**M100 Egyfázisú frekvenciaváltó Magyar nyelvû mûszaki leírás**

# 0.1-2.2kW [200V]

# **M100 Frekvenciaváltó**

# **LSLV M100 Használati útmutató**

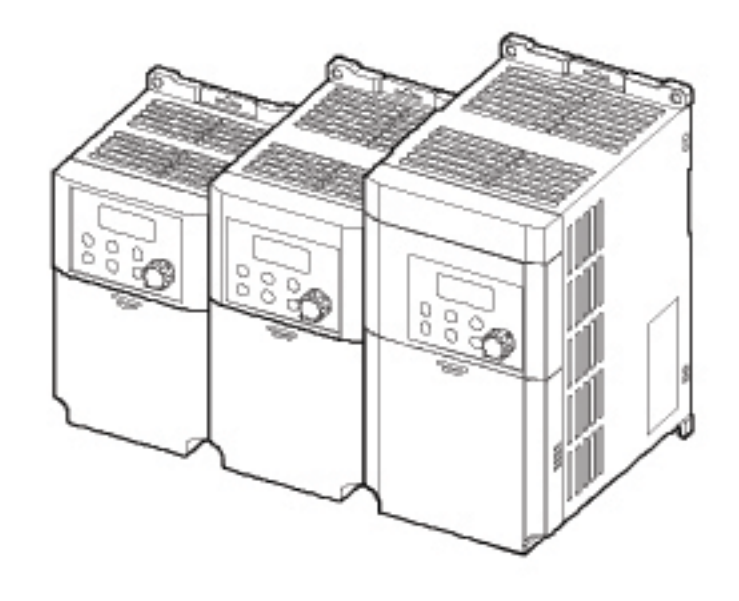

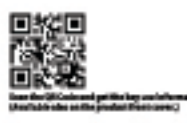

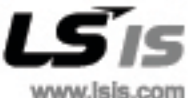

### **www.frekvenciavalto.com**

# **3 Alapvető műveletek elsajátítása**

Ebben a fejezetben bemutatásra kerül a billentyűzet elrendezése és funkciói. Bemutatja a paraméter csoportokat és kódokat, amelyek szükségesek az alapvető működtetéshez. Ez a fejezet vázolja a helyes működtetését az inverternek, mielőtt tovább lép a bonyolultabb alkalmazásához. Példákat biztosítottunk az inverter valódi működésének a demonstrálására.

# **3.1 A billentyűzetről**

Г

A billentyűzet két fő komponensből áll – a kijelző és a működtető (beviteli) billentyűk. Lásd a következő illusztrációt a két rész beazonosításához.

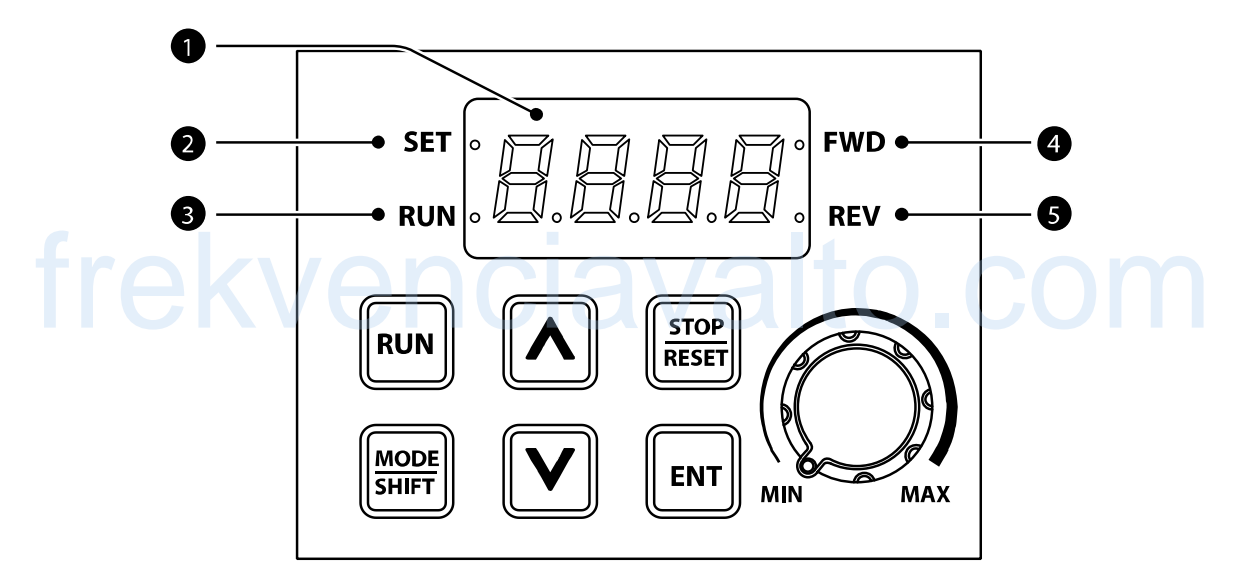

# **3.1.1 A kijelzőről**

A következő táblázat felsorolja a kijelző részeit és azok funkcióit.

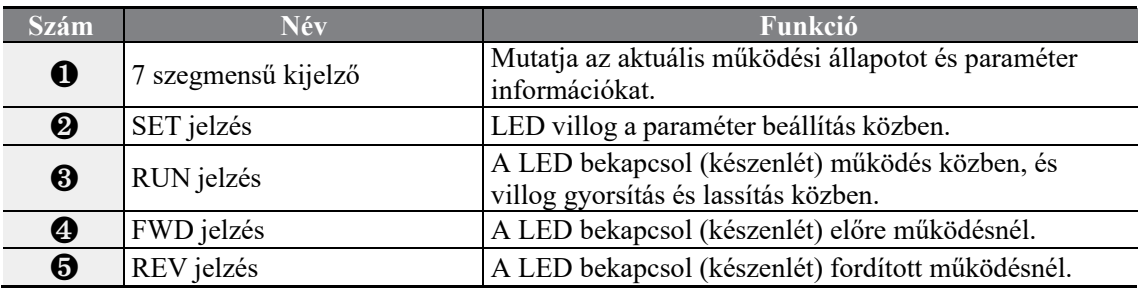

٦

A következő táblázatban bemutatjuk, hogy a kijelző hogy jeleníti meg a karaktereket (betűket és számokat).

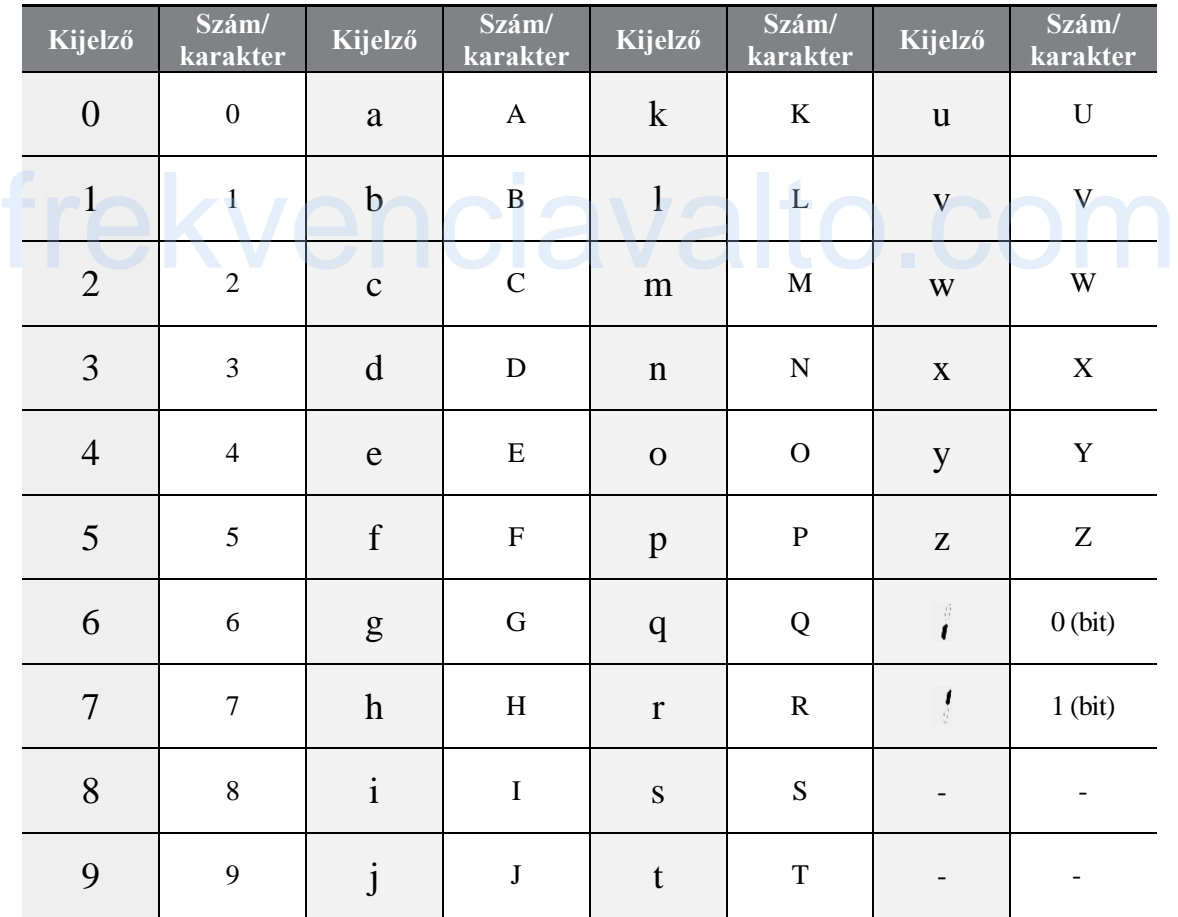

LSIS 40

# **3.1.2 Billentyűk működése**

 $\Gamma$ 

A következő táblázatban látható a billentyűk működése, és az ahhoz tartozó nevek és funkciók.

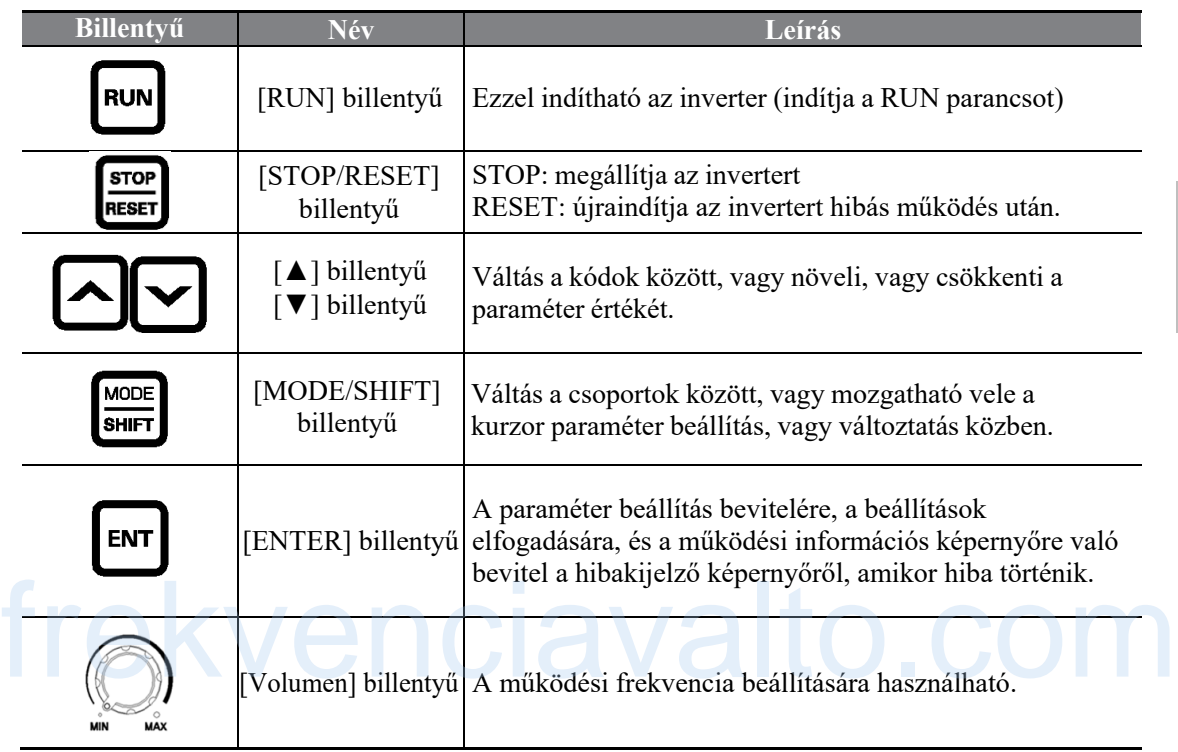

# **3.1.3 Vezérlő menü**

Az M100-as inverter vezérlő menüje a következő csoportokat használja.

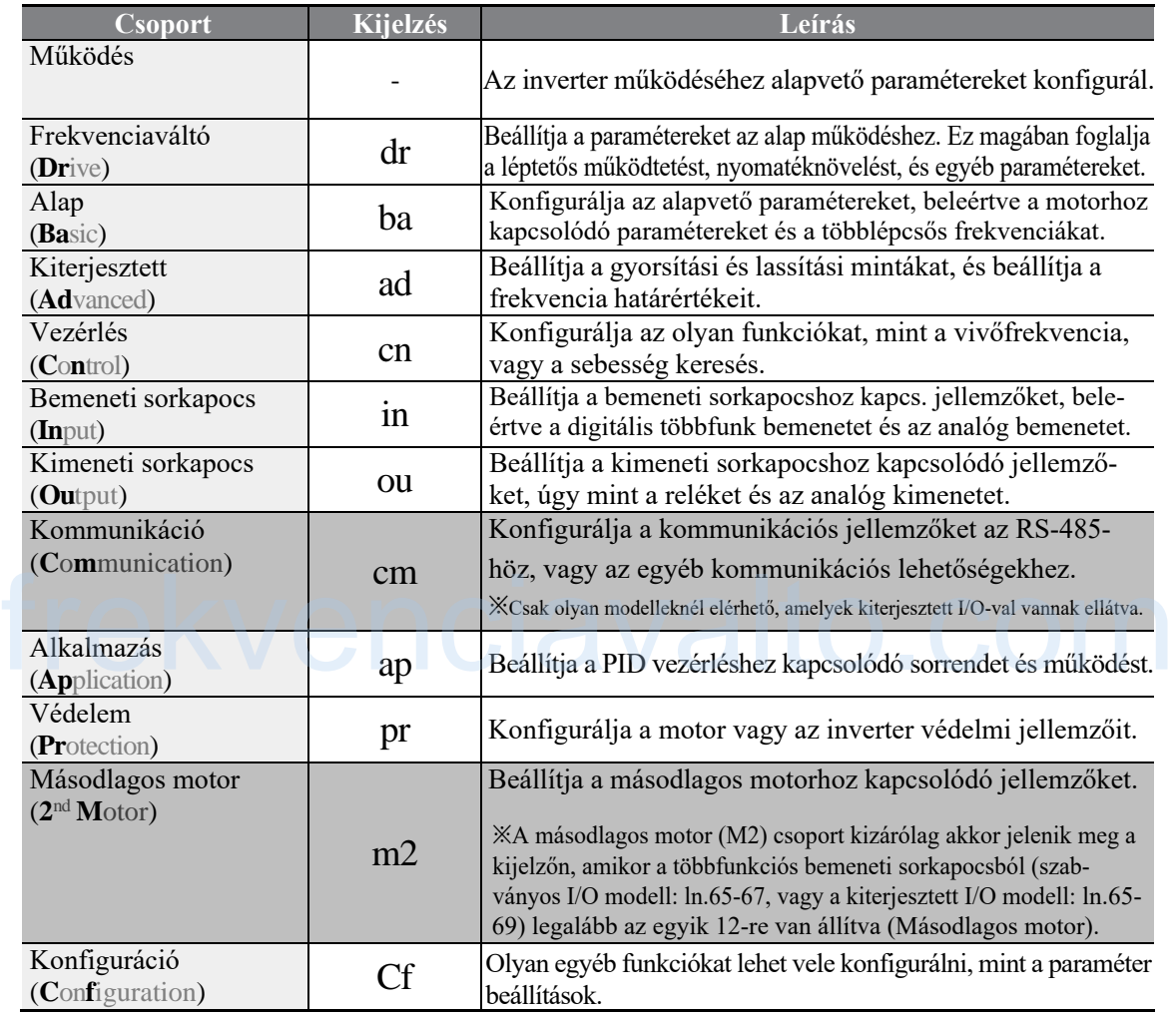

٦

# **3.2 A billentyűzet használatának elsajátítása**

# **3.2.1 Csoport választás**

ſ

※ Csoportok, kivéve a Működés csoport, nincs megjelenítve a csoportok listájában, és nem is hozzáférhető, mint gyári beállítás, mert ezáltal el lehet kerülni a bemeneti paraméter hibákat. Az összes csoport megjelenítéséhez és hozzáféréséhez menjen az OGr kódba a működési csoportban, és állítsa be a paramétert 1-re.

A mozgások a csoportok között csak egy irányban működnek.

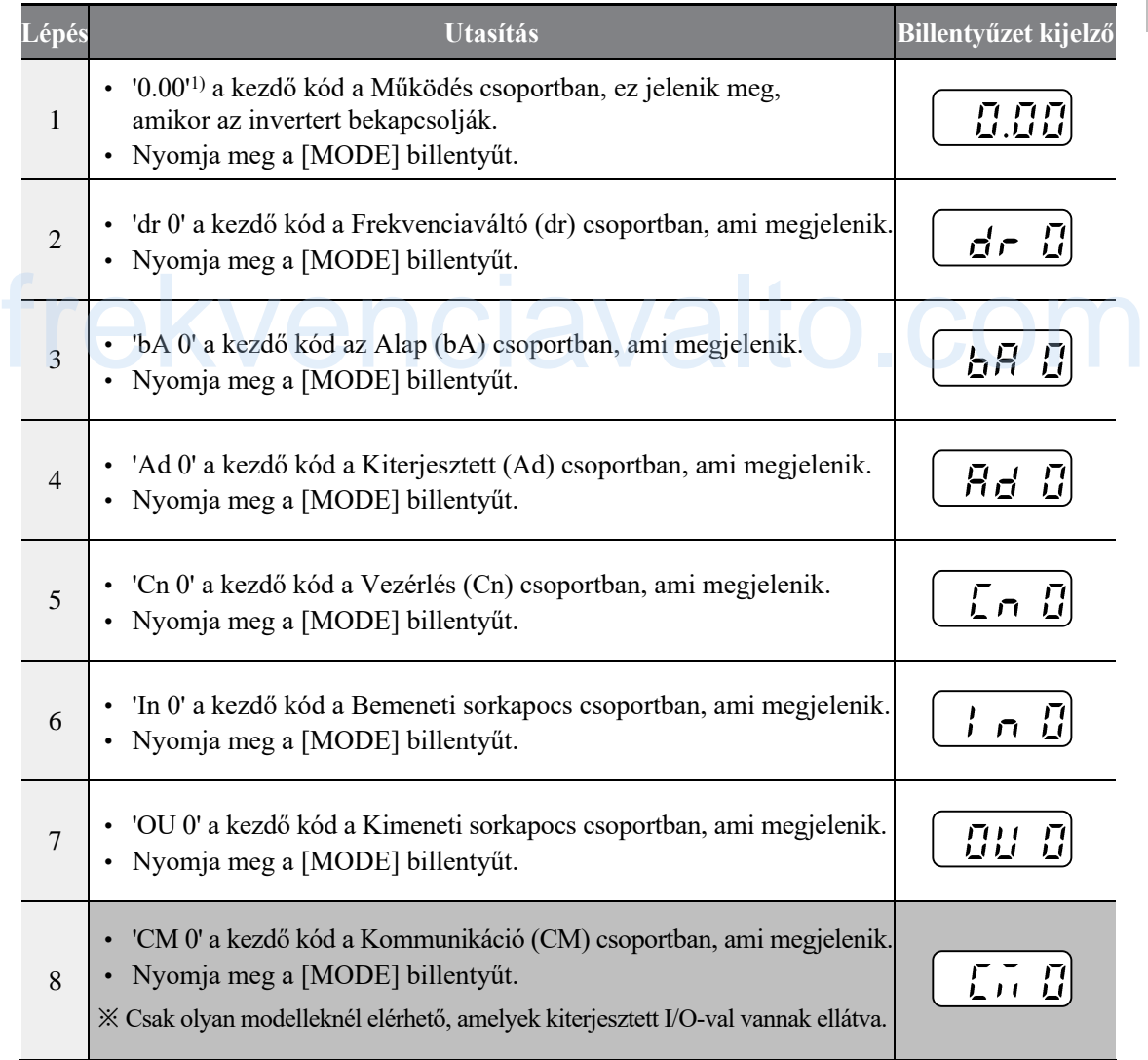

**Alap műv.**

Alap müv

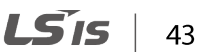

### **Alapvető műveletek elsajátítása**

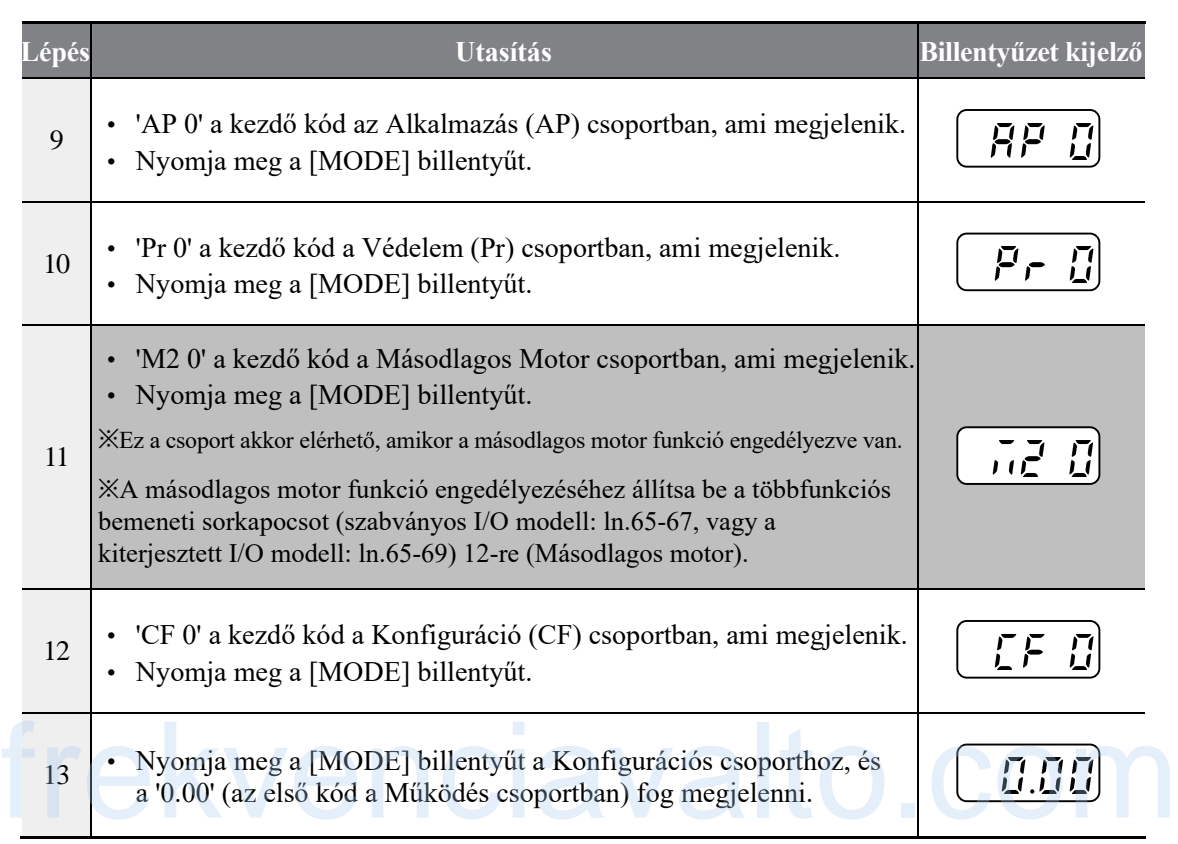

٦

1)Beállíthatja a frekvencia referencia értékét a Működés csoport kezdeti kódjában. A kezdeti kód 0.00 a gyári beállításokban. Miután beállította a frekvencia ref. értékét, a beállított érték fog megjelenni.

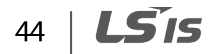

# **3.2.2 Kód választás**

Г

Kövesse a következő példát ahhoz, hogy elsajátítsa a váltást a kódok között. Ez a példa minden csoportra vonatkozik, akkor is, ha speciális kód számra akar kapcsolni.

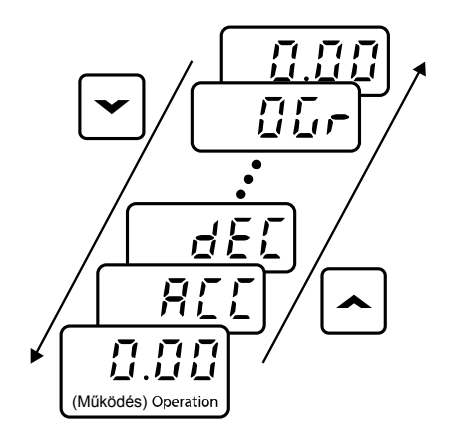

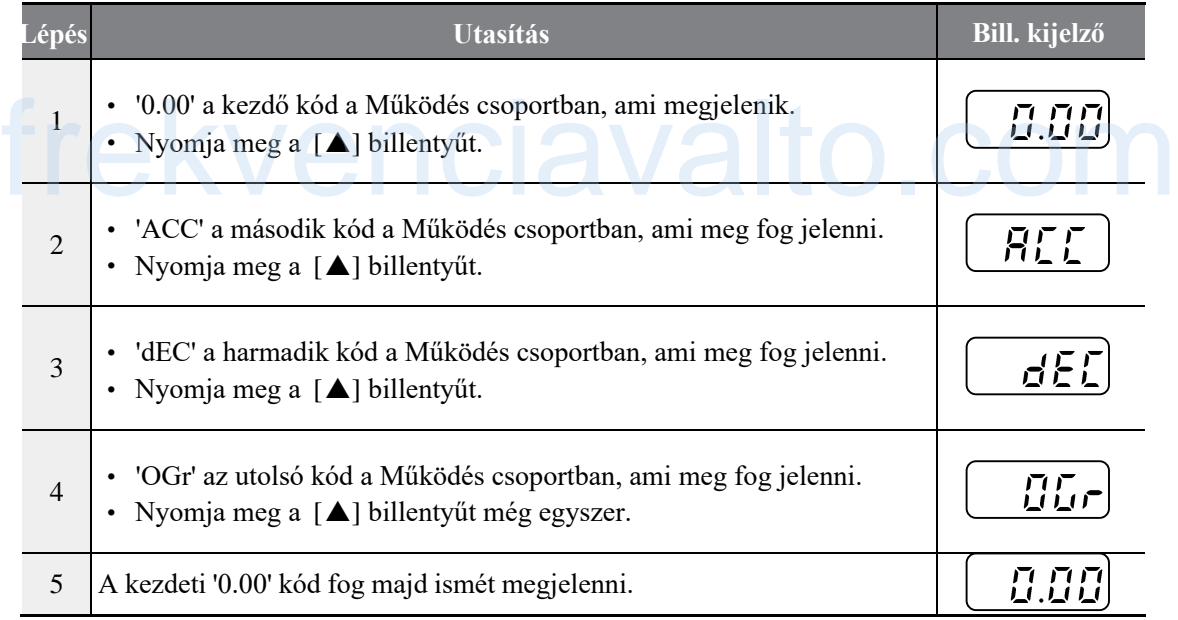

### **Megjegyzés**

Nyomja meg a [ $\blacktriangledown$ ] billentyűt az ellenkező irányba való kapcsoláshoz a kódok között.

# **3.2.3 Közvetlen navigáció a különböző kódok között**

A következő példában az Ad12-es kódra való navigáció részleteit láthatjuk, az Ad 0-ás inicializáló kódról indulva a Kiterjesztett csoportban. Ez a példa az összes csoportra vonatkozik, bárhova is kell navigálni a specifikus kódok között.

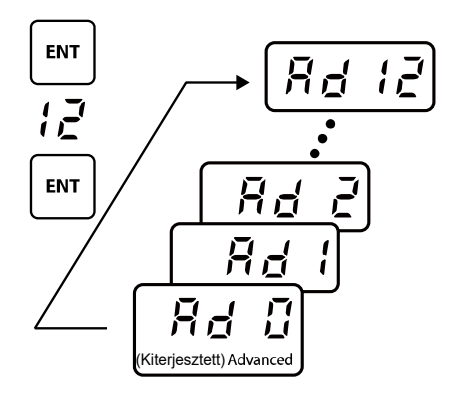

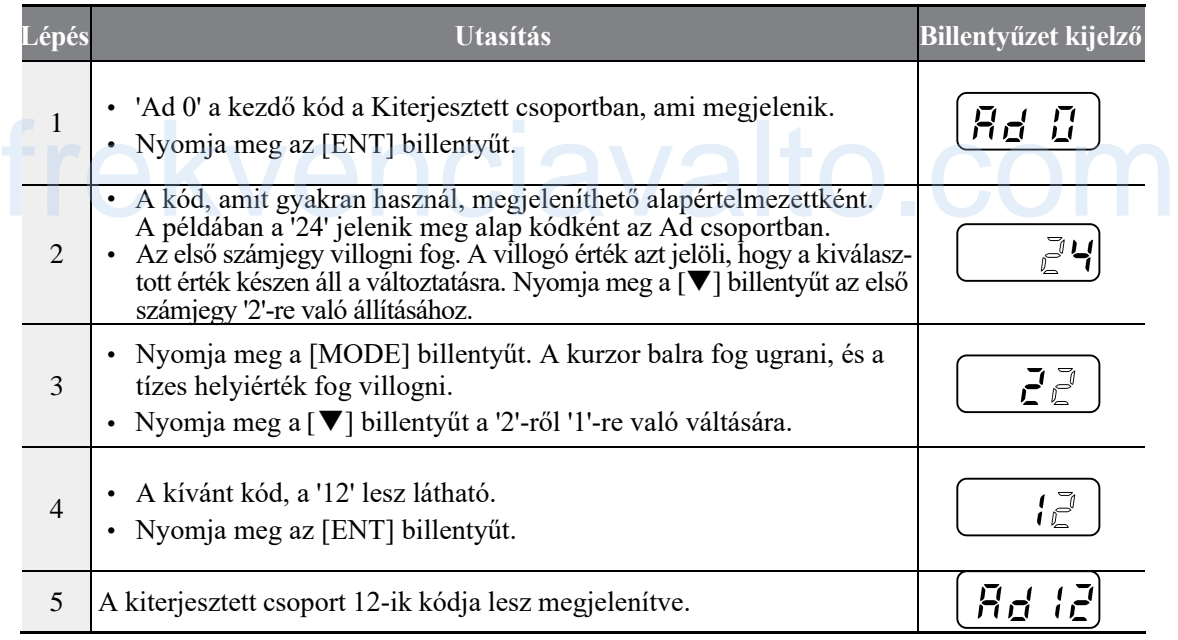

### **Megjegyzés**

Ez a példa mindegyik csoportra vonatkozik, kivéve a Működés csoportra.

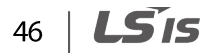

# **3.2.3 Váltás a különböző kódok között**

A következő példában az Ad12-es kódra való navigáció részleteit láthatjuk Ad1-ről. Ez a példa az összes csoportra vonatkozik, bárhova is kell navigálni a specifikus kódok között.

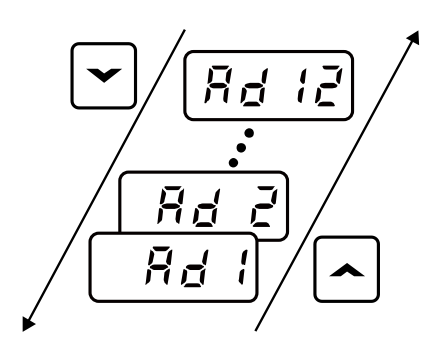

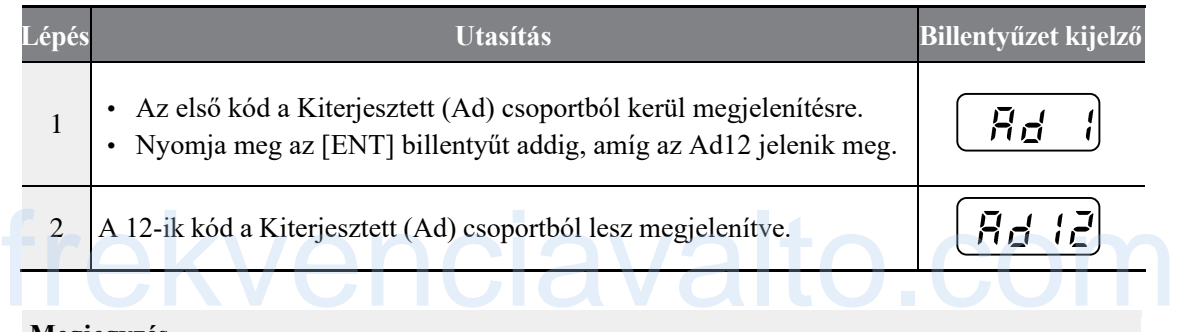

### **Megjegyzés**

Г

Néhány esetben a kód száma növelhető, vagy csökkenthető több mint 1-el, amennyiben megnyomásra kerül a  $[\blacktriangle]$  vagy a  $[\blacktriangledown]$  billentyű, van azonban néhány olyan kód, amihez nincs funkció hozzárendel-ve, vagy nem hozzáférhető. Ez főleg akkor fordul elő, amikor egy új funkciót kell hozzáadni a kódhoz. Lásd a *9-es Funkciók Táblázatot a 189.* oldalon a további információkért.

Például, amikor átkapcsolja a kódot a Kiterjesztett csoportban, amikor az Ad.24 (Frekvencia felsőalsó határérték beállítások) kódja 0-ra van állítva (Nem), az Ad25 (Frekvencia felső határérték) és az Ad26 (Frekvencia alsó határérték), nem lesznek elérhetőek. Ha az Ad24 1 re van állítva (Igen), az Ad.25 és 26-os kódok elérhetőek lesznek.

# **3.2.5 Paraméter értékek beállítása**

A funkciók engedélyezéséhez, vagy letiltásához be kell állítani, vagy módosítani kell a paraméter értékeket a különböző kódokhoz. Közvetlen bevihetők olyan beállítás értékek, mint a frekvencia referencia, a tápfeszültség és a motor sebessége. Kövesse a lent található instrukciókat ahhoz, hogy elsajátítsa a paraméter értékek beállítását, vagy módosítását.

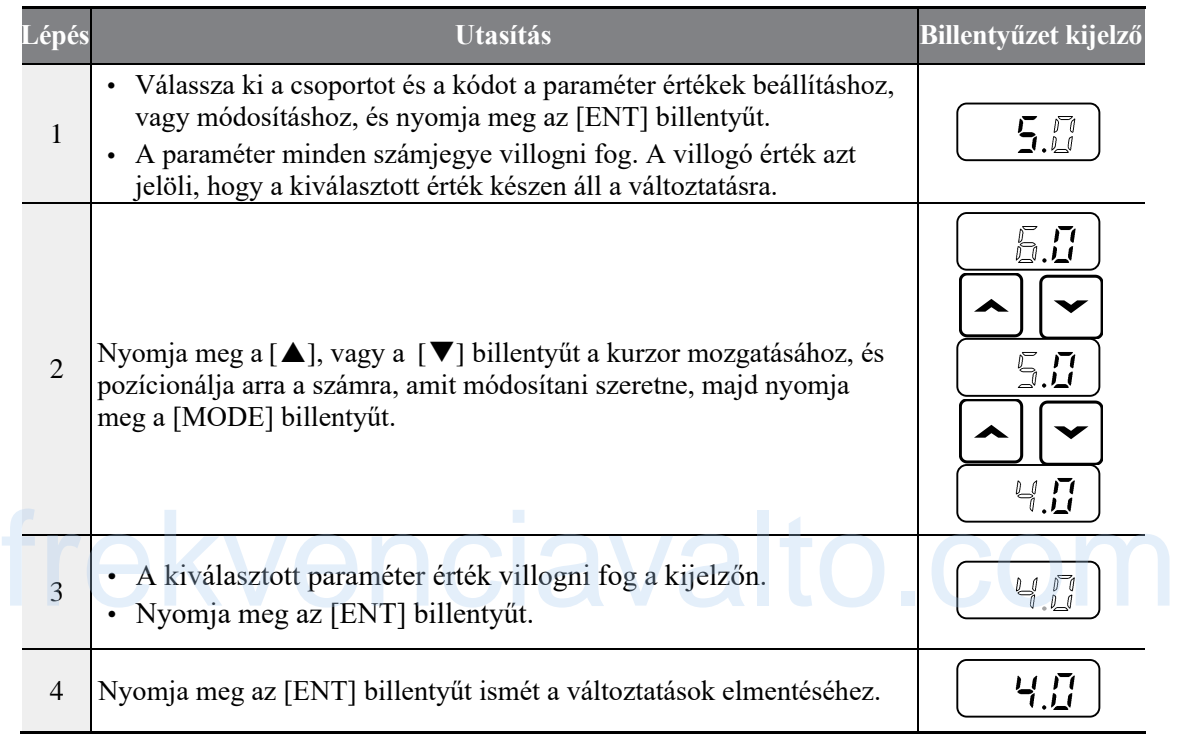

### **Megjegyzés**

A villogó szám a kijelzőn arra utal, hogy a kijelző bevitelre várakozik a felhasználótól. A változtatások el lesznek mentve, amikor az [ENT] billentyűt lenyomja, amennyiben a szám villog. A beállítások változtatása nem lesz elmentve, amennyiben bármely másik gombot nyomja meg.

# **3.3 Aktuális alkalmazási példák**

# **3.3.1 Gyorsítási idő beállítása**

ſ

A következő példa demonstrálja, hogyan lehet módosítani az ACC (Gyorsítási idő) kód értékét (5.0-ről 16.0-ra) a Műveletek csoportból.

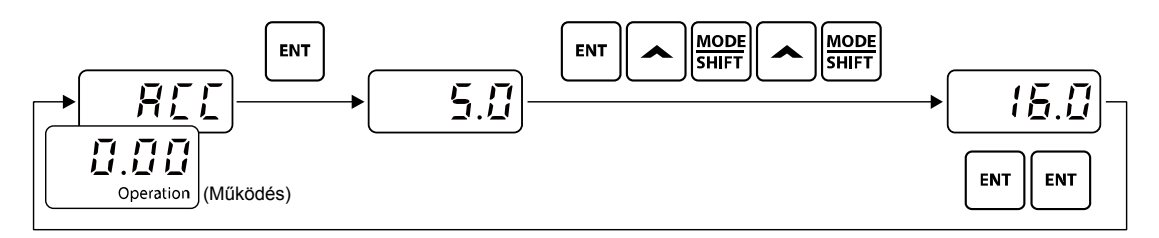

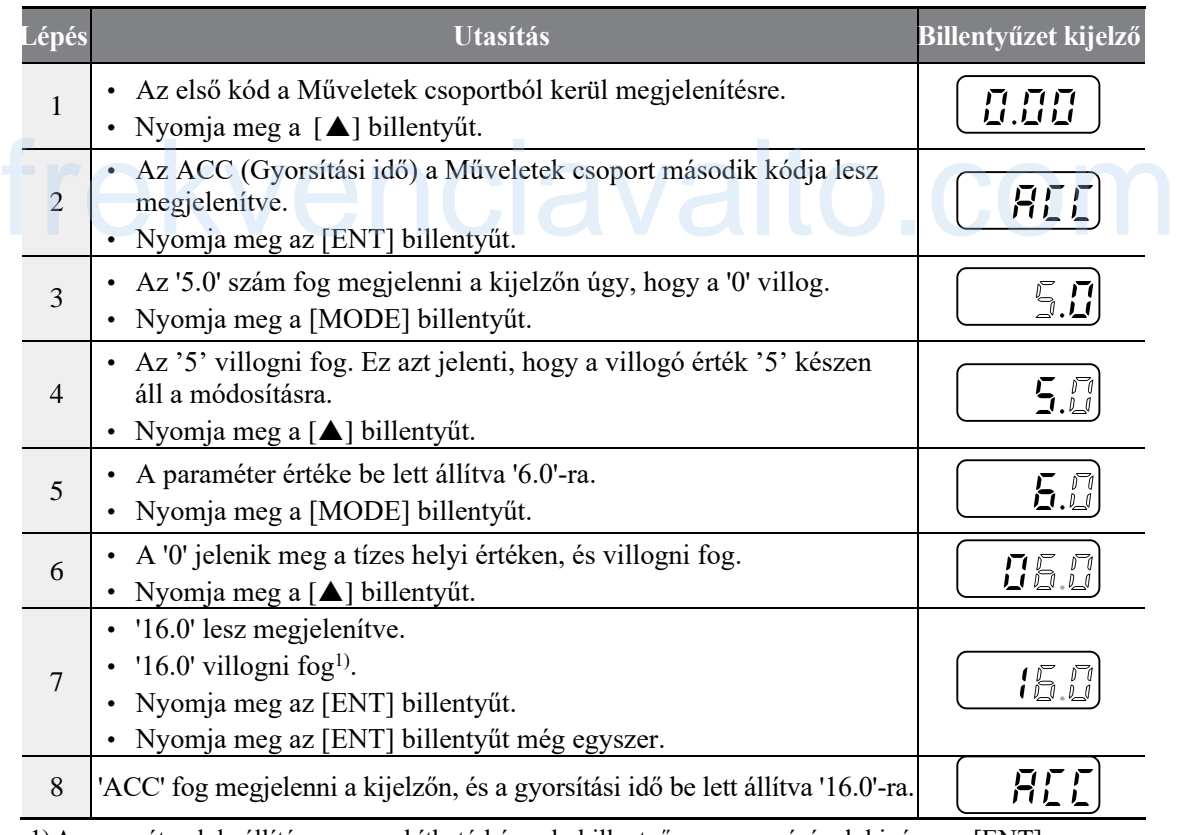

1)A paraméterek beállítása megszakítható bármely billentyű megnyomásával, kivéve az [ENT] billentyűt, amíg a '16.0' villog.

### **3.3.2 Frekvencia referencia beállítás**

A következő példában demonstráljuk a frekvencia referencia beállítását 30.05 (Hz)-re az első kódról a Műveletek csoportban (0.00).

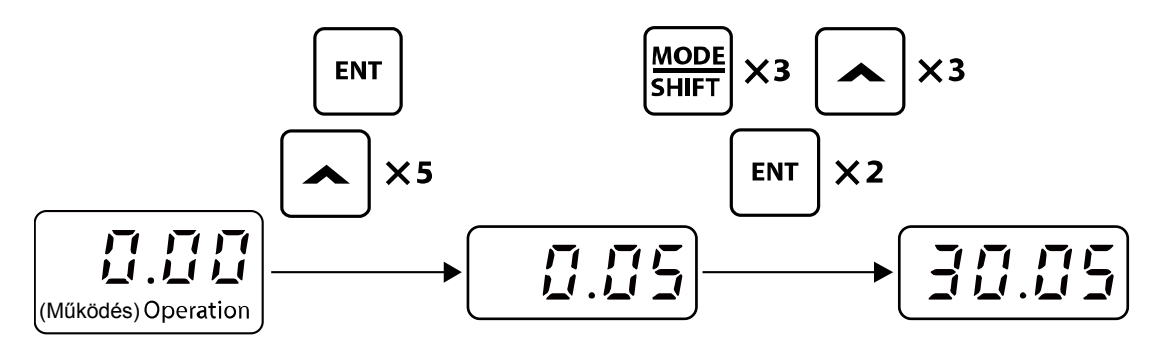

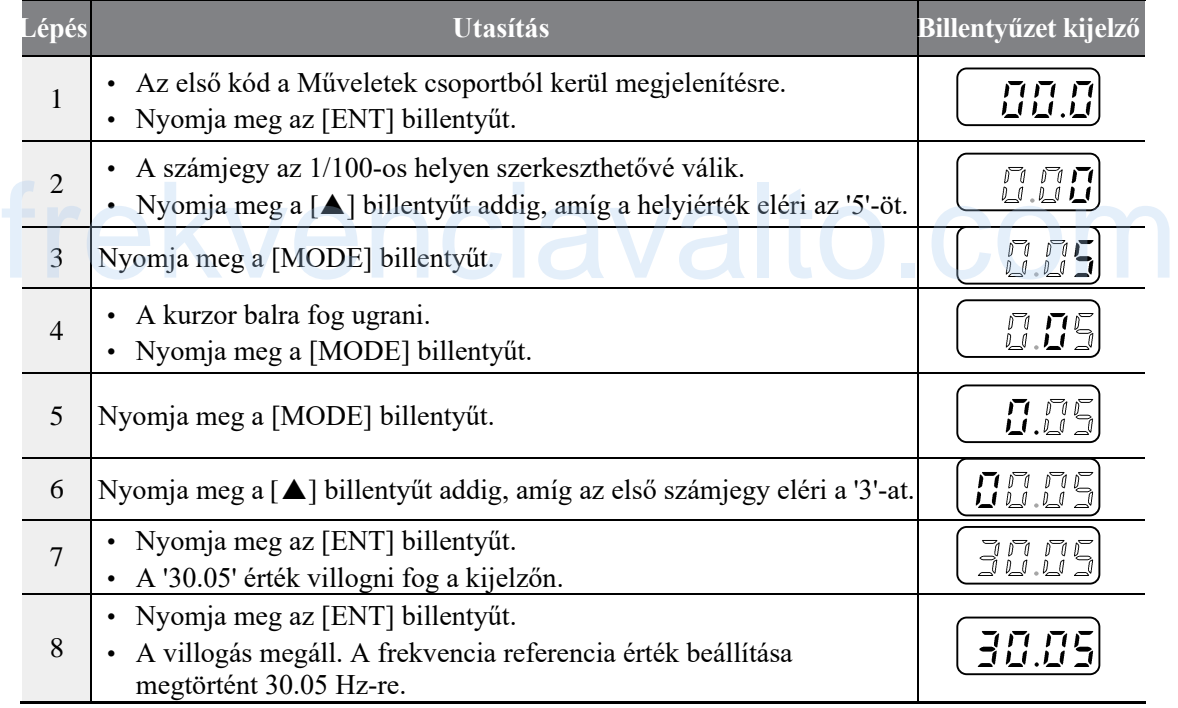

### **Megjegyzés**

Az M-100-as inverter kijelzője 4 számjegyet tud megjeleníteni. Mindazonáltal 5 jegyű számok is használhatóak, és hozzáférhetőek a [MODE] billentyű megnyomásával, a billentyűzet engedélyezésével. A 7-es lépésnél a paraméterek beállítása megszakítható bármely billentyű megnyomásával, kivéve az [ENT] billentyűt, amíg a '30.05' villog.

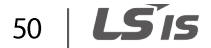

# **3.3.3 Frekvencia beállítás**

 $\Gamma$ 

A következő példában demonstráljuk az Ad 27-es kód értékének a módosítását (0-ról 1-re) a Kiterjesztett csoportban.

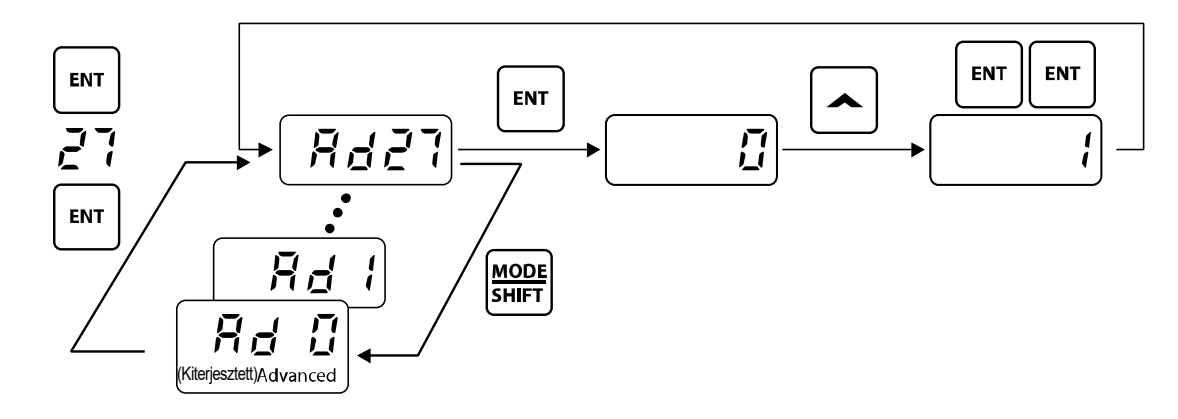

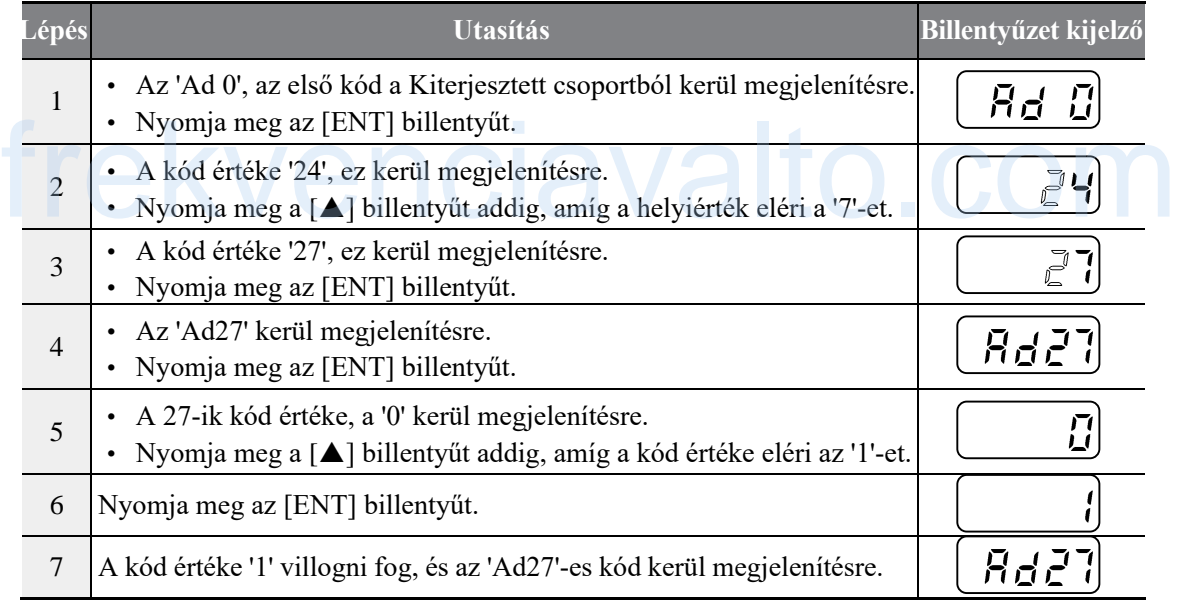

# **3.3.4 Minden paraméter inicializálása**

A következő példában demonstráljuk a paraméter inicializálást a 93-ik kóddal (CF93) a Konfiguráció csoportban. A paraméter inicializálás végrehajtása után minden módosított érték törlődni fog minden kódnál és minden csoportnál.

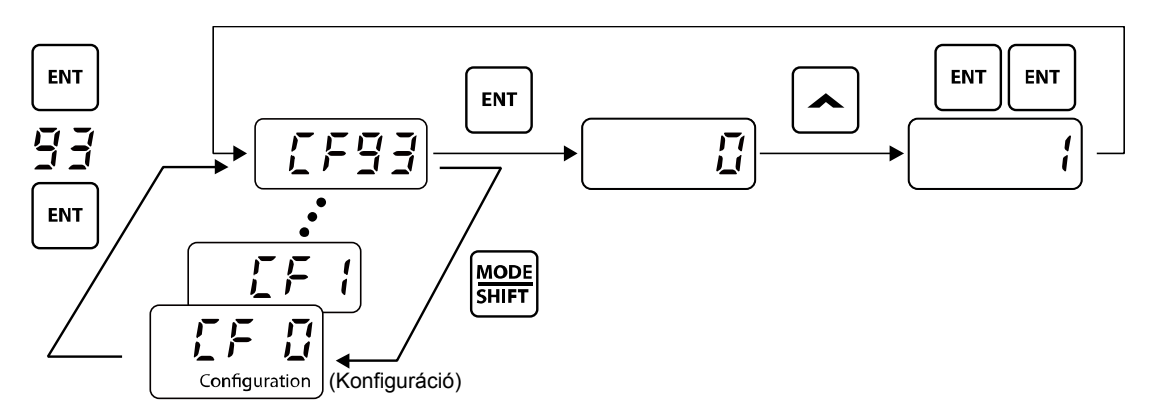

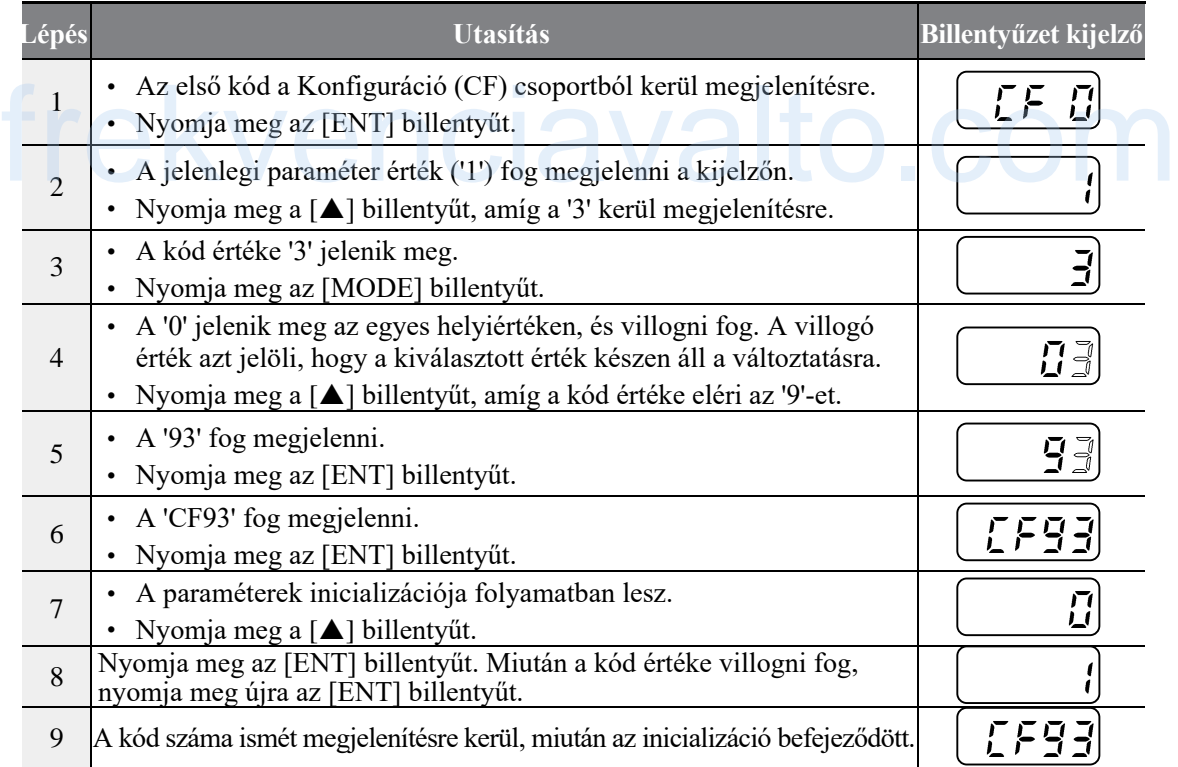

LS<sub>IS</sub> 52

# **3.3.5 Frekvencia beállítás (Kijelző) és működtetés (Sorkapocs bemenet által)**

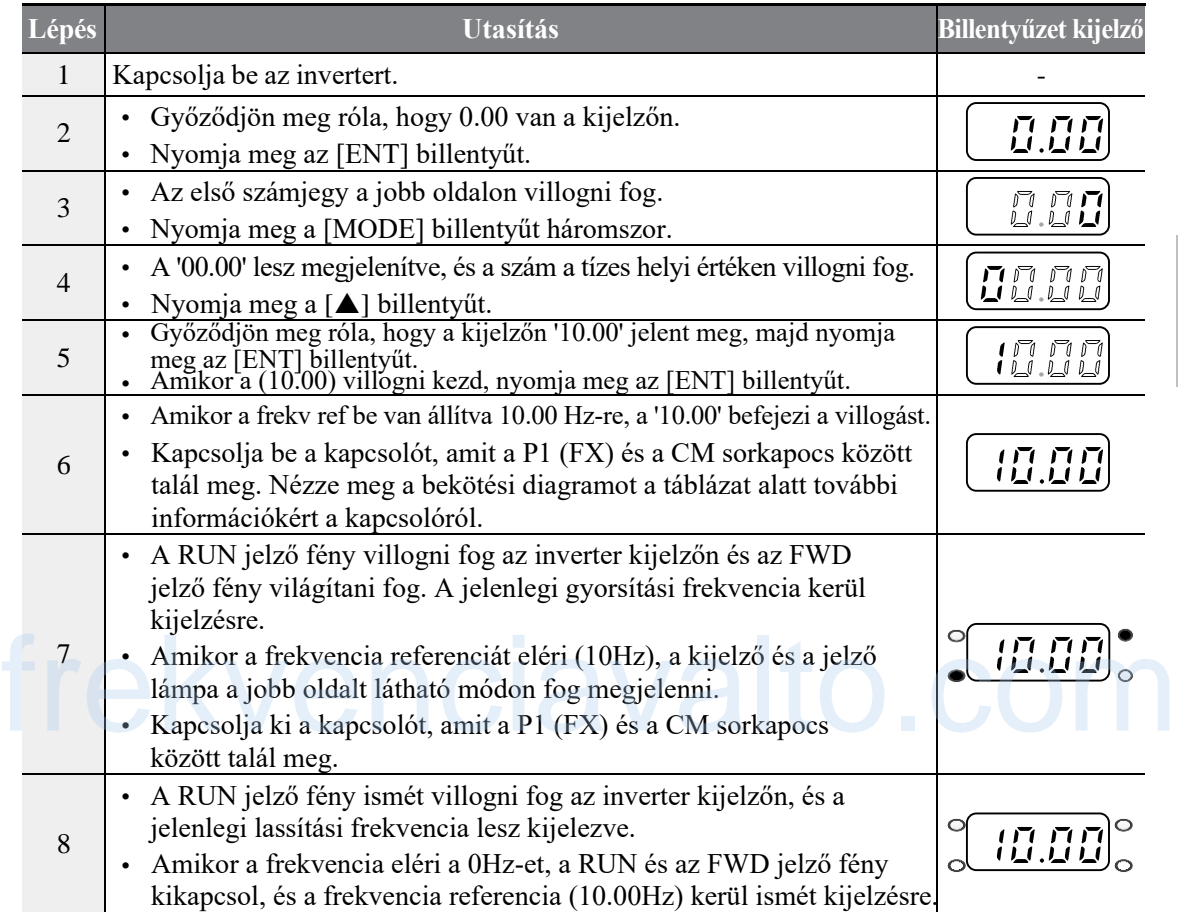

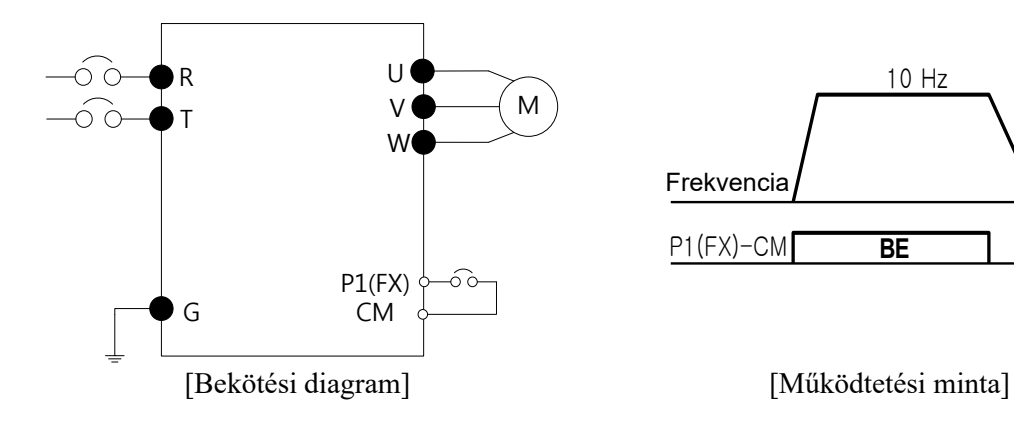

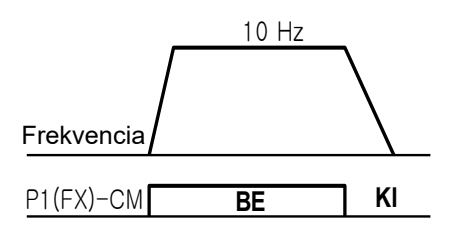

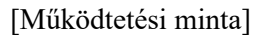

**LS'is** 

53

# **Figyelmeztetés**

 $\Gamma$ 

Az utasítások a táblázatban a gyári alapértelmezett értékeken alapulnak. Az inverter lehetséges, hogy nem fog elvárhatóan működni, ha az alapértelmezett paraméter értékek meg lettek változtatva az inverter megvásárlása után. Ebben az esetben, inicializálja az összes paraméter értéket a gyári alapértelmezett értékekre, mielőtt követné az utasításokat a táblázatban (lásd az *6.15-ös Paraméter inicializálási* táblázatot a *136.* oldalon).

### **3.3.6 Frekvencia beállítás (Potenciométer) és működtetés (Sorkapocs bemenet)**

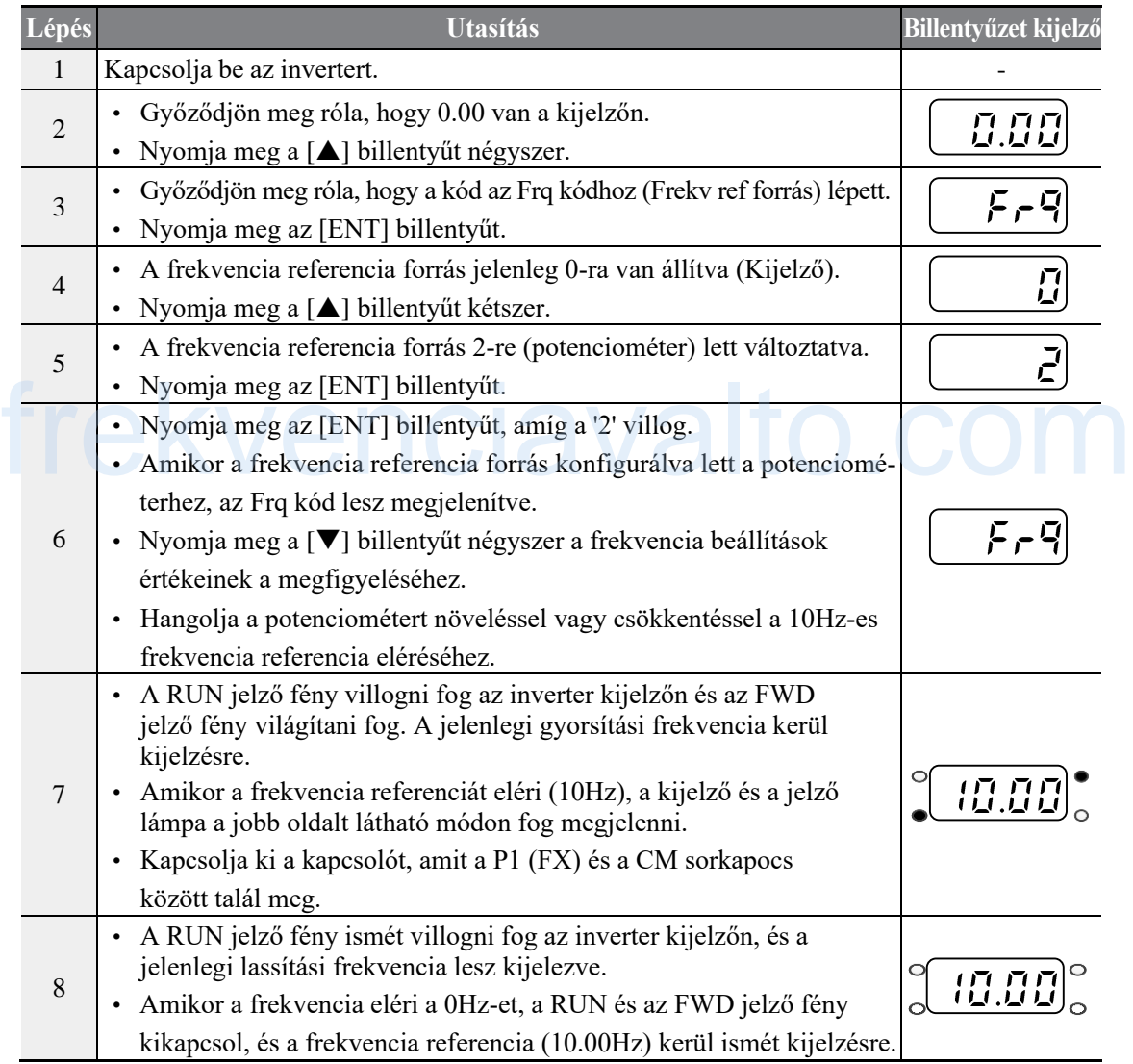

LSis

55

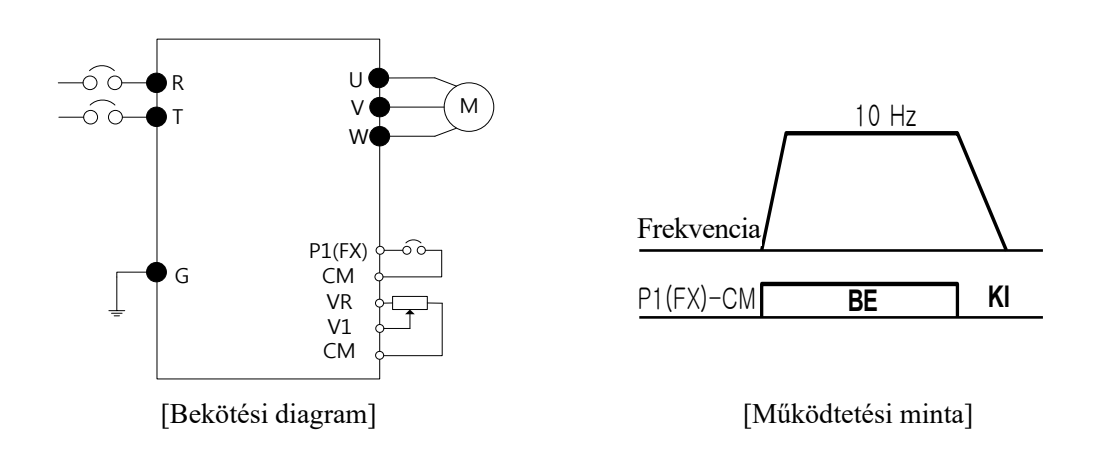

### **Figyelmeztetés**

ſ

Az utasítások a táblázatban a gyári alapértelmezett értékeken alapulnak. Az inverter lehetséges, hogy nem fog elvárhatóan működni, ha az alapértelmezett paraméter értékek meg lettek változtatva az inverter megvásárlása után. Ebben az esetben, inicializálja az összes paraméter értéket a gyári alapértelmezett értékekre, mielőtt követné az utasításokat a táblázatban (lásd az *6.15-ös Paraméter inicializálási* táblázatot a *136.* oldalon).

# **3.3.7 Frekvencia beállítás (Potenciométer) és működtetés (Kijelző)**

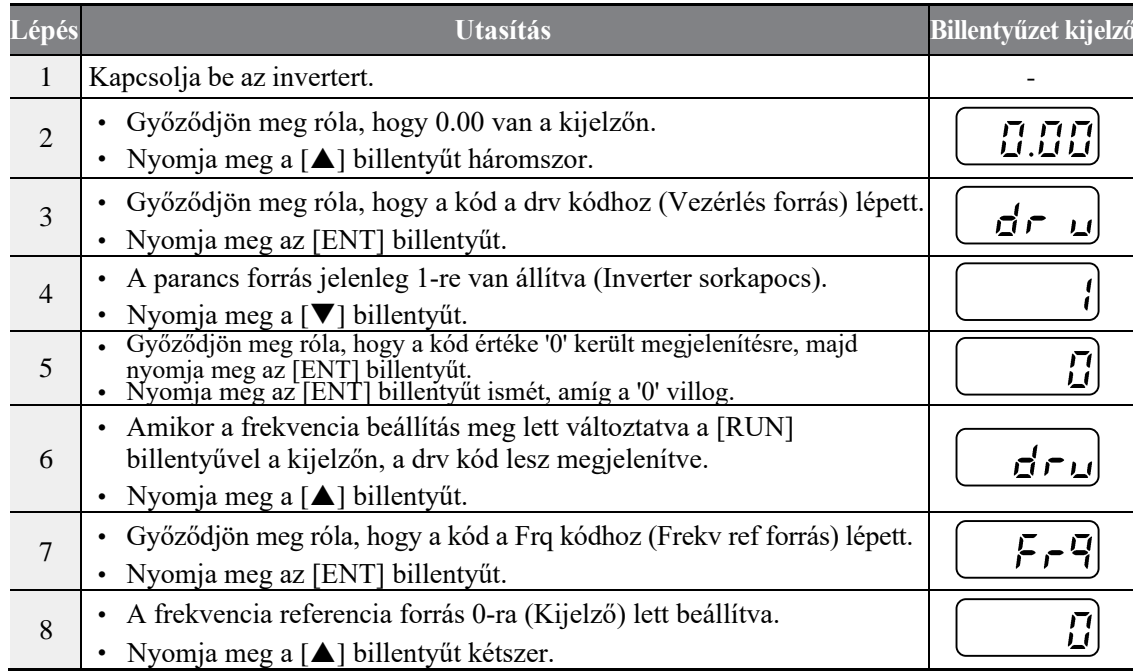

### **Alapvető műveletek elsajátítása**

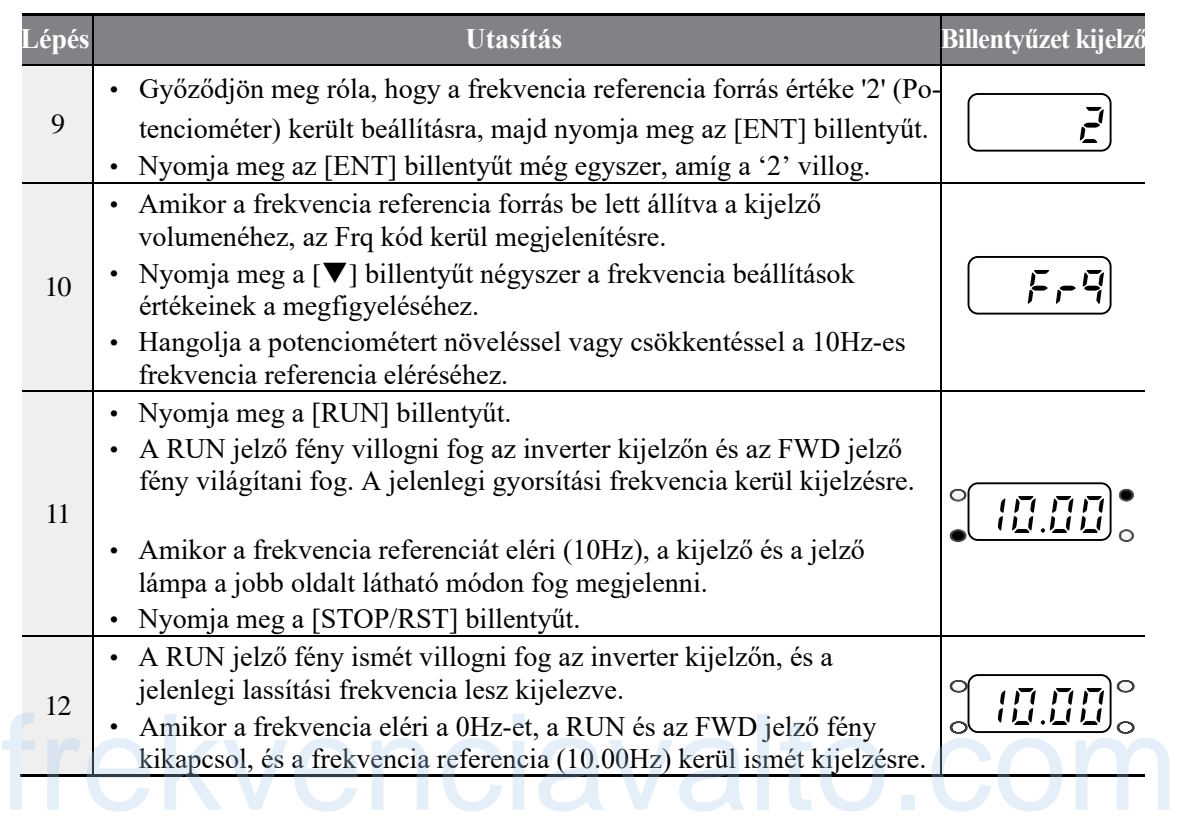

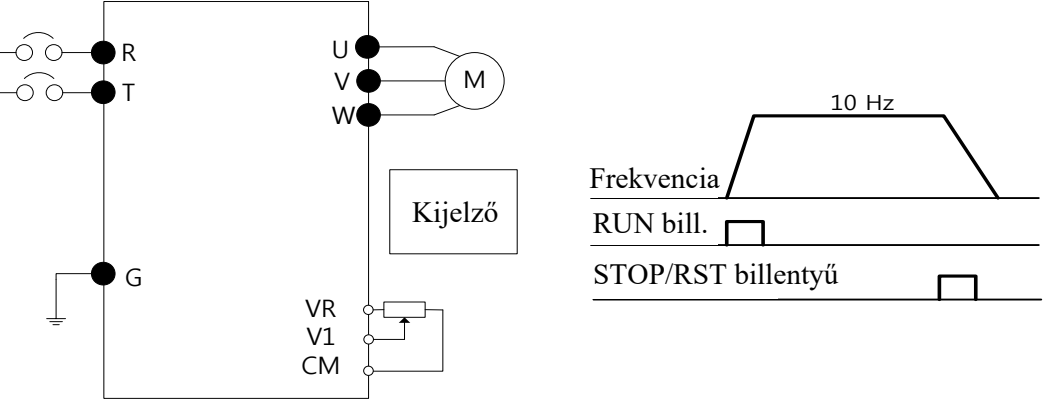

[Bekötési diagram] [Működtetési minta]

٦

LSIS 56

### **Figyelmeztetés**

ſ

Az utasítások a táblázatban a gyári alapértelmezett értékeken alapulnak. Az inverter lehetséges, hogy nem fog elvárhatóan működni, ha az alapértelmezett paraméter értékek meg lettek változtatva az inverter megvásárlása után. Ebben az esetben, inicializálja az összes paraméter értéket a gyári alapértelmezett értékekre, mielőtt követné az utasításokat a táblázatban (lásd az *6.15-ös Paraméter inicializálási* táblázatot a *136.* oldalon).

# **3.4 A működtetés megfigyelése**

# **3.4.1 Kimenő áramerősség megfigyelése**

A következő példában demonstráljuk a megfigyelését a kimeneti áramerősségnek a Működtetés csoportban a kijelzőt használva.

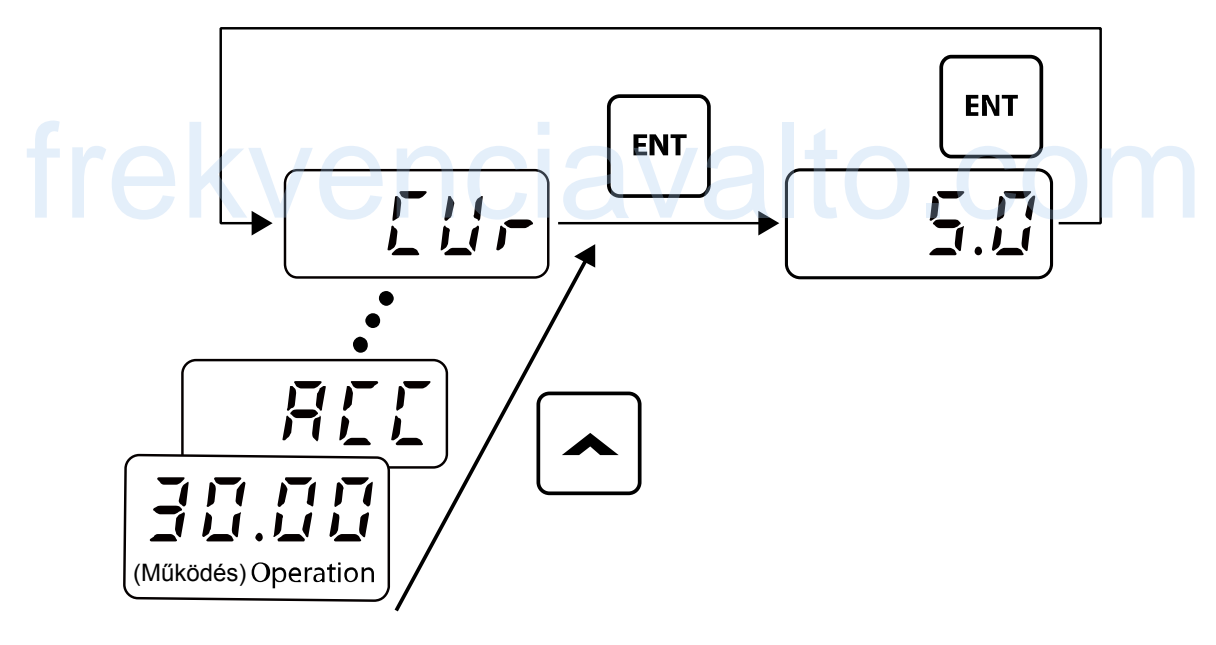

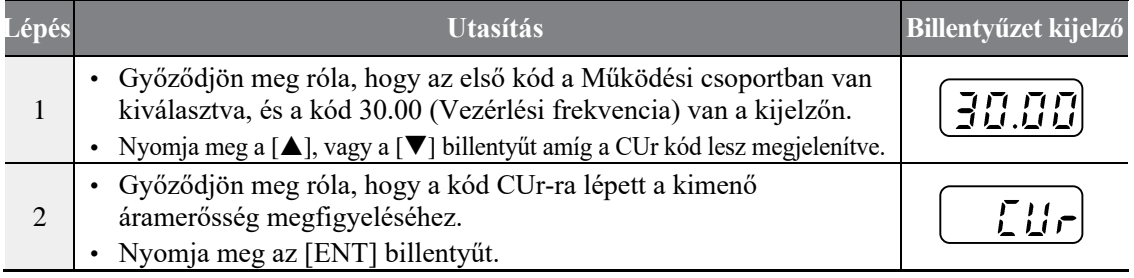

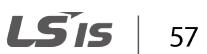

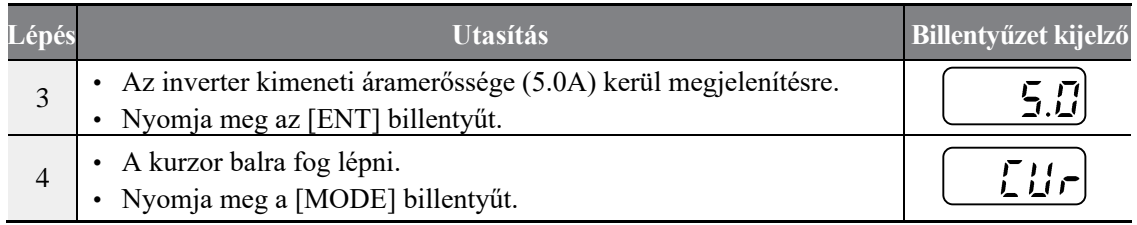

### **Megjegyzés**

Használhatja a dCL (DC kapcsolat feszültség monitor) és a vOL (kimeneti feszültség monitor) kódokat a működtetési csoportban pontosan úgy, ahogy azt a fenti példában is láthatta, ahhoz, hogy megfigyelhesse minden funkció releváns értékét.

# **3.4.2 Hiba hibajel megfigyelése**

A következő példa demonstrálja, hogyan lehet megfigyelni a hiba hibajelet a működtetési csoportban a kijelzőt használva.

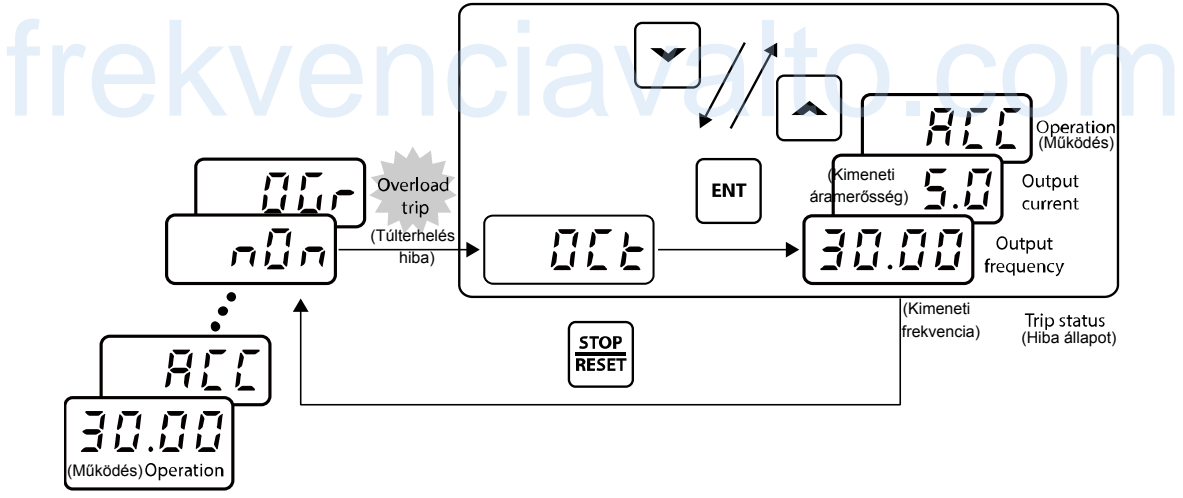

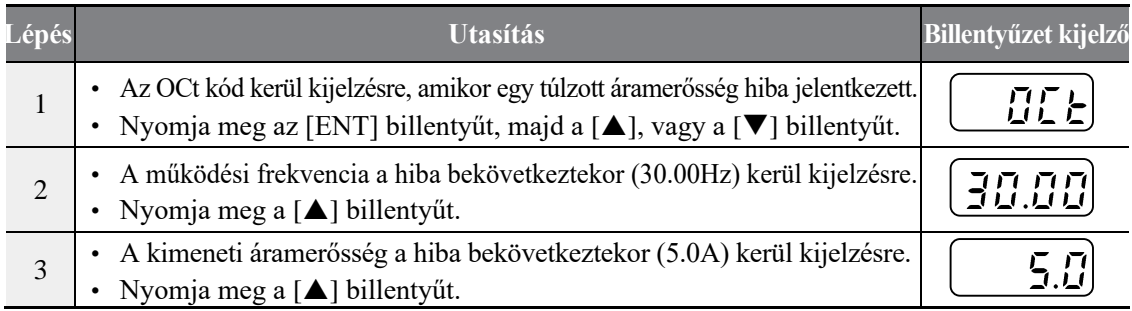

LSTS 58

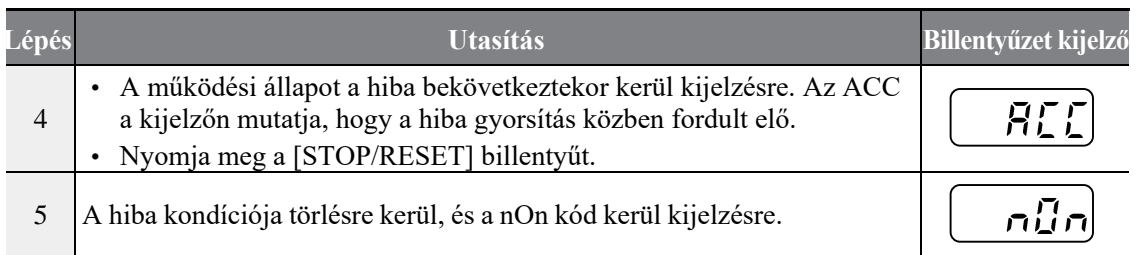

### **Megjegyzés**

ſ

- Használhatja a dCL (DC kapcsolat feszültség monitor) és a vOL (kimeneti feszültség monitor) kódokat a működtetési csoportban pontosan úgy, ahogy azt a fenti példában is láthatta, ahhoz, hogy megfigyelhesse minden funkció releváns értékét.
- Ha többféle hiba hibajel történik egy időben, maximum 3 hiba hibajelet lehet visszahozni, ahogy az az alábbi példában is látható.

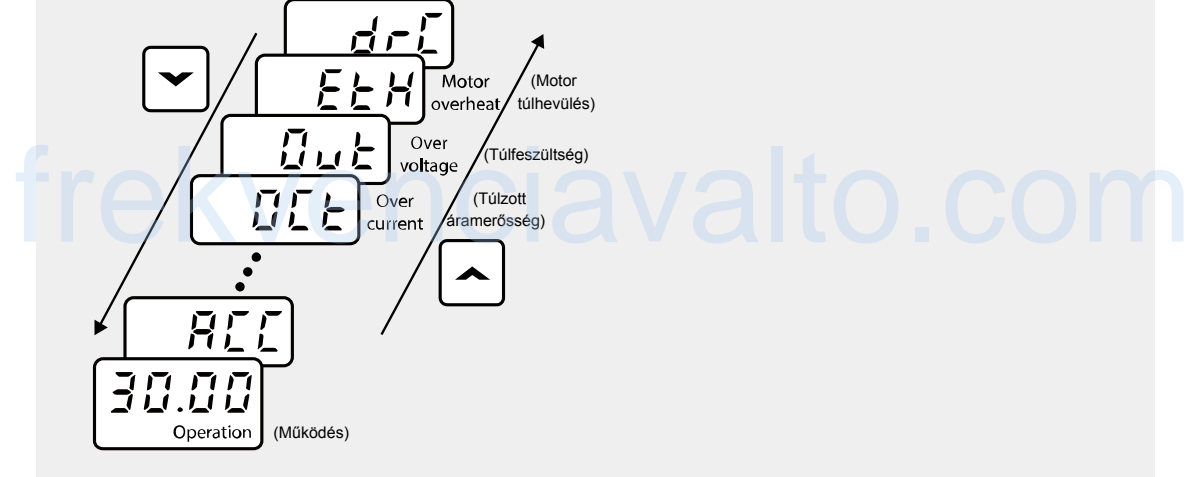

٦

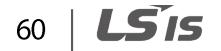

# **9 Funkciók táblázata**

# **9.1 Működési csoport**

Г

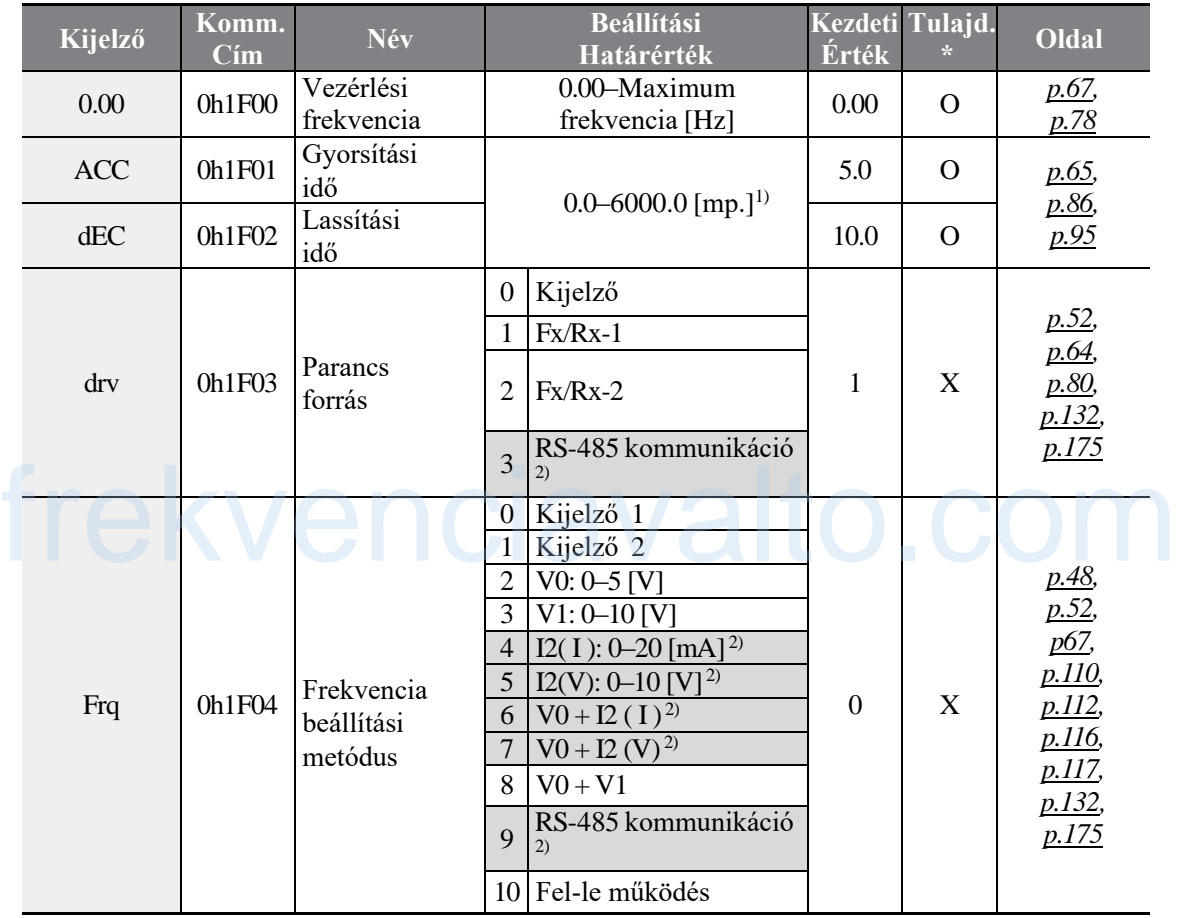

1)A beállítási határértékek változhatnak a bA 8 kód beállítási értékétől függően.

2)Csak kiterjesztett I/O-val szerelt modelleknél elérhető.

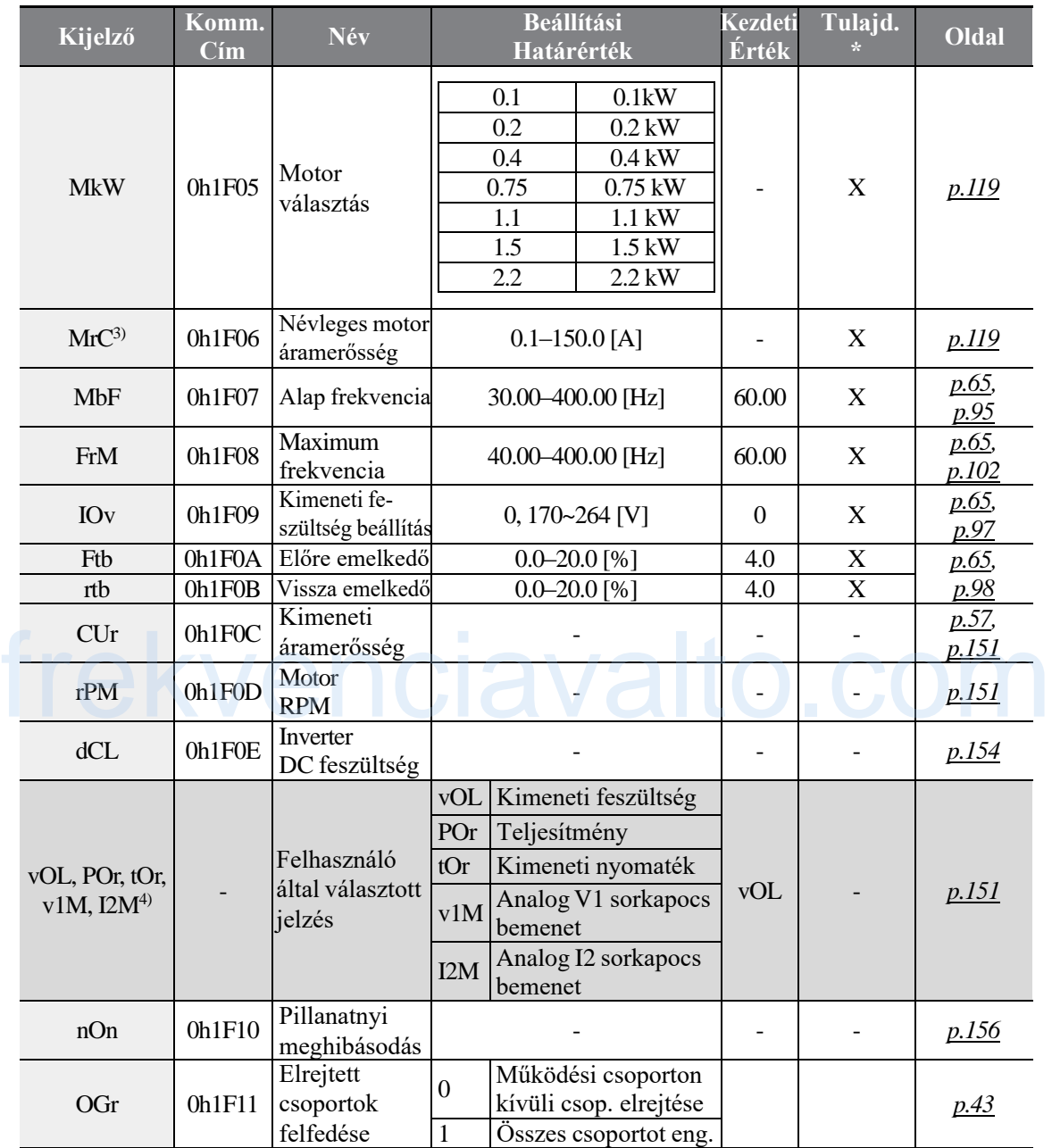

1

3)A kezdeti értékek függnek a motor kapacitásának a beállításaitól (MkW) és a beállított értékek a 220/440 HIGEN motorok beállításait veszi alapul.

4) A kijelzett információ kiválasztható a dr81-nél (Motor elem beállítás).

$$
190 \mid \textbf{L} \textbf{S} \textbf{I} \textbf{S}
$$

# **9.2 Frekvenciaváltó csoport (PAR → dr)**

Г

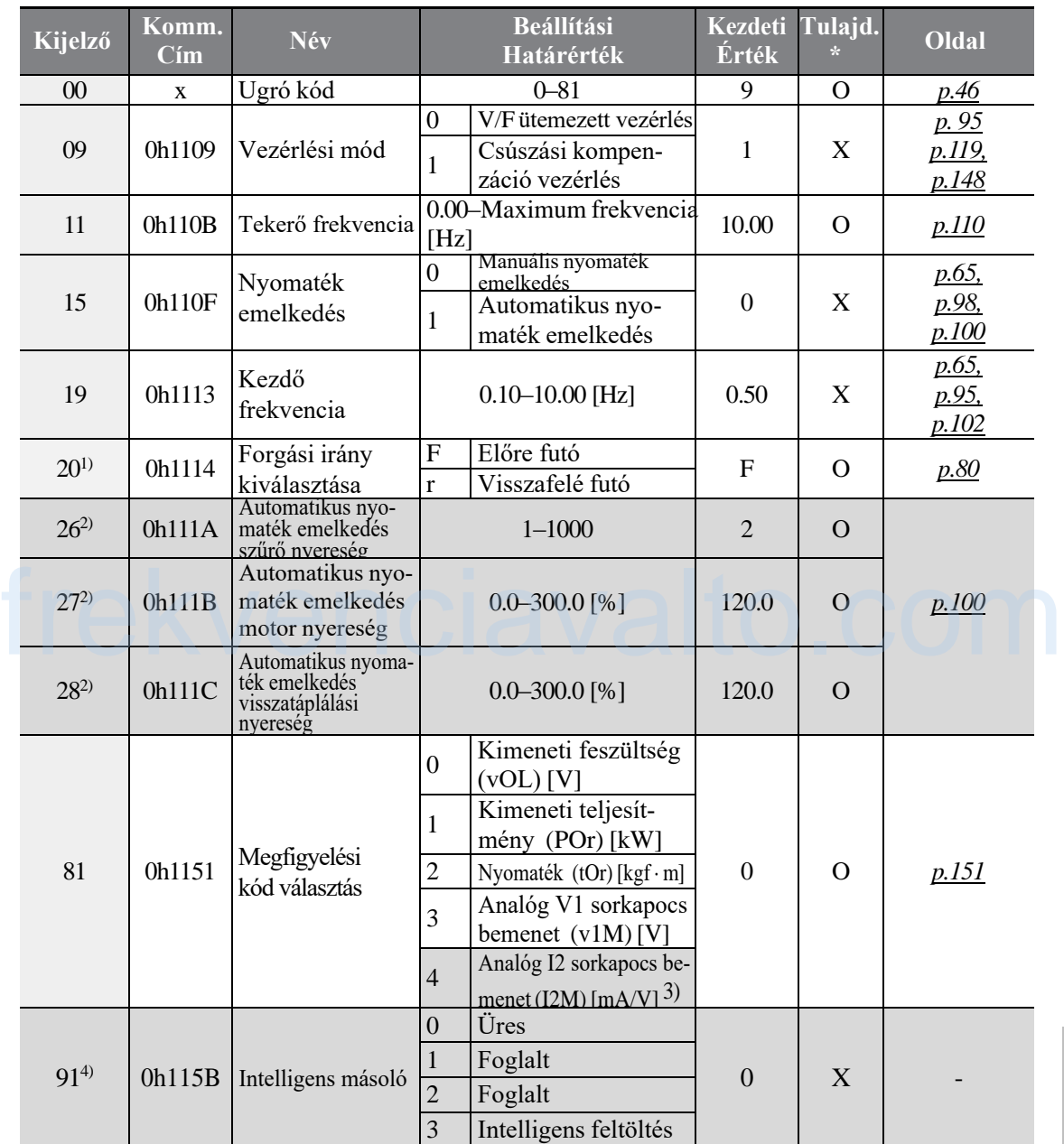

1)A forgás iránya parancs a dr20 beállításon keresztül engedélyezhető csak, amikor a drv (Vezérlés forrás) 0-ra van állítva. Ettől függetlenül megtekinthető, és beállítható a dr20, amikor a drv (Vezérlés forrás) nem 0-ra van beállítva.

2) Csak akkor engedélyezze, amikor a dr15 (Nyomaték emelkedés) 1-re van állítva.

3) Csak olyan modelleknél elérhető, amelyek kiterjesztett I/O-val vannak szerelve. Az áramerősség és a feszültség 20mA és 10V-ig megjelenik, az SW2 működésétől függően.

4) Lásd az intelligens másoló különálló felhasználói kézikönyvét.

**táblázat Funkció** \* A beállítások az inverter működése közben is változtathatóak.

٦

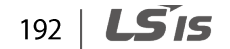

# **9.3 Alap funkció csoport (PAR→bA)**

Г

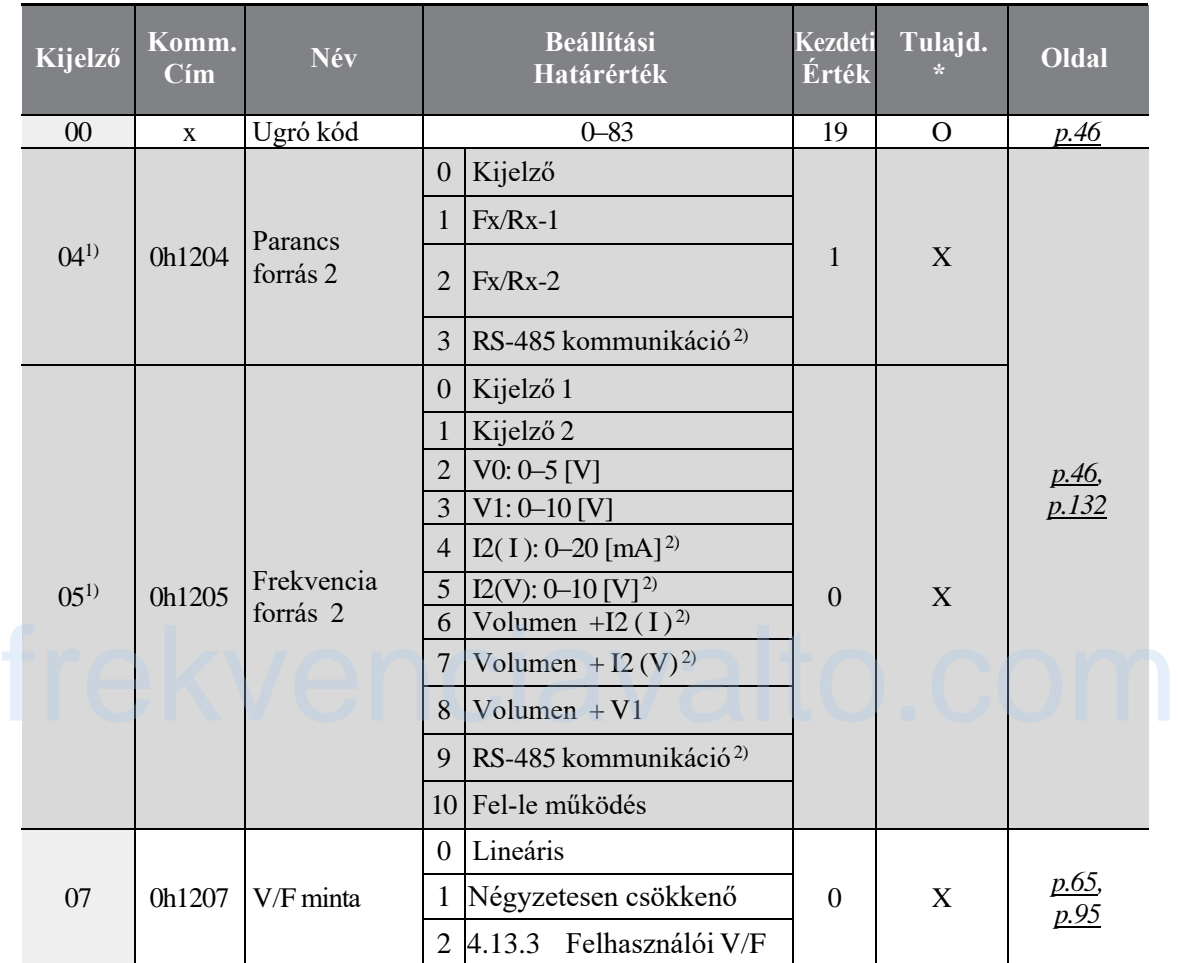

1) Csak akkor jelenik meg, amikor az egyik ln65-69 (Többfunkciós bemeneti sorkapocs funkció beállítás) 22-re van beállítva.

2) Csak olyan modelleknél elérhető, amelyek kiterjesztett I/O-val vannak szerelve.

LS<sub>IS</sub> 193

### **Funkciók táblázata**

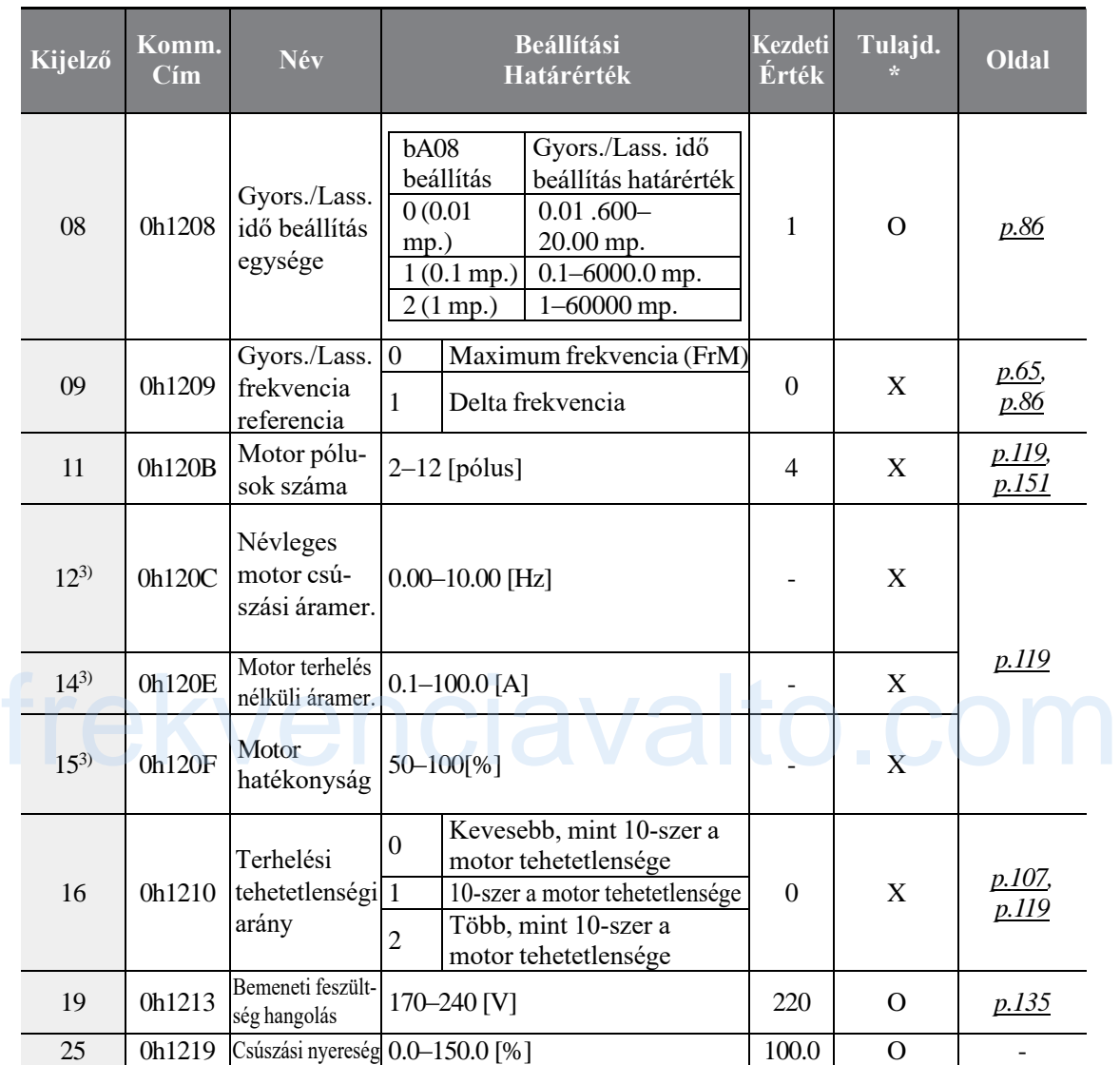

1

3)A kezdeti értékek függnek a motor kapacitásának a beállításaitól (MkW) és a beállított értékek a 220/440 HIGEN motorok beállításait veszi alapul.

$$
194 \mid \textbf{LSTs}
$$

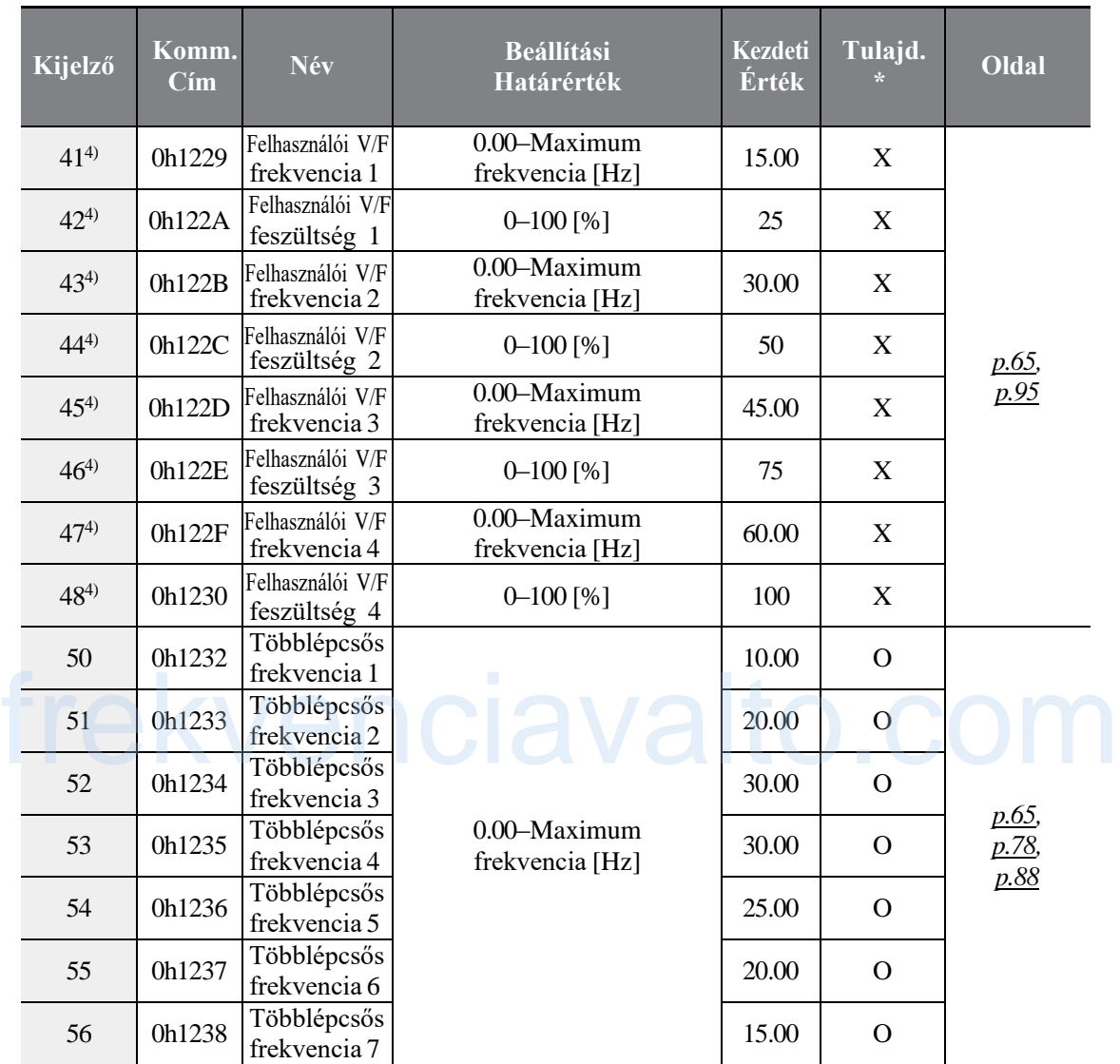

4) Csak akkor jelenik meg, amikor a bA07 (V/F minta) 2-re van állítva (Felhasználói V/F).

\* A beállítások az inverter működése közben is változtathatóak.

 $LSIS$  | 195

 $\Gamma$ 

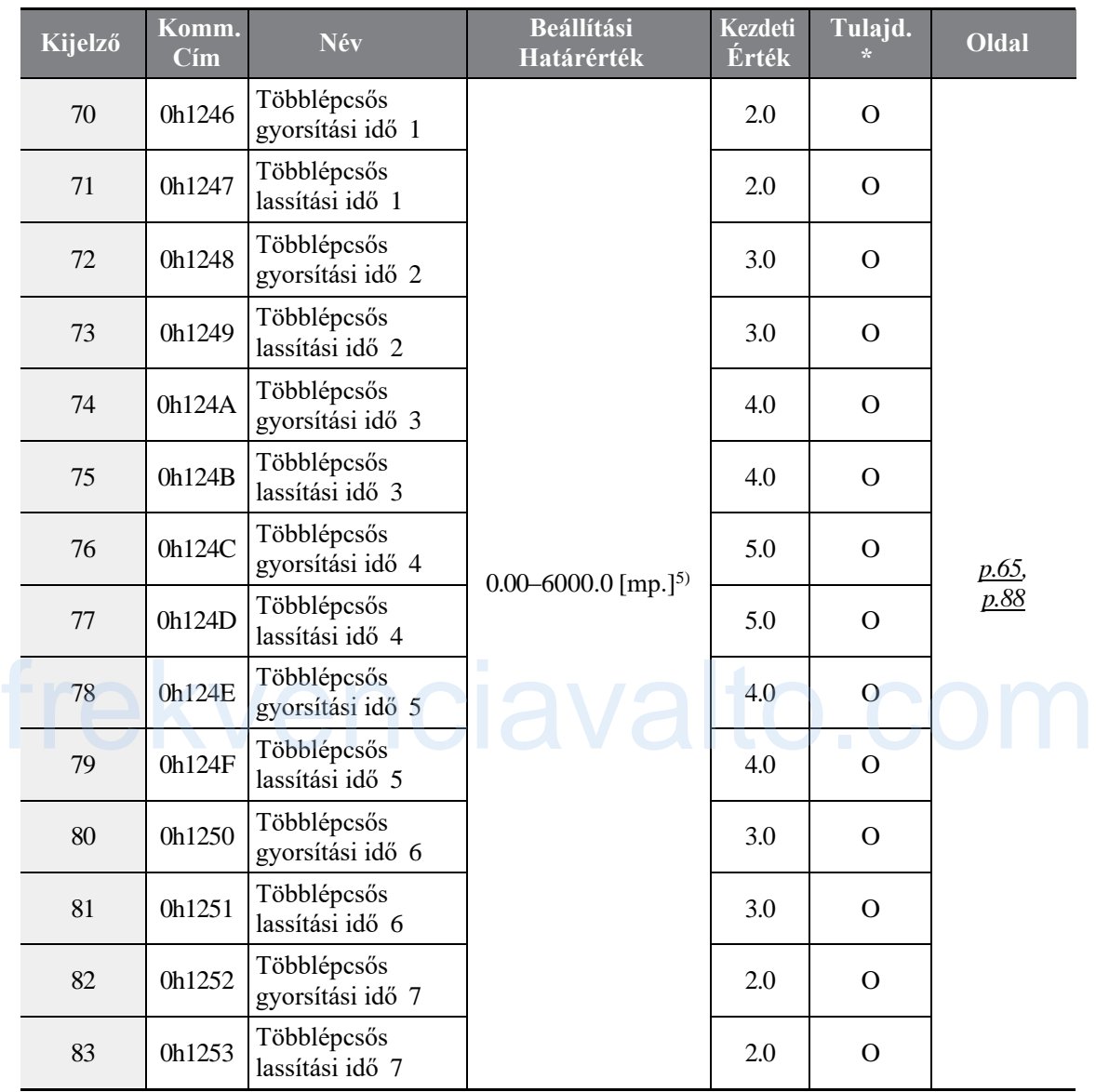

٦

5)A beállítások határértékei változhatnak a bA08 kód beállításaitól függően.

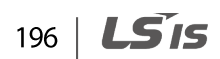

# **9.4 Kiterjesztett funkció csoport (PAR→Ad)**

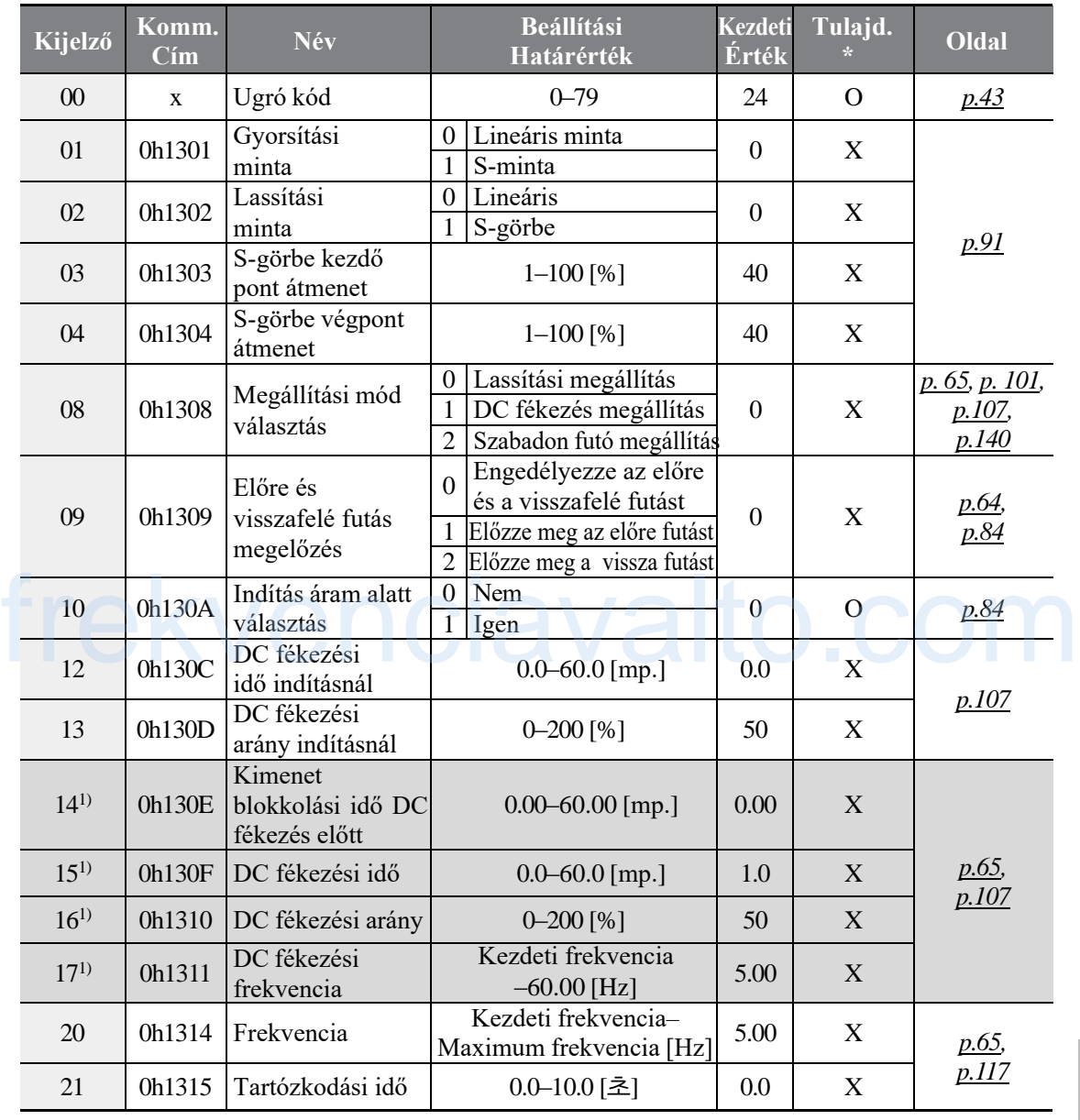

1) Csak akkor jelenik meg, amikor az Ad08 1-re van beállítva (DC fékezés megállás).

\* A beállítások az inverter működése közben is változtathatóak.

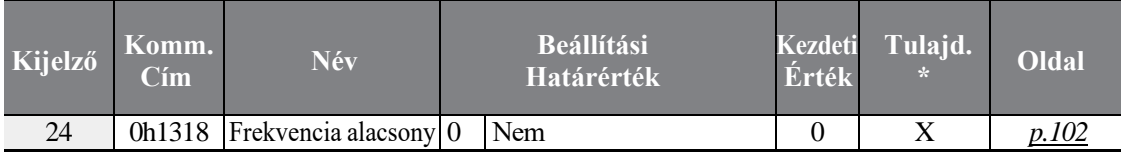

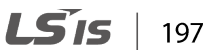

 $\Gamma$ 

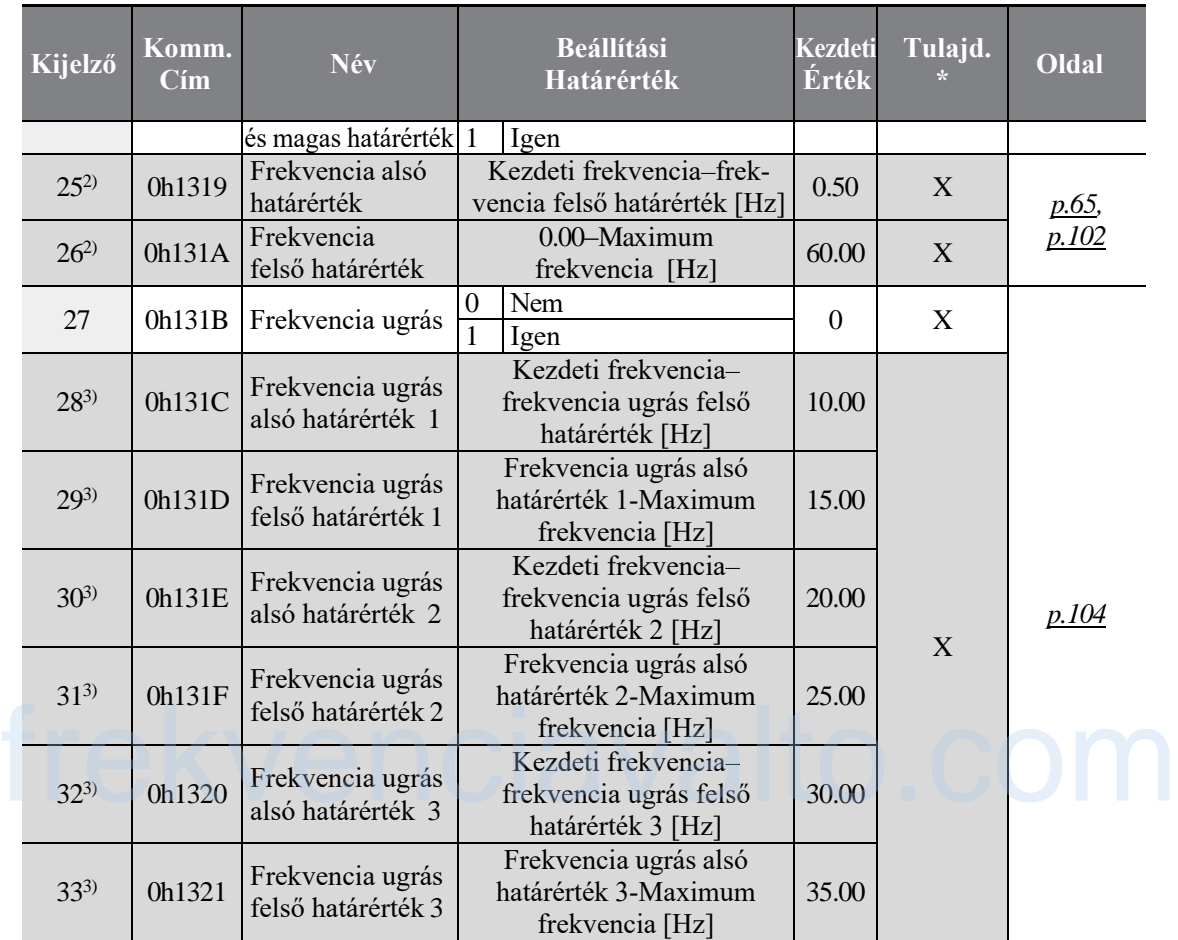

٦

2) Csak akkor jelenik meg, amikor Ad24 (Frekvencia alsó és felső határérték) 1-re van beállítva.

3) Csak akkor jelenik meg, amikor Ad27 (Frekvencia ugrás) 1-re van beállítva.

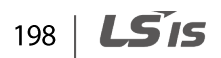

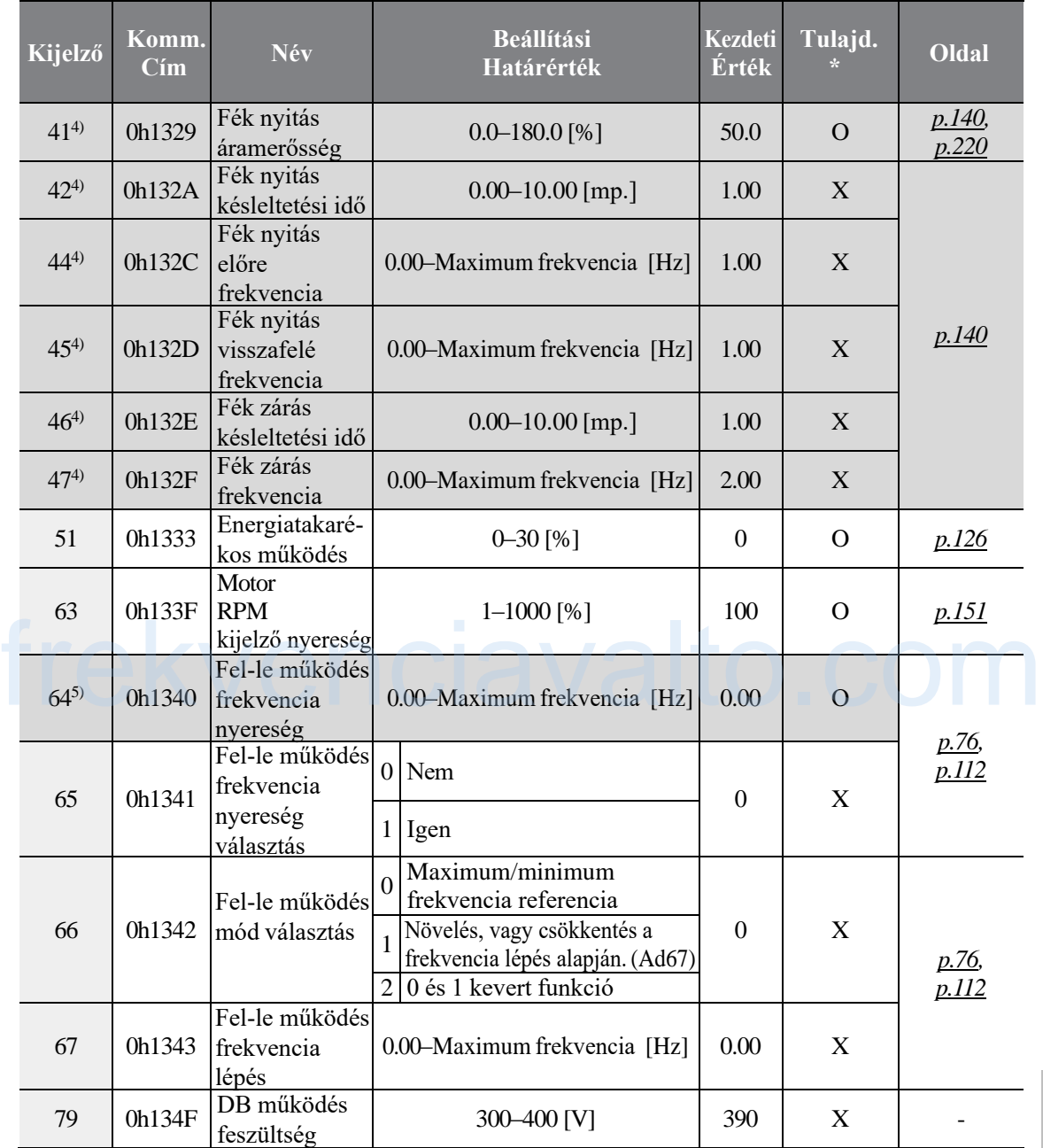

4) Csak akkor jelenik meg, amikor az OU31 (Többfunkciós relé beállítás), vagy az OU32 (Többfunkciós kimenet 2 funkció beállítás) 19-re (Fék jelzés beállítás) van állítva.

5) Csak akkor jelenik meg, amikor az Ad65 (Fel-le működés frekvencia mentés választás) 1-re van beállítva.

\* A beállítások az inverter működése közben is változtathatóak.

Г

# **9.5 Vezérlési funkció csoport (PAR→Cn)**

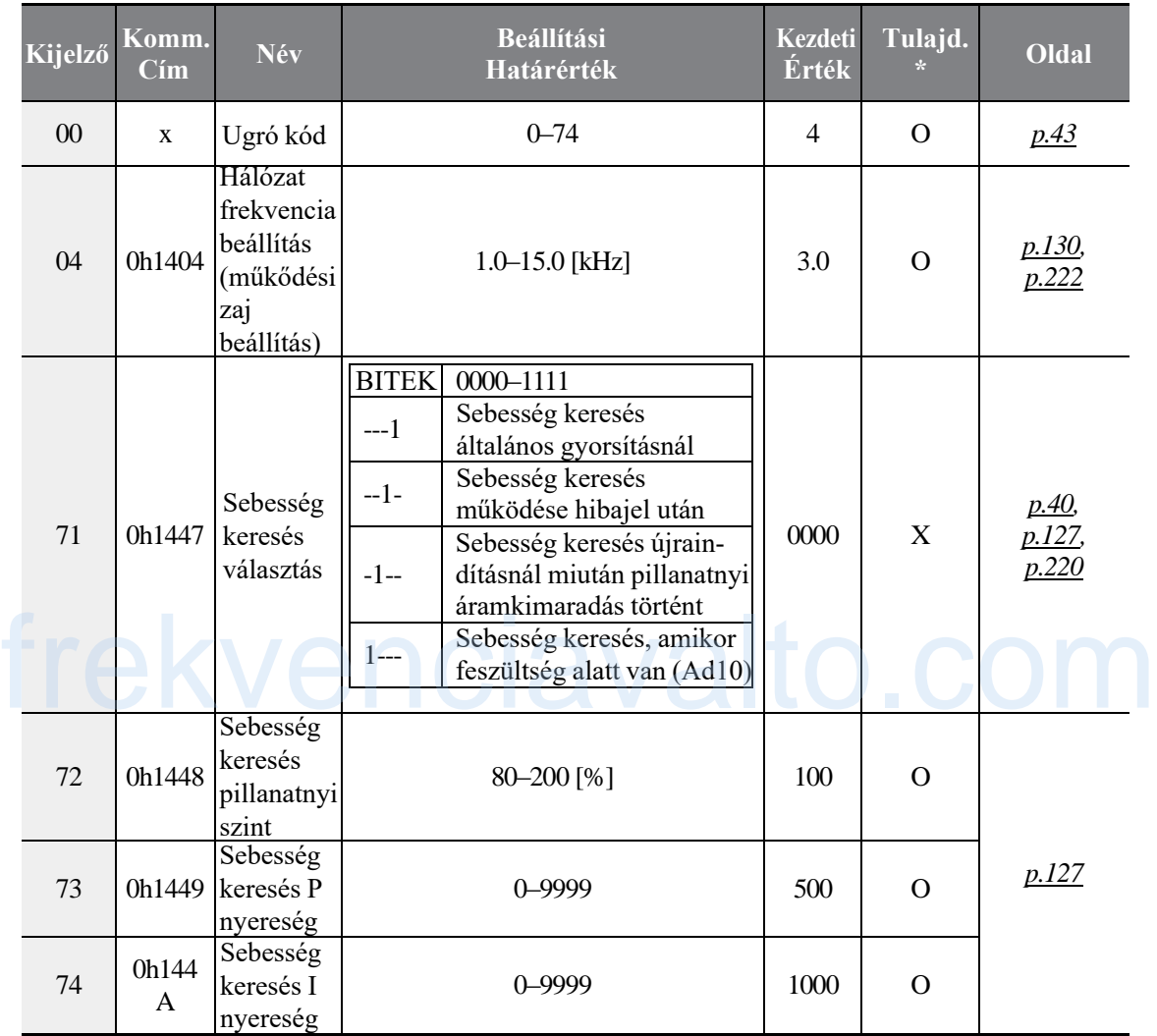

٦

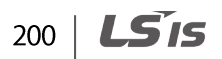

# **9.6 Bemeneti sorkapocs blokk funkció csoport (PAR→In)**

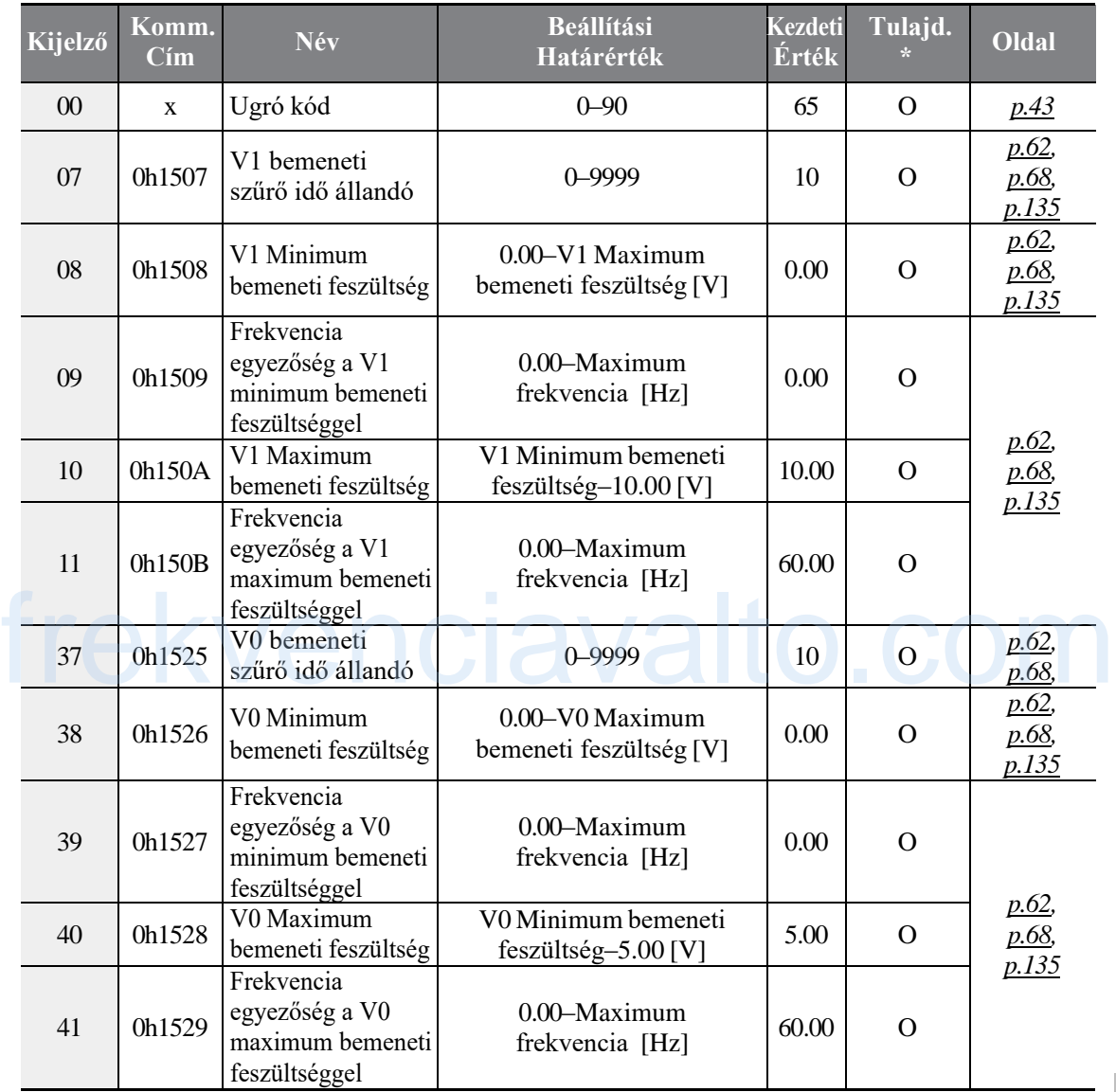

\* A beállítások az inverter működése közben is változtathatóak.

**LS**IS 201

 $\Gamma$ 

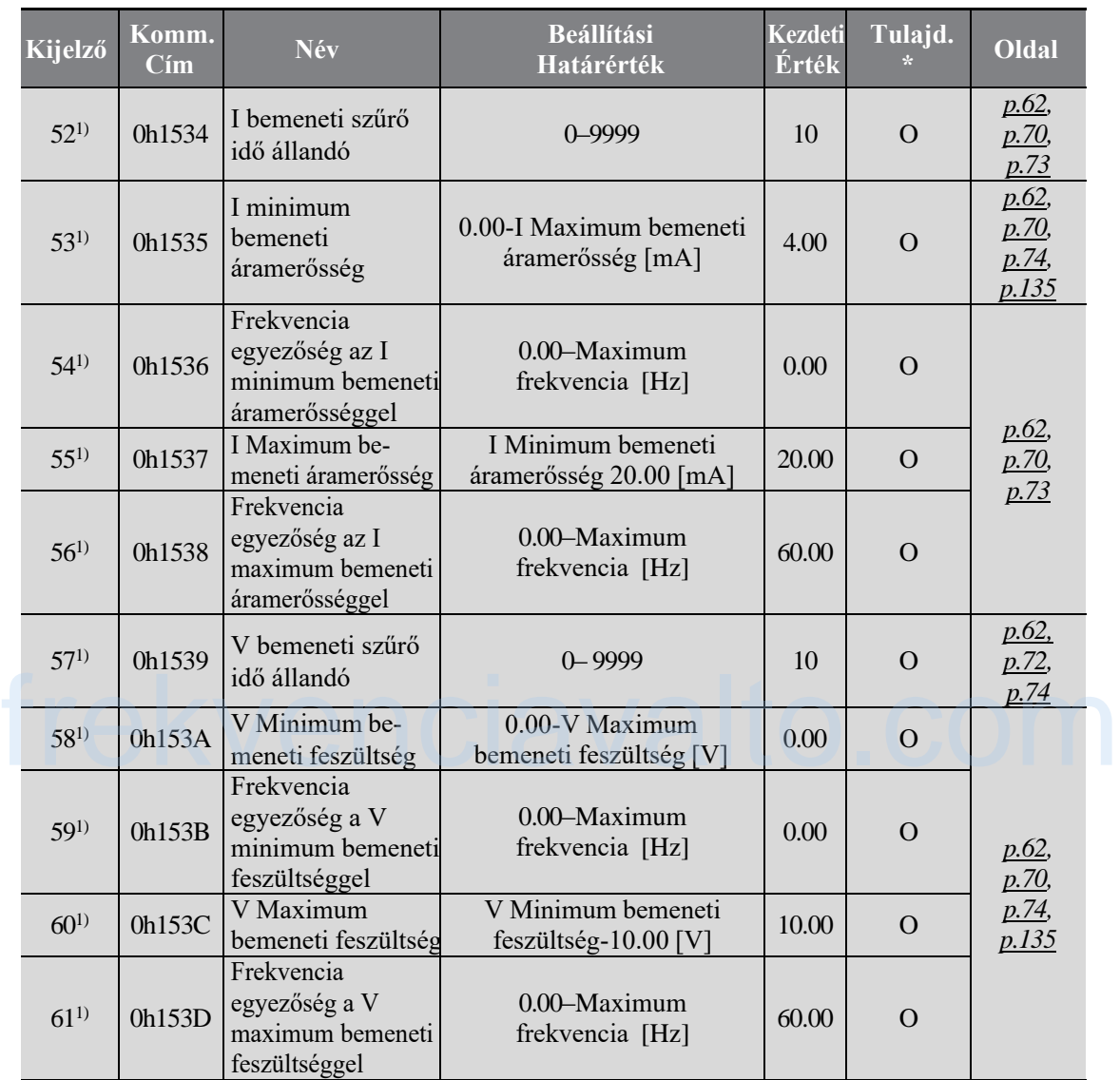

٦

1)Csak olyan modelleknél elérhető, amelyek kiterjesztett I/O-val vannak szerelve.

$$
202 \mid \textbf{LSTs}
$$

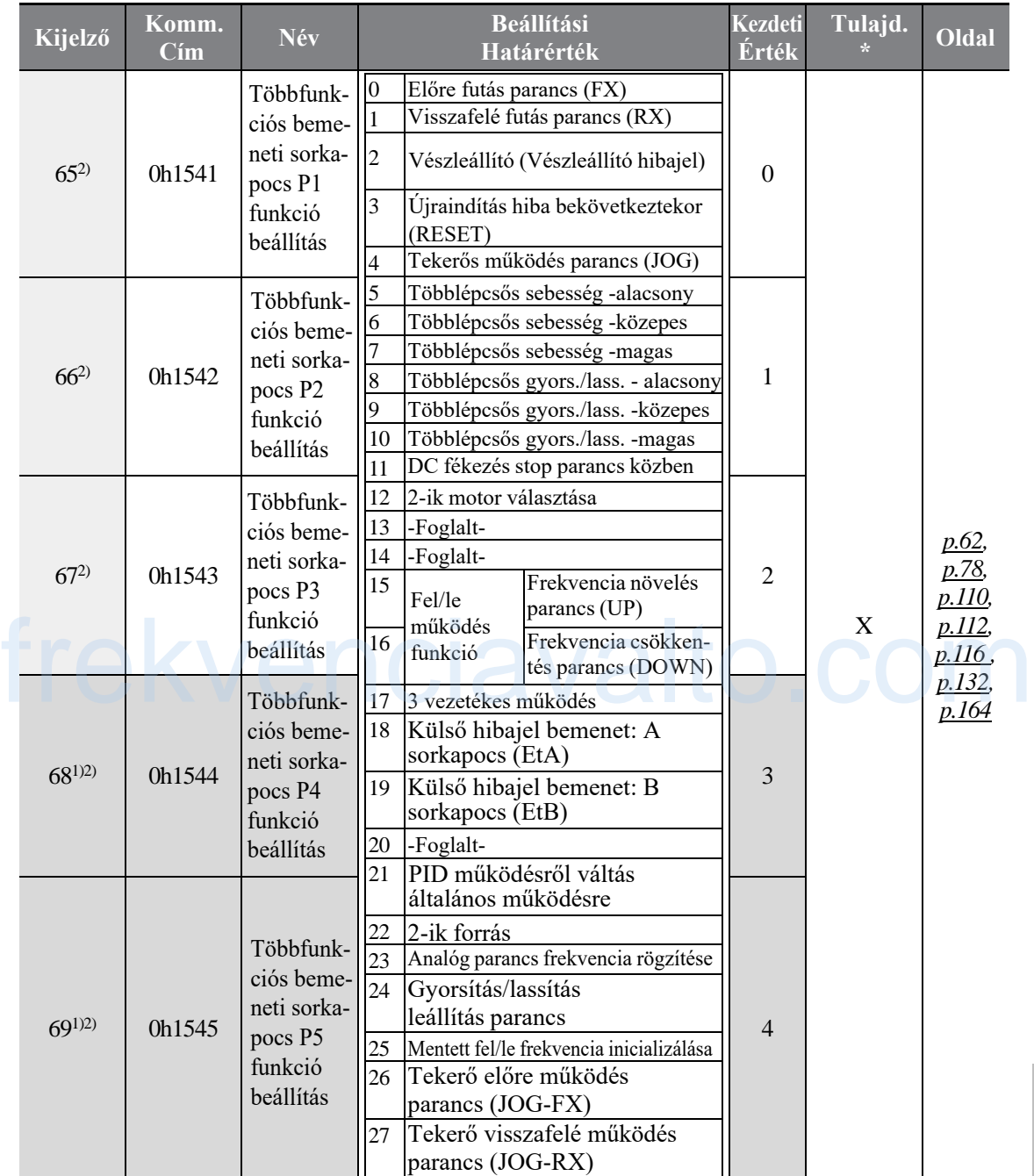

1)Csak olyan modelleknél elérhető, amelyek kiterjesztett I/O-val vannak szerelve.

2) Ellenőrizze a 10-es Hibaelhárítás fejezetet a 217 oldalon a kimeneti hibajel bemeneti kijelző ln65-69 miatt. Ne állítson be kettő, vagy több többfunkciós bemeneti sorkapcsot ugyanarra a funkcióra.

\* A beállítások az inverter működése közben is változtathatóak.

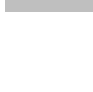

LSTS

203

**táblázat Funkció**

Г

### **Funkciók táblázata**

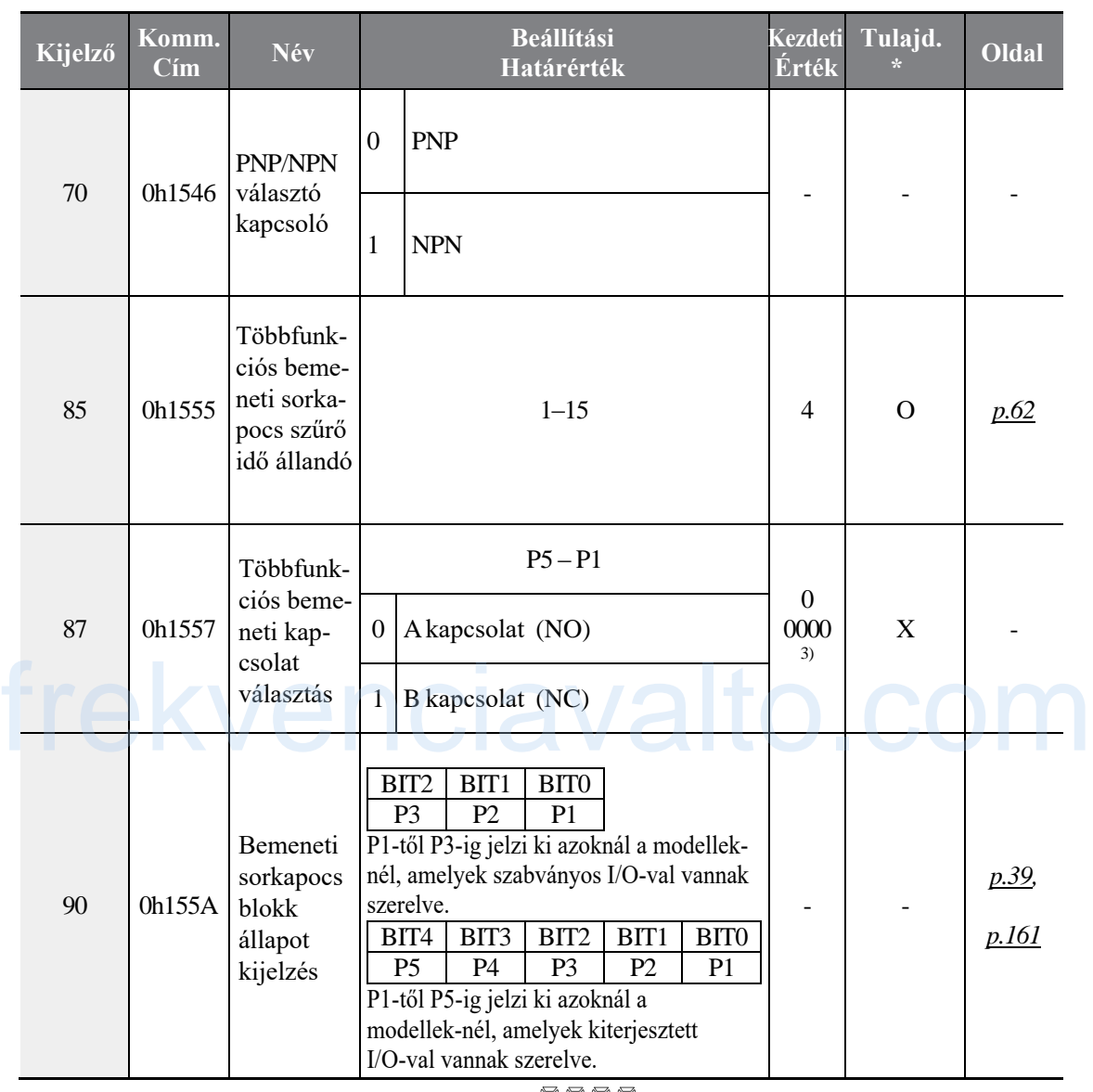

٦

3) A kezdeti érték így lesz megjelenítve a kijelzőn:  $\Box$ <br>\* A beállítések sz

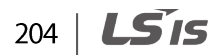

# **9.7 Kimeneti sorkapocs blokk funkció csoport (PAR→OU)**

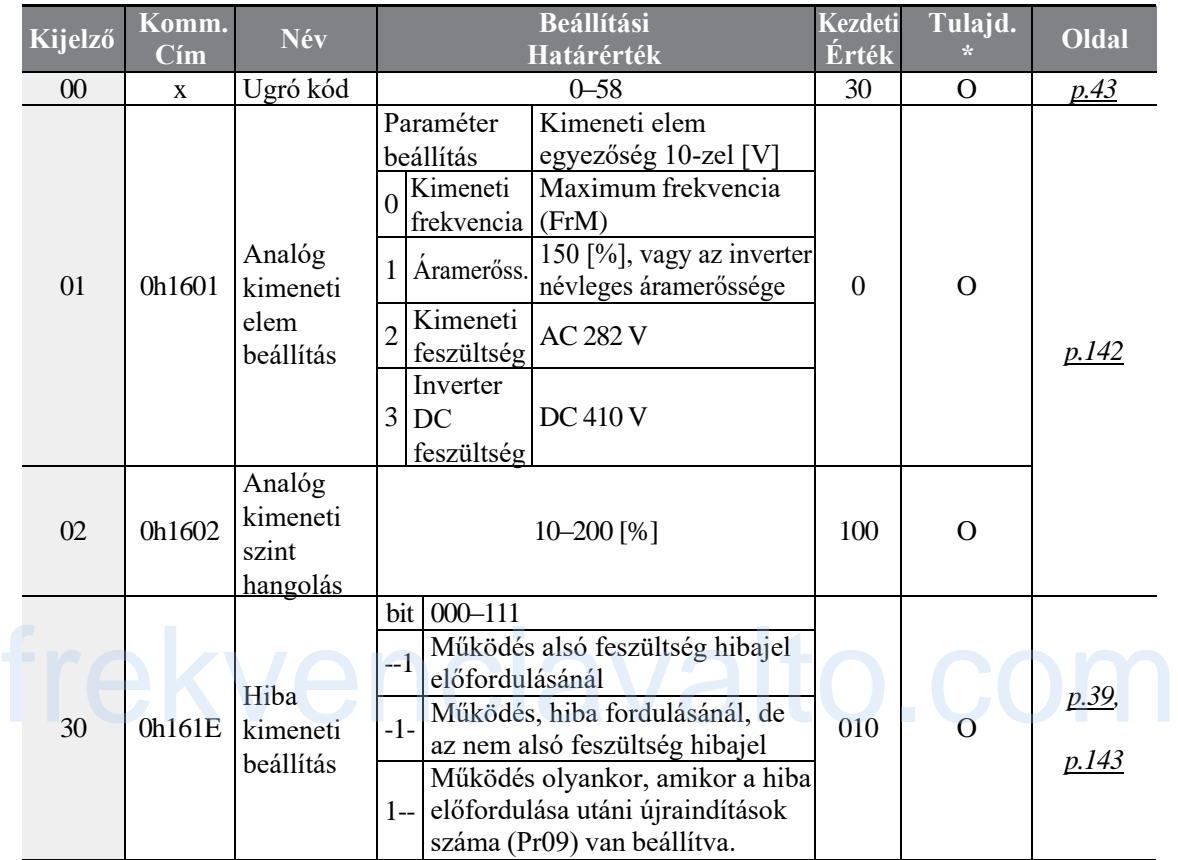

\* A beállítások az inverter működése közben is változtathatóak.

**LS**IS | 205

 $\Gamma$ 

### **Funkciók táblázata**

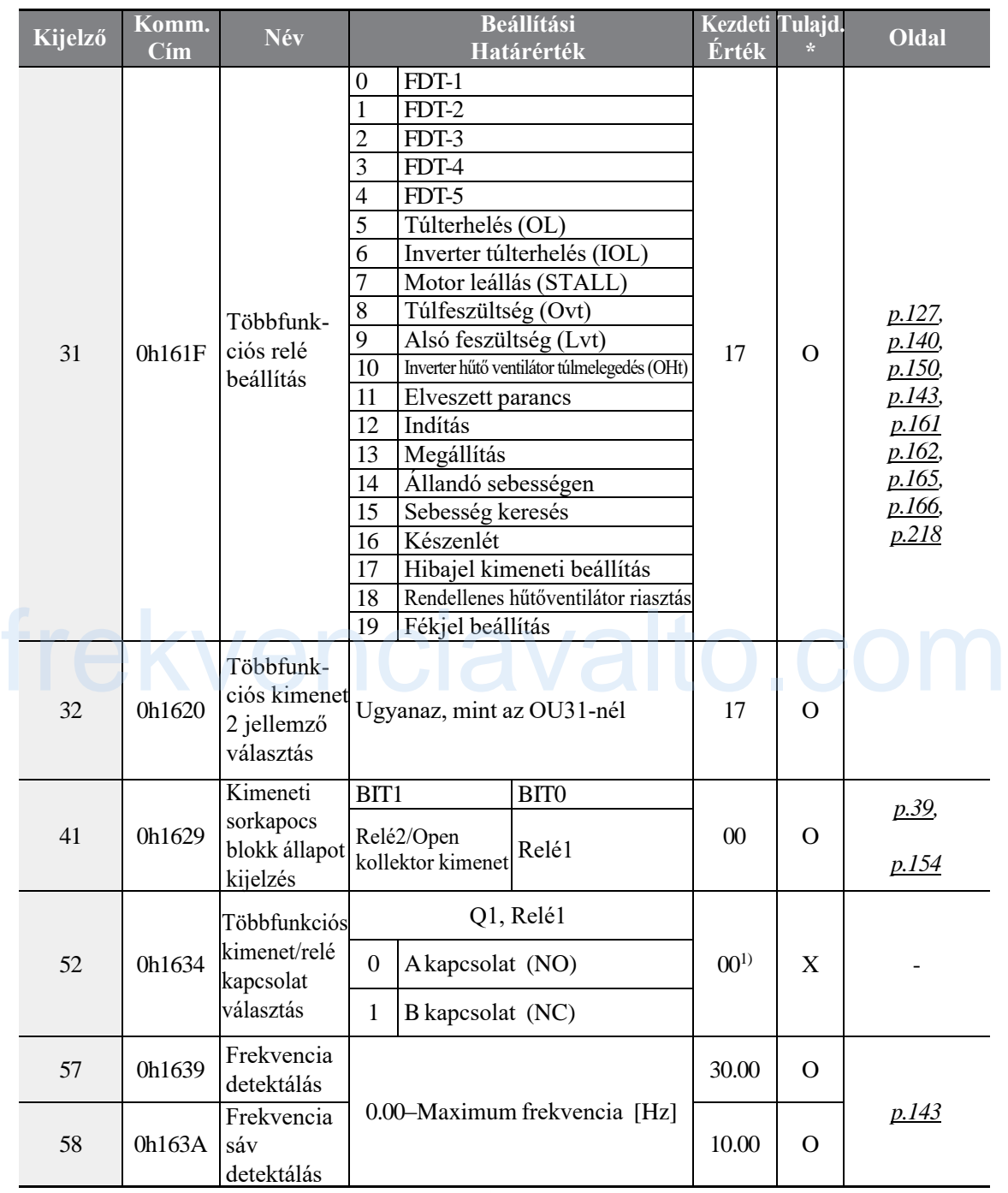

1) A kezdeti érték így lesz megjelenítve a kijelzőn:  $\Box$   $\Box$   $\Box$   $\Box$ 

\* A beállítások az inverter működése közben is változtathatóak.

LS<sub>IS</sub>  $206$ 

٦

# **9.8 Kommunikáció funkció csoport (PAR→CM)**

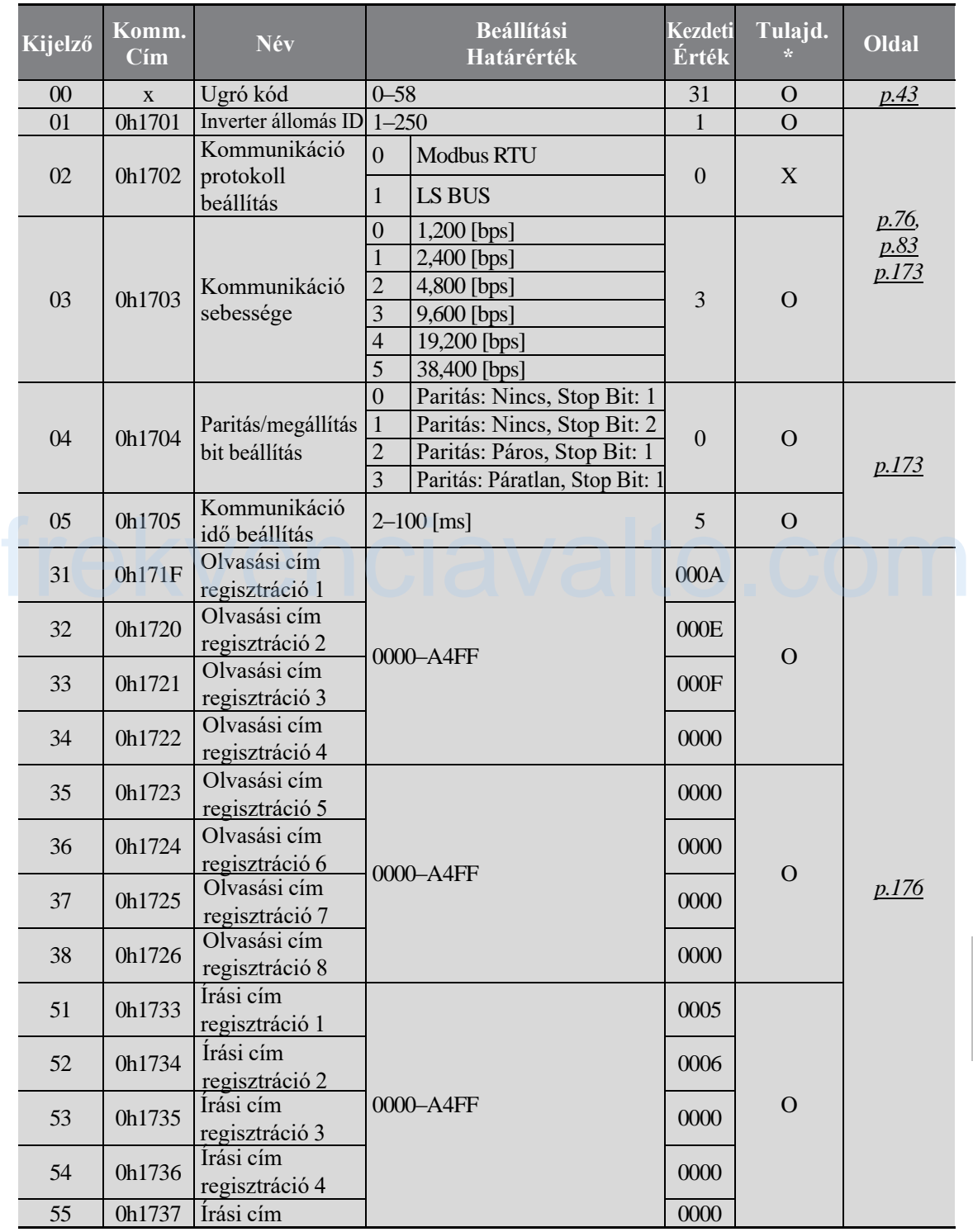

**táblázat Funkció**

```
LSIS
| 207
```
 $\Gamma$ 

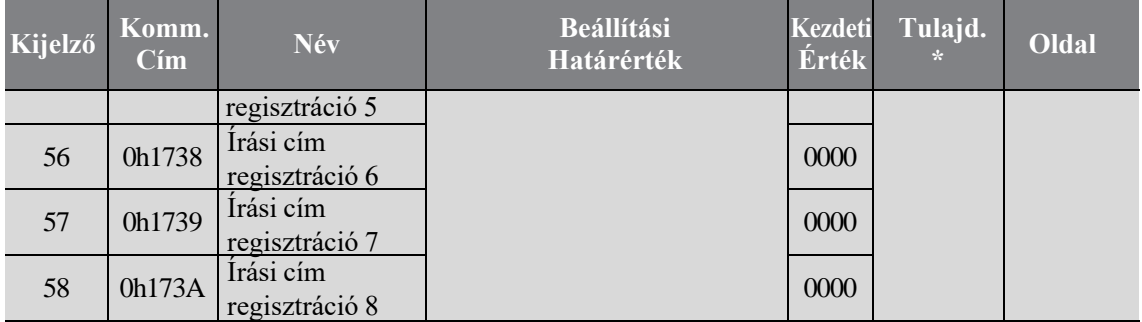

٦

\* Csak olyan modelleknél elérhető, amelyek kiterjesztett I/O-val vannak szerelve.

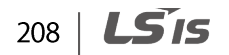

# **9.9 Alkalmazás funkció csoport (PAR→AP)**

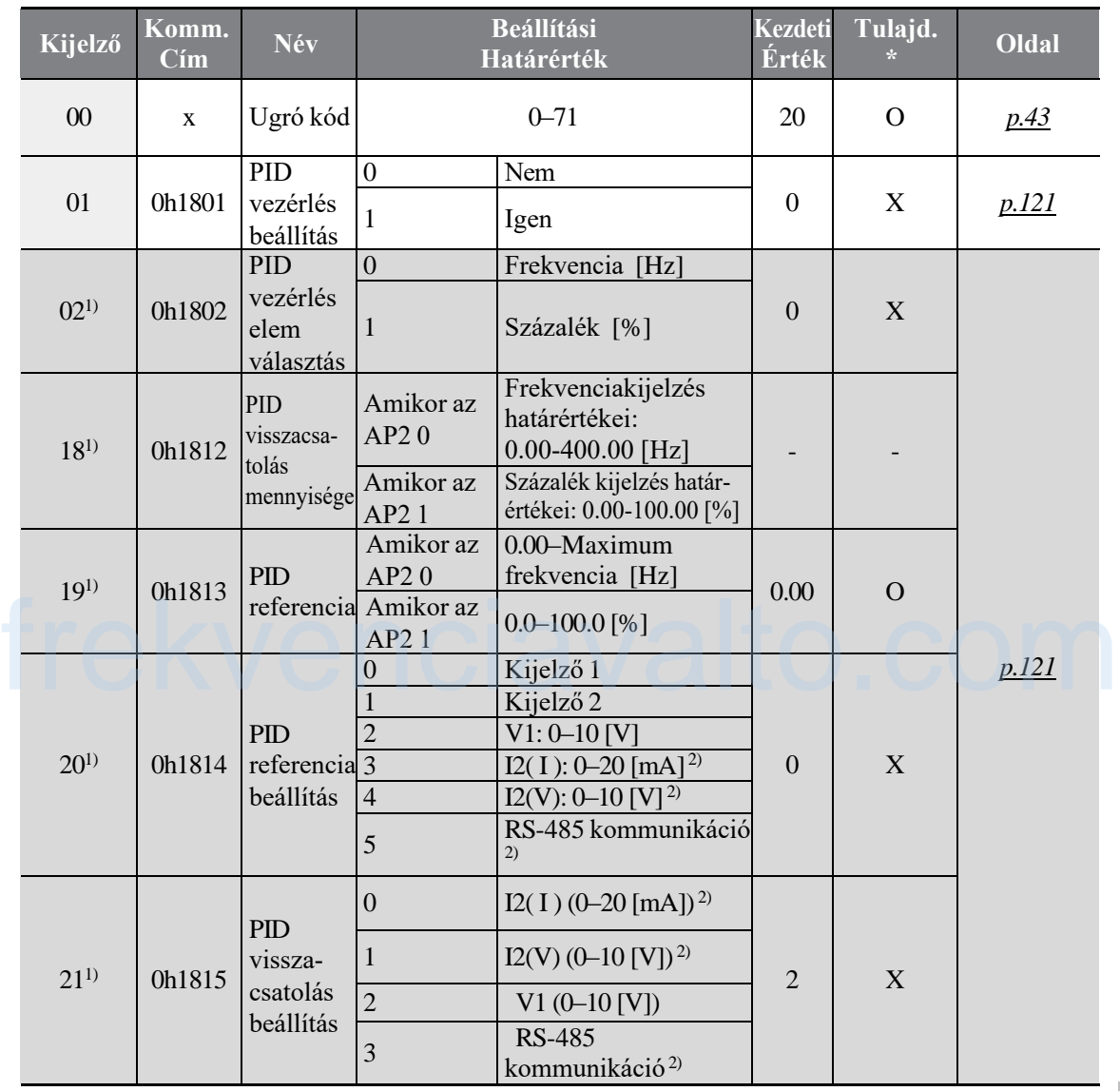

 $\Gamma$ 

### **Funkciók táblázata**

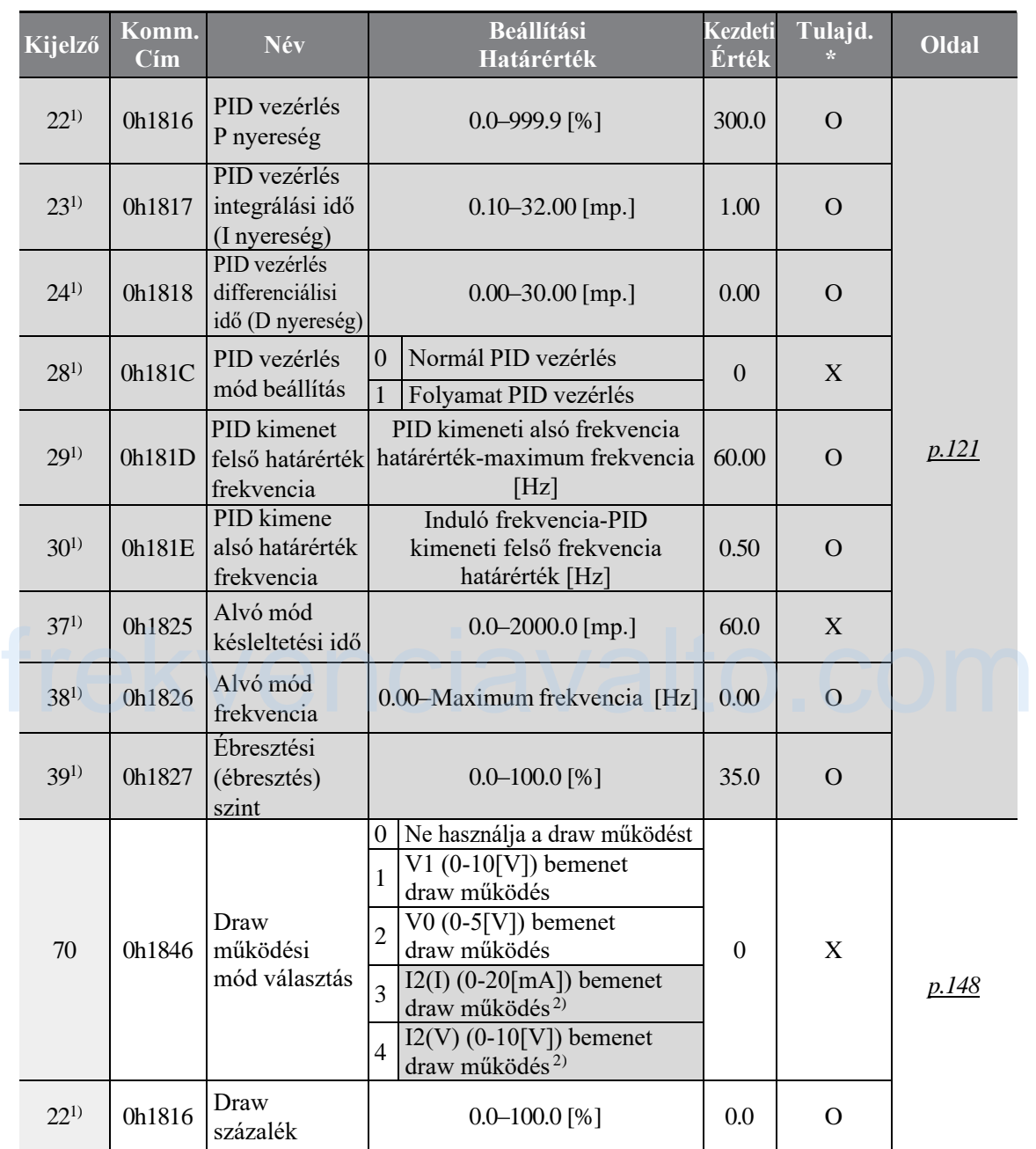

٦

1) Csak akkor jelenik meg, amikor az AP01 (PID vezérlés beállítás) 1-re van állítva.

2) Csak olyan modelleknél elérhető, amelyek kiterjesztett I/O-val vannak szerelve.

$$
210 \mid \text{LSTs}
$$

# **9.10 Védelem funkció csoport (PAR→Pr)**

 $\Gamma$ 

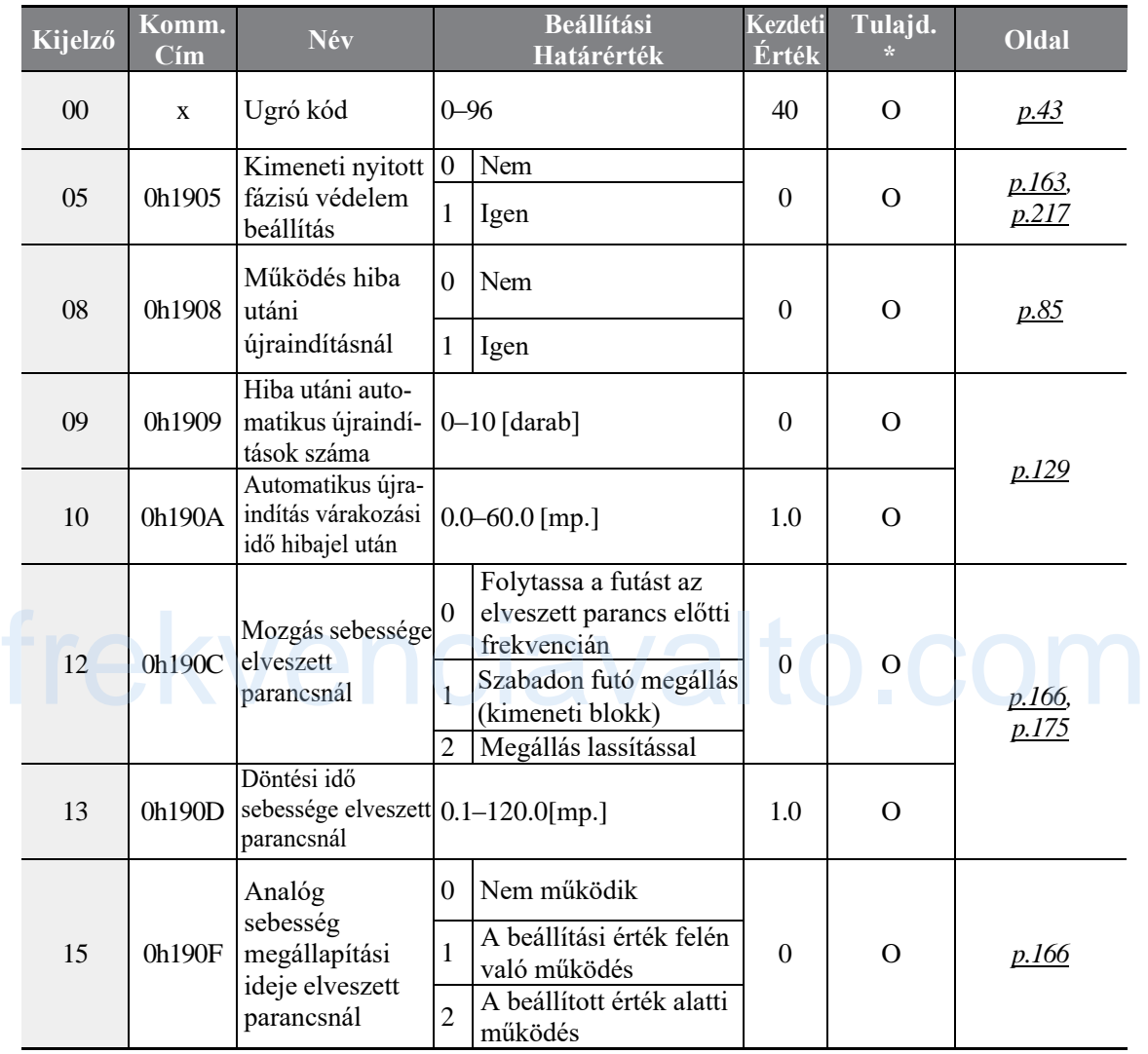

**LSTS** 

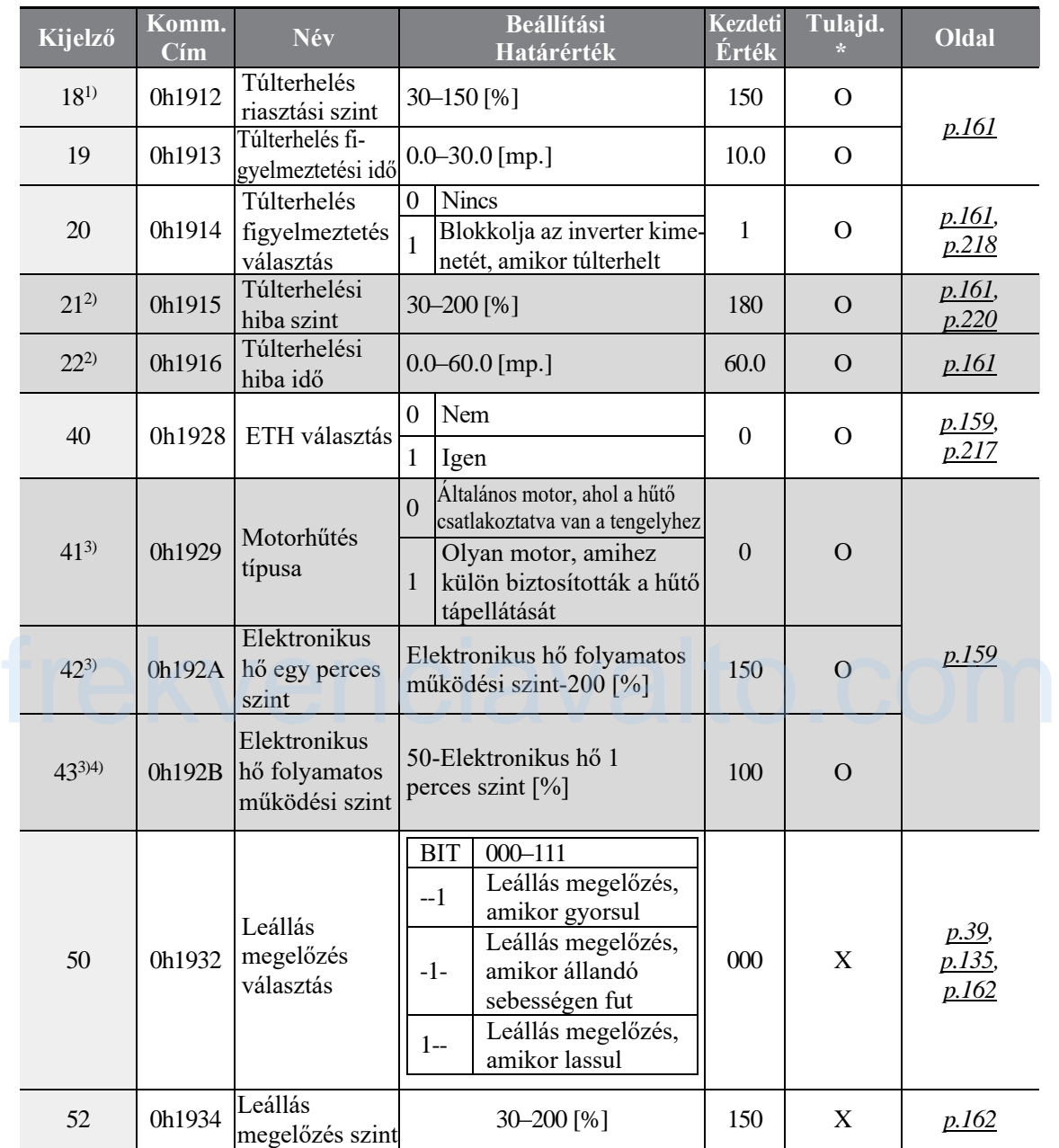

1

1) Többfunkciós kimenet

2) Csak akkor jelenik meg, amikor a Pr20 (Túlterhelés figyelmeztetés választás) 1-re van állítva.

3) Csak akkor jelenik meg, amikor a Pr40 (ETH választás) 1-re van állítva.

4) Az értéket nem lehet 150%-nál többre beállítani.

212 | **LS IS** 

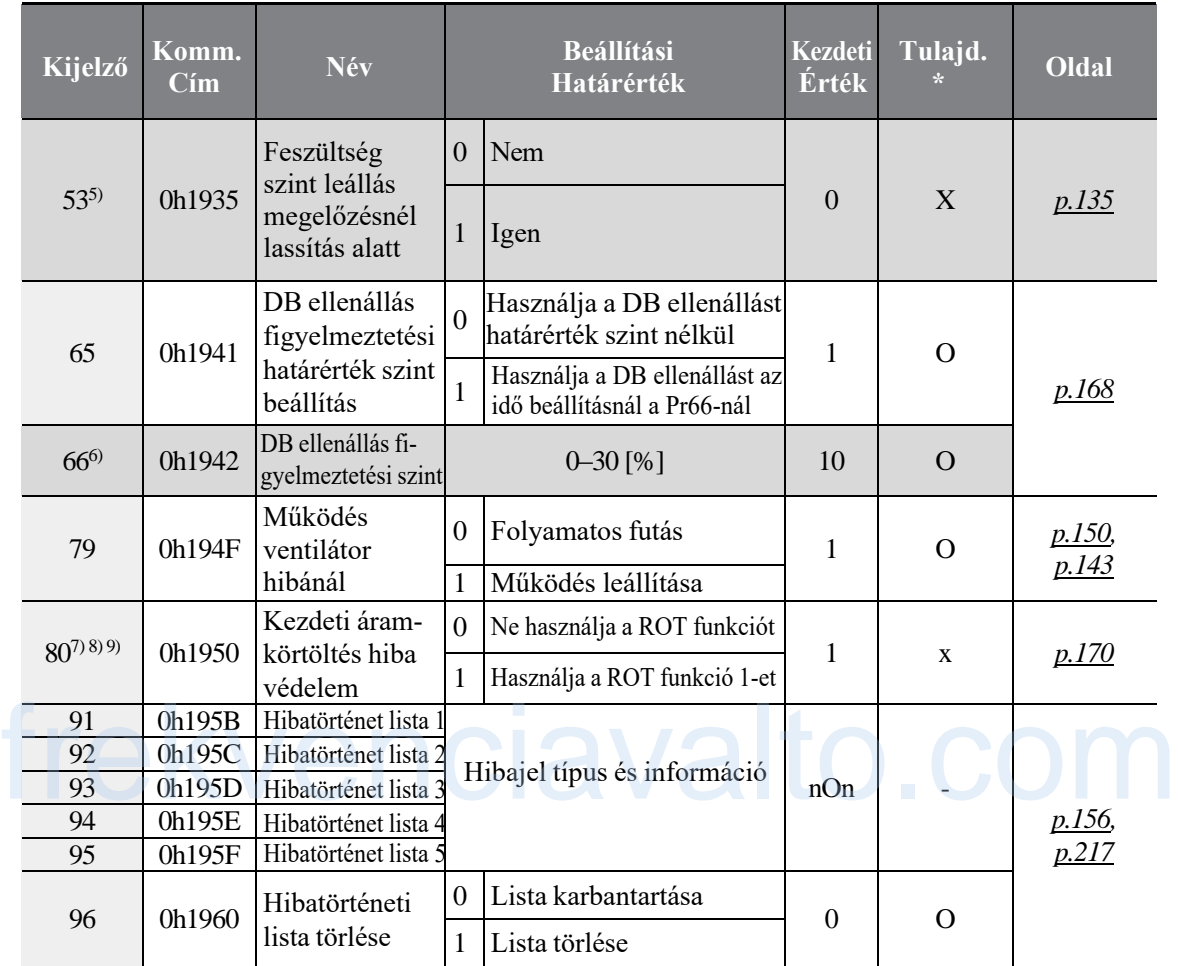

5) Csak akkor jelenik meg, amikor a Pr50 (Leállás megelőzés választás) 2-re, vagy 1-re van állítva.

6) Csak akkor jelenik meg, amikor a Pr65 (DB ellenállás figyelmeztetési határérték szint beállítás) 1-re van állítva.

van amiva.<br>7) Pr80 kapcsolási állapota: [Használja a ROT funkciót **□**], [Ne használja a ROT funkciót **□**], [Kezdeti érték $\blacksquare$ 

8) A Pr80-as funkció csak akkor használható, amikor a bemeneti tápellátás 0.4-2.2kW.

9) Előfordulhat ROT hibajel, amikor a tápellátás 1 másodpercen belül be van kapcsolva, miután az LVT hibajel elindította a kikapcsolást.

\* A beállítások az inverter működése közben is változtathatóak.

$$
LSIS \mid 213
$$

Т

# **9.11 2-ik motor funkció csoport (PAR→M2)**

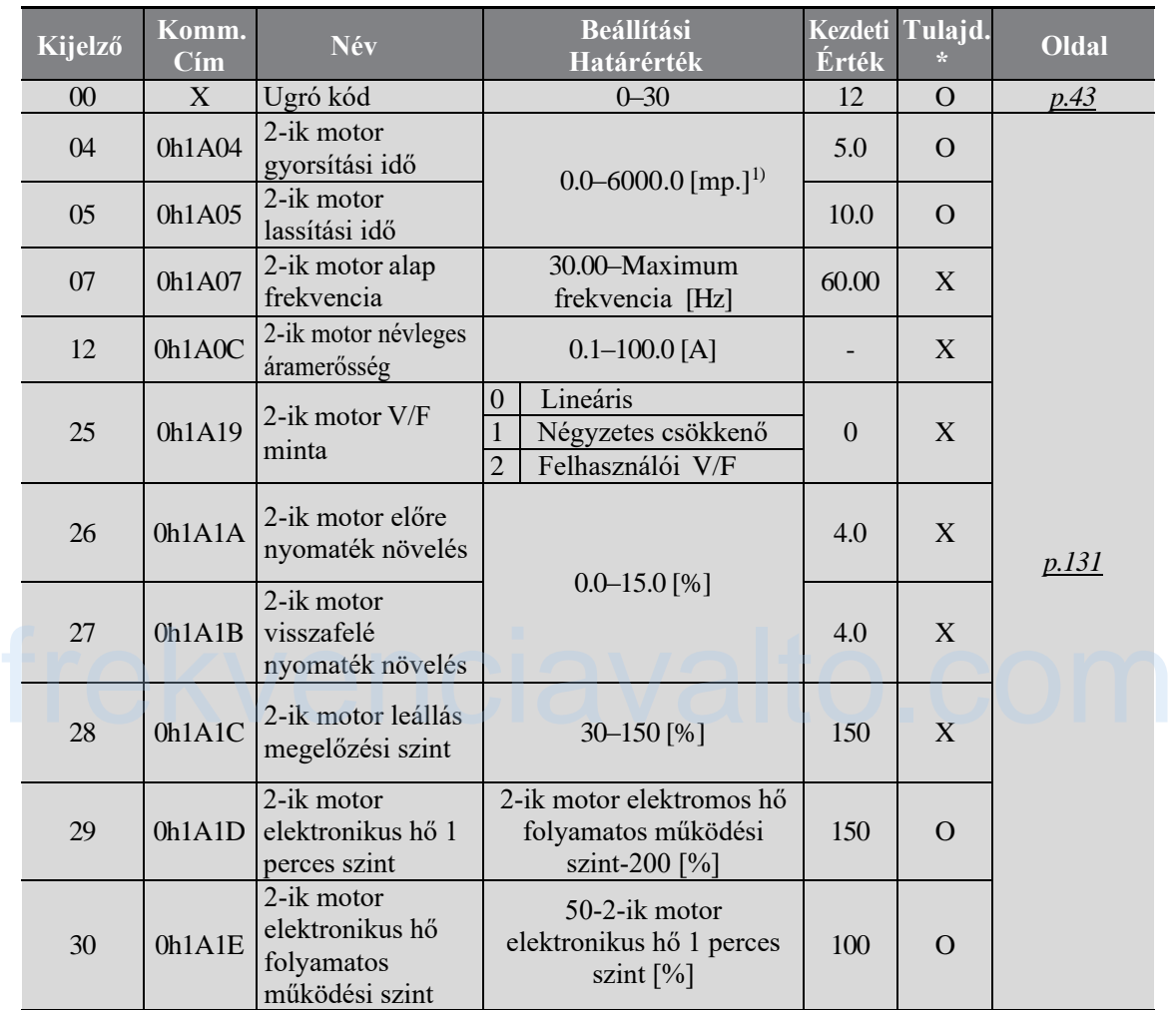

\* Ez a csoport csak akkor jelenik meg, amikor a többfunkciós bemeneti sorkapocs jellemzőiből az egyik (szabványos I/O modelleknél: In65-67, kiterjesztett I/O modelleknél: In65-69) 12-re van állítva (2-ik motorválasztás).

\* A beállítások az inverter működése közben is változtathatóak.

1) A beállítások határértékei változhatnak a bA08-as kódtól beállított értékeitől függően.

$$
214 \mid \text{LSTs}
$$

# **9.12 Beállítási mód csoport (PAR→CF)**

 $\Gamma$ 

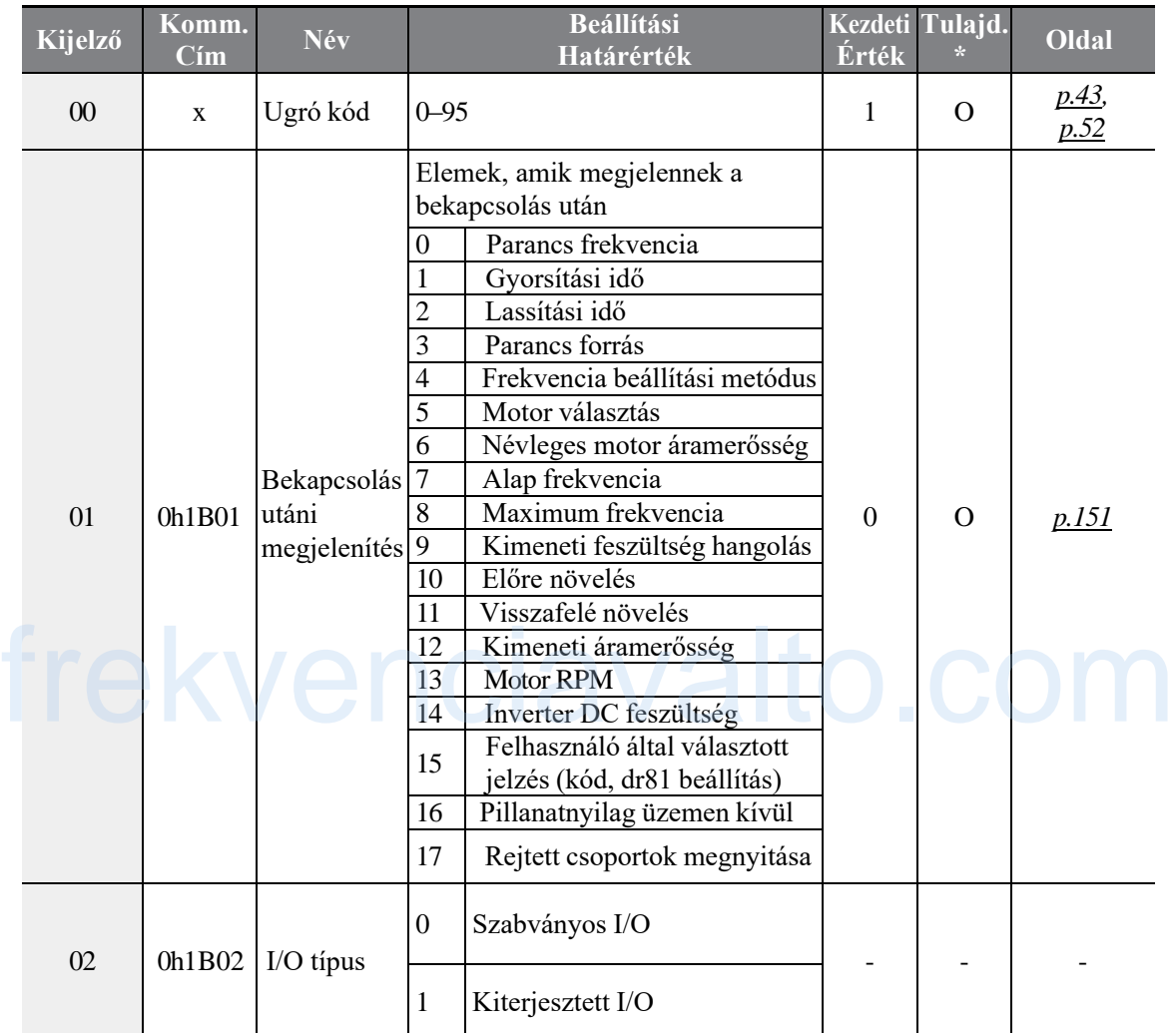

### **Funkciók táblázata**

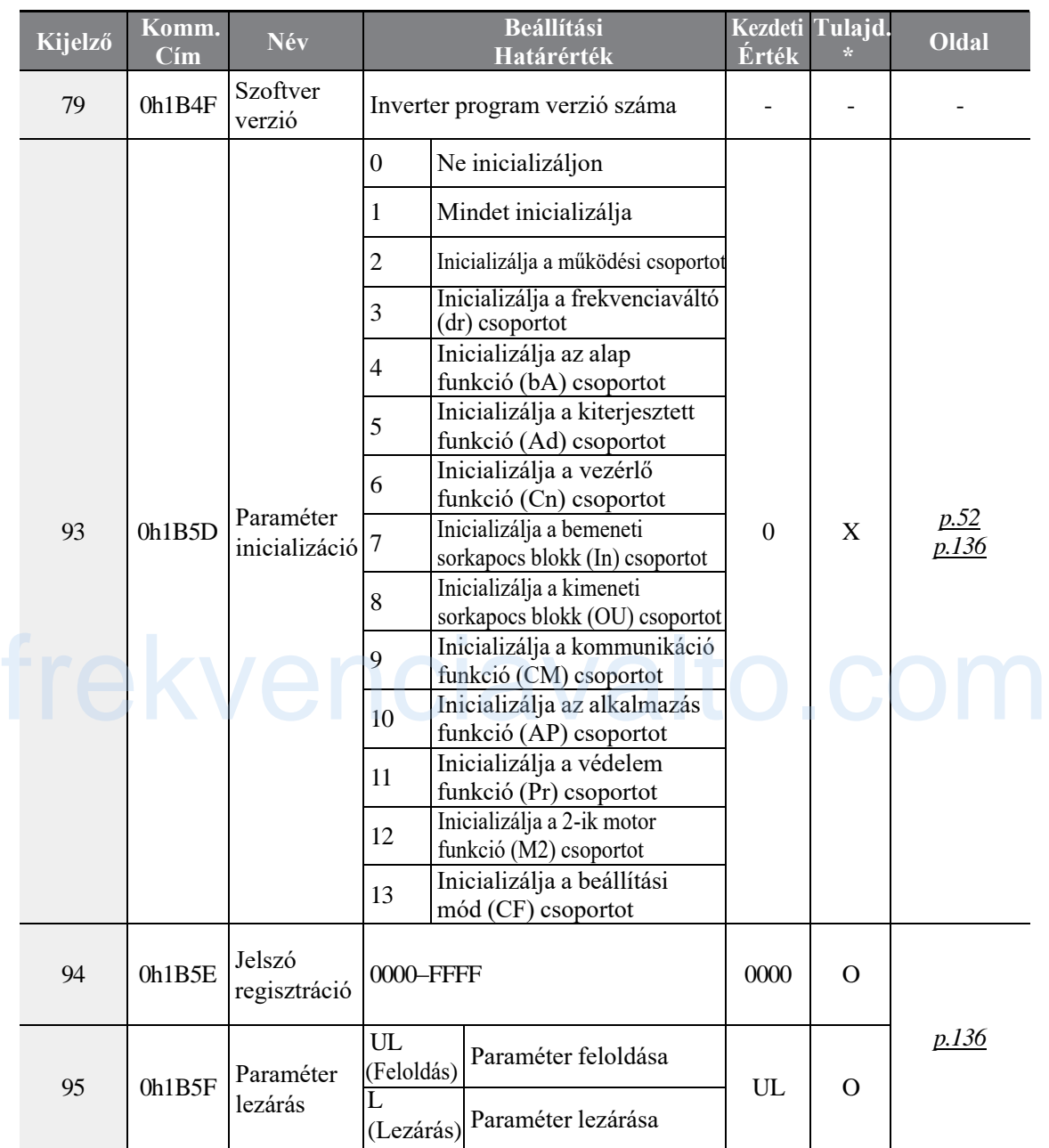

٦

$$
216 \mid \textbf{LSTs}
$$

# **10 Hibaelhárítás**

Ez a fejezet bemutatja, hogyan kezeljük azokat a problémákat, amikor az inverter biztonsági funkciói, hibajelzései, figyelmeztető jelzései, vagy hibái előfordulnak. Amennyiben az inverter nem működik az elvárásoknak megfelelően, miután a követte a javasolt hibakezelési lépéseket, kérjük lépjen kapcsolatba az LSIS vevőszolgálati központtal.

# **10.1 Hibajelek**

Г

Amikor az inverter hibát észlel, leállítja a működést (hibajelek), vagy figyelmeztető jelzést küld ki. Amikor a hibajel, vagy a figyelmeztetés megtörténik, a kijelző megjeleníti az információt. A felhasználó a Pr91-95-ön leolvashatja a figyelmeztetés üzenetét. Amennyiben kettőnél több hibajel fordul elő hozzávetőlegesen ugyan-abban az időben, a kijelző (alap kijelző 7 szegmensű billentyűzettel) a magasabb prioritású hibát fogja megjeleníteni.

A hibajelek a következők szerint kategorizálhatóak:

- Level: A hiba kijavításakor, a hibajel, vagy a figyelmeztetési jelzés eltűnik, és a hiba nem lesz elmentve a hibajegyzékbe.
- Latch: Amikor a hiba ki lett javítva és az újraindított bemenet jelzést adott, a hibajel, vagy a figyelmeztetési jelzés eltűnik.
- Fatal: Amikor a hiba ki lett javítva, de a hibajel, vagy a figyelmeztetési jelzés csak akkor tűnik el, amikor a felhasználó kikapcsolja az invertert, vár, amíg a töltésjelző lámpa kialszik, majd ismét bekapcsolja az invertert. Ha az inverter az újbóli bekapcsolás után továbbra is a hiba állapotában van, lépjen kapcsolatba a szállítóval, vagy az LSIS vevőszolgálati központtal. Frekvencia in de Kristopher de Salz ajalmanton odnotnej priest dabu, a modjel,<br>vagy a figyelmeztetési jelzés eltűnik.<br>fratal: Amikor a hiba ki lett javítva, de a hibajel, vagy a figyelmeztetési jelzés csak akkor<br>tűnik el,

# **10.1.1 Hibajel**

### **Védelmi funkciók a kimeneti áramerősséghez és a bemeneti feszültséghez**

٦

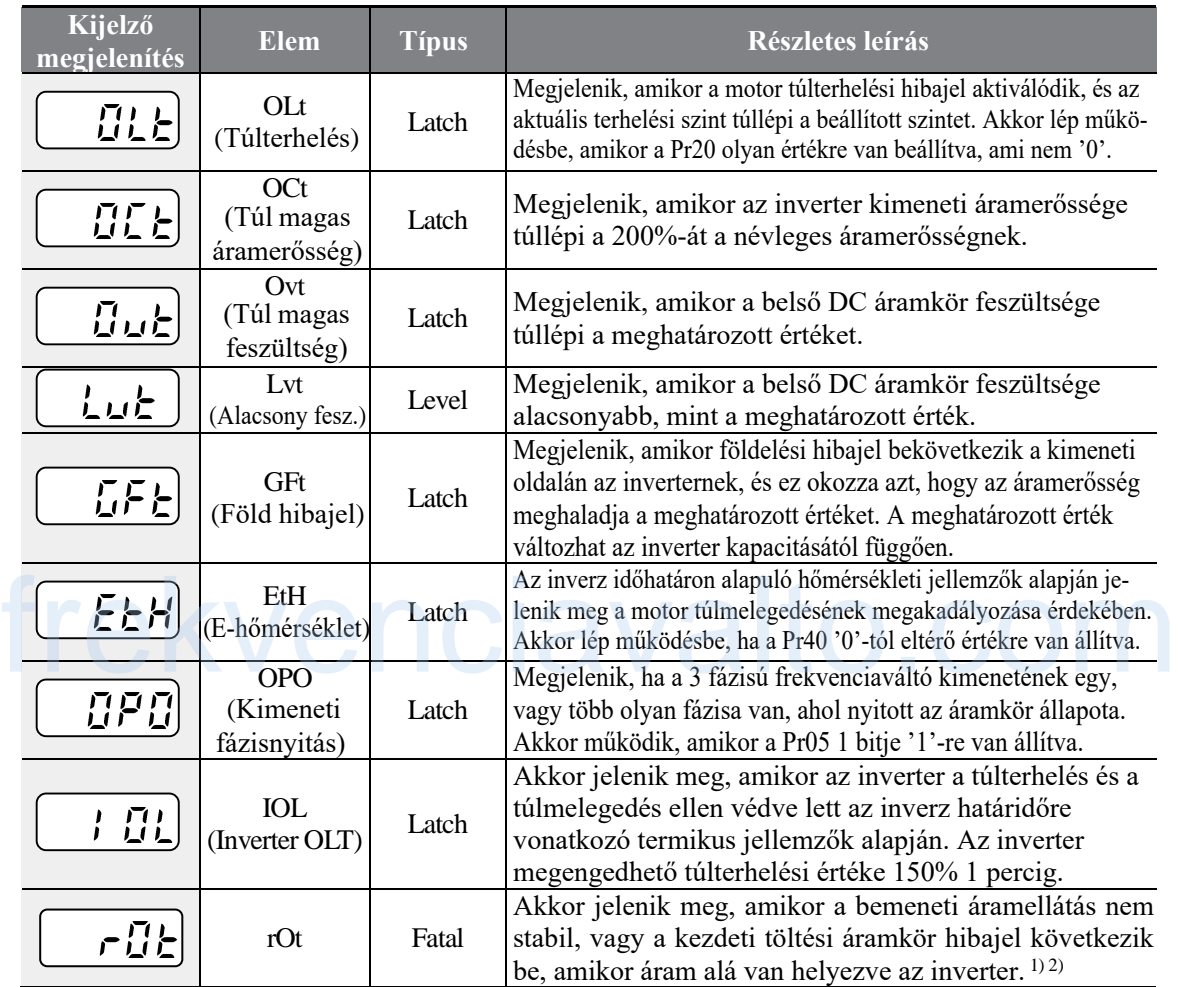

1) A 'rOt' hibajel csak a 0.4-2.2 kW-os modelleknél fordul elő.

2) Meg van a lehetősége a ROT hibajel előfordulásának akkor, amikor az LVT hibajel következtében az inverter kikapcsol, de ezután lett az inverter 1 másodpercen belül újra bekapcsolva.

**LS**IS  $218$ 

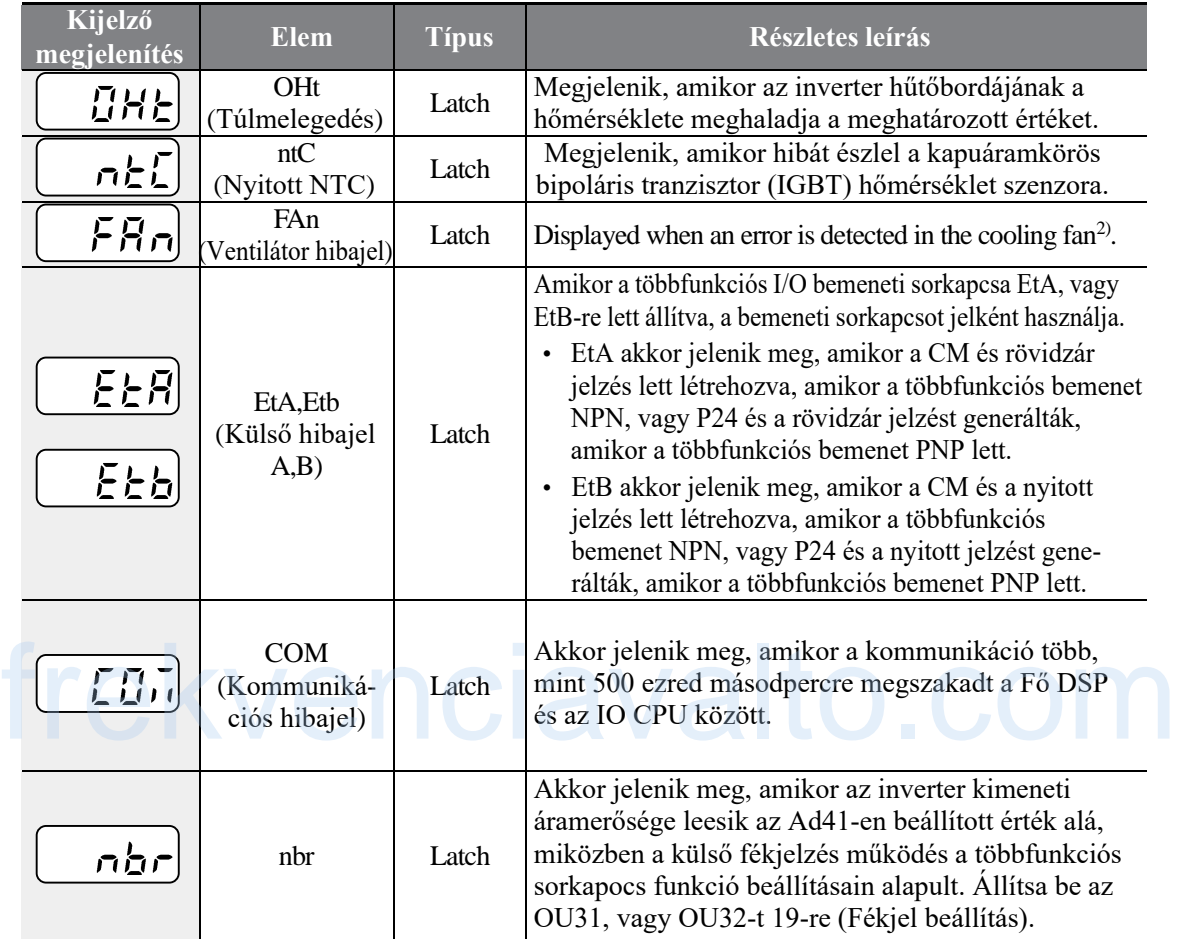

### **Védelmi funkciók abnormális belső áramkörök és külső jelzések használatával**

2) A hűtő ventilátor hibajel előfordulhat túlterhelés miatt is, vagy amikor a kapcsolódási pontoknál megszakadnak, vagy valamelyik komponens meghibásodik. Amikor ezek a problémák megoldódnak, a ventilátor hibajel törlődik, és a ventilátor folytatja a megszokott működését.

ſ

# **10.2 Hibajel hibaelhárítás**

Amikor hibajel, vagy figyelmeztetés történik a védelmi funkcióknak köszönhetően, ellenőrizze a következő táblázatot a lehetséges okok és megoldások megtalálásához. 1

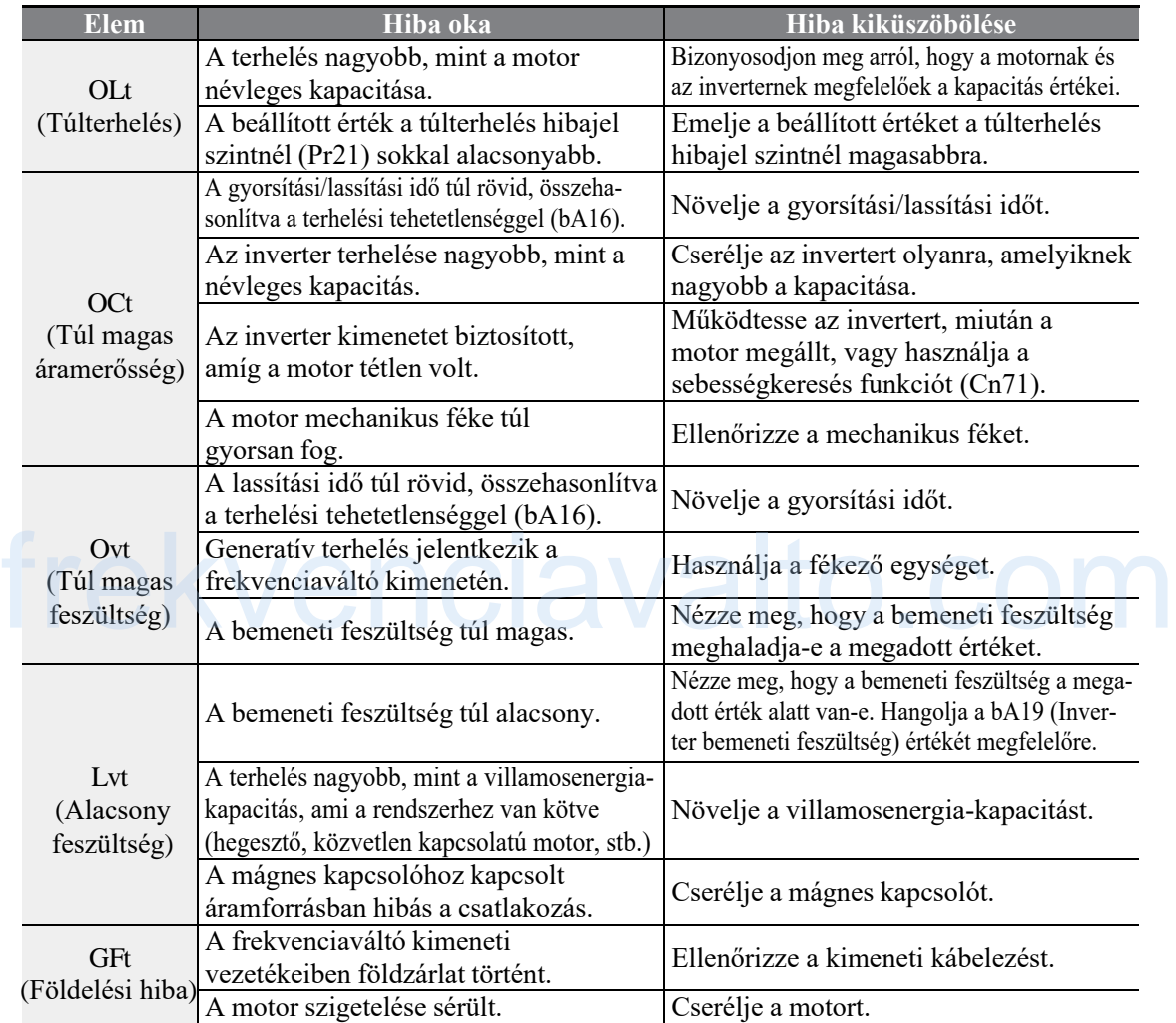

LS<sub>IS</sub> 220

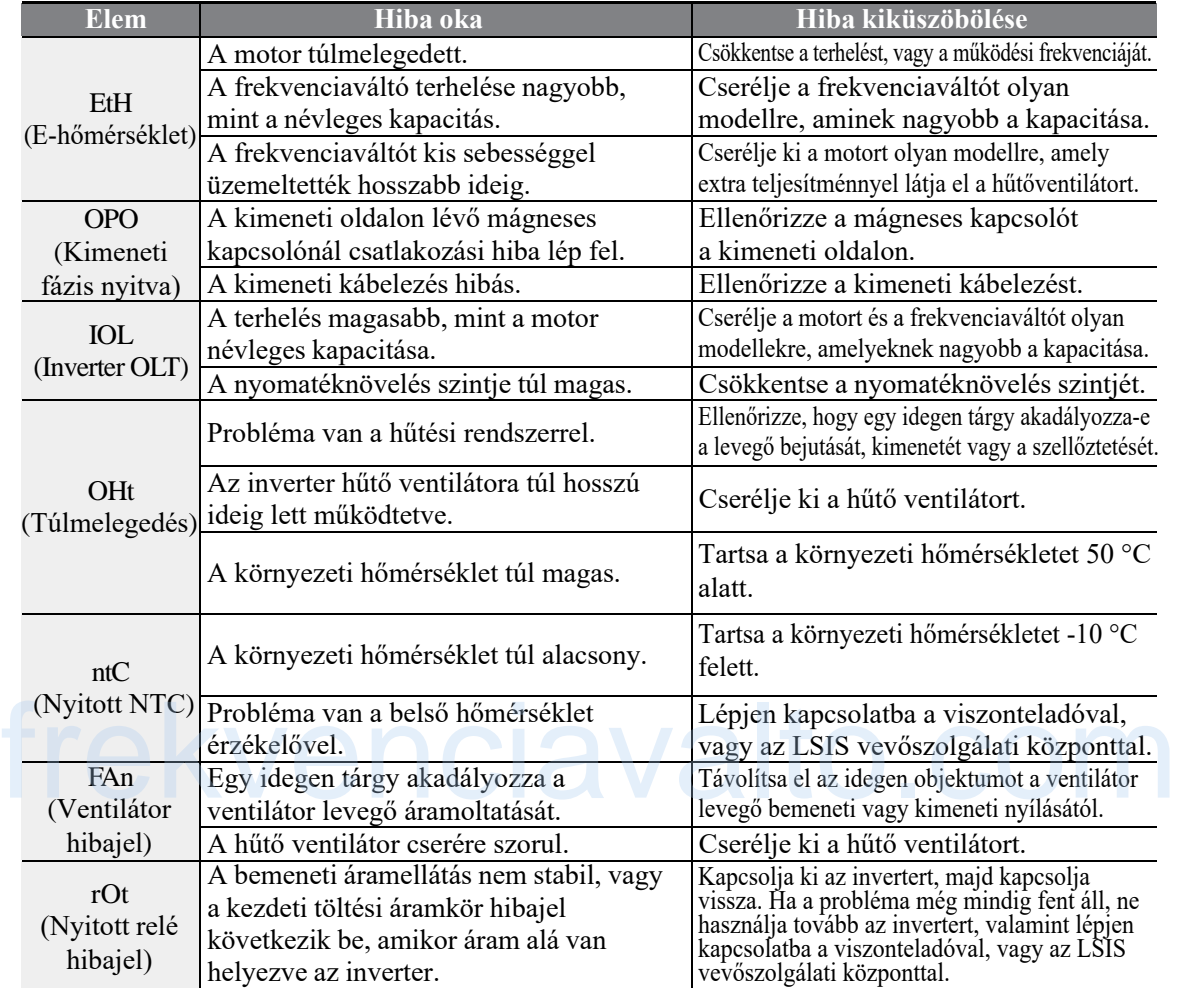

 $\Gamma$ 

# **10.3 Egyéb hibák elhárítása**

Amikor olyan hibajel, vagy figyelmeztetés merül fel, ami a fent felsoroltaktól eltérő, ellenőrizze a következő táblázatot a lehetséges okokért és megoldásokért.

1

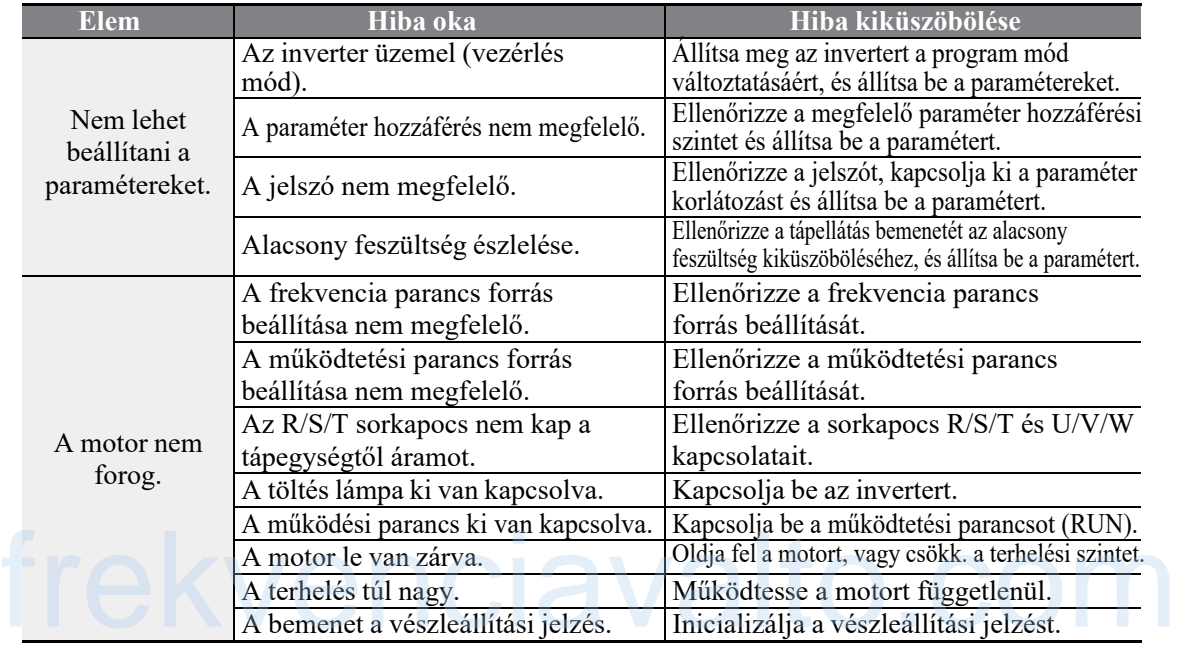

LSIS  $222$ 

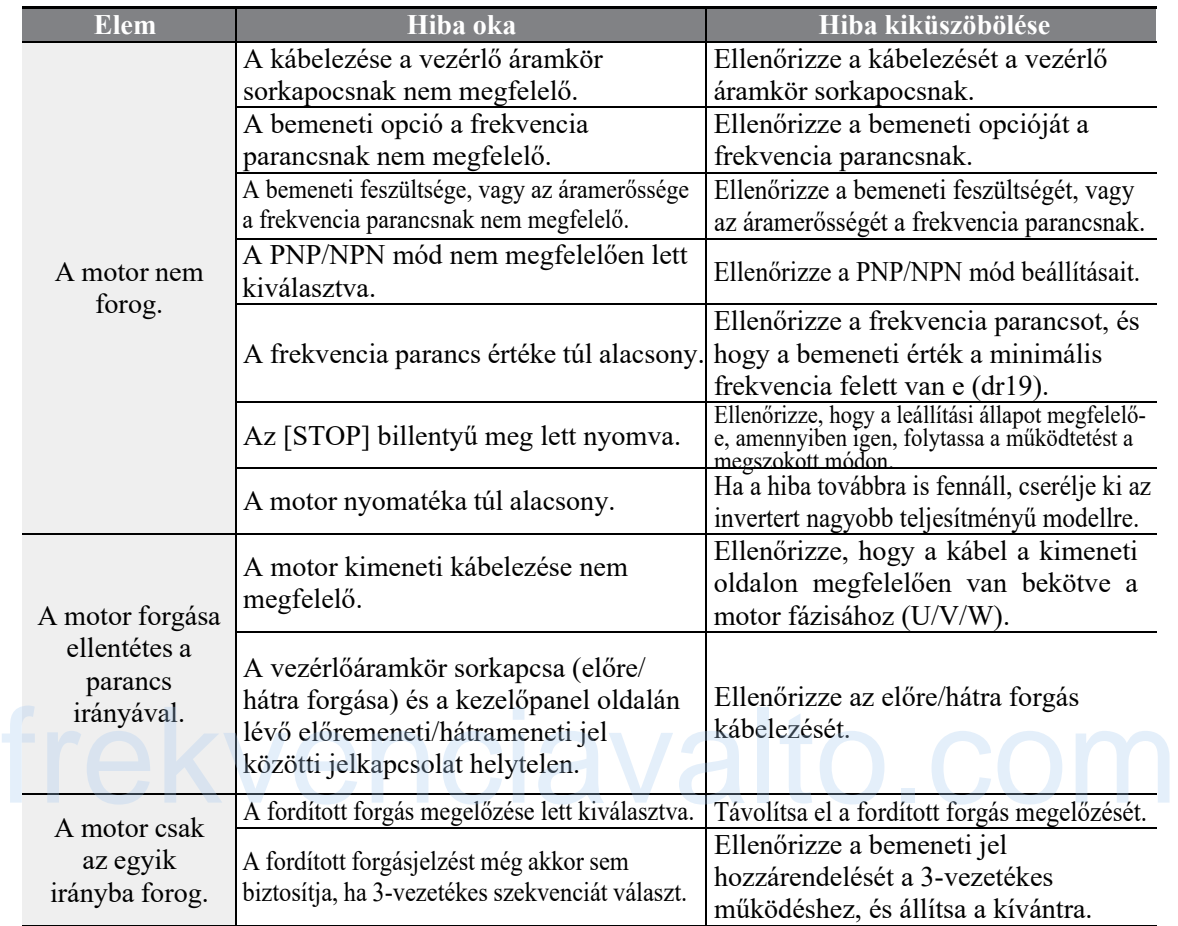

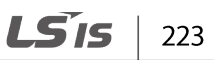

Г

### **Hibaelhárítás**

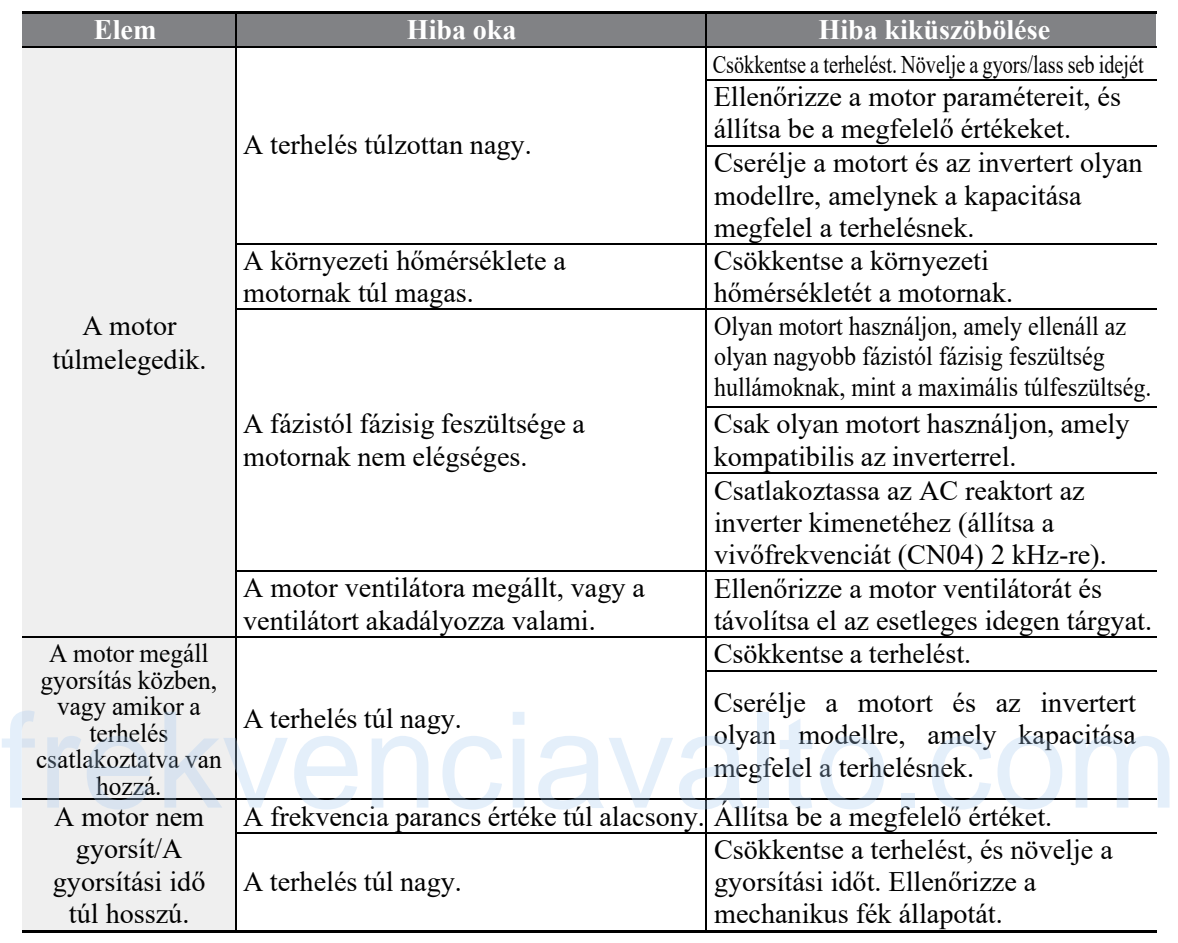

٦

224 | **LSIS** 

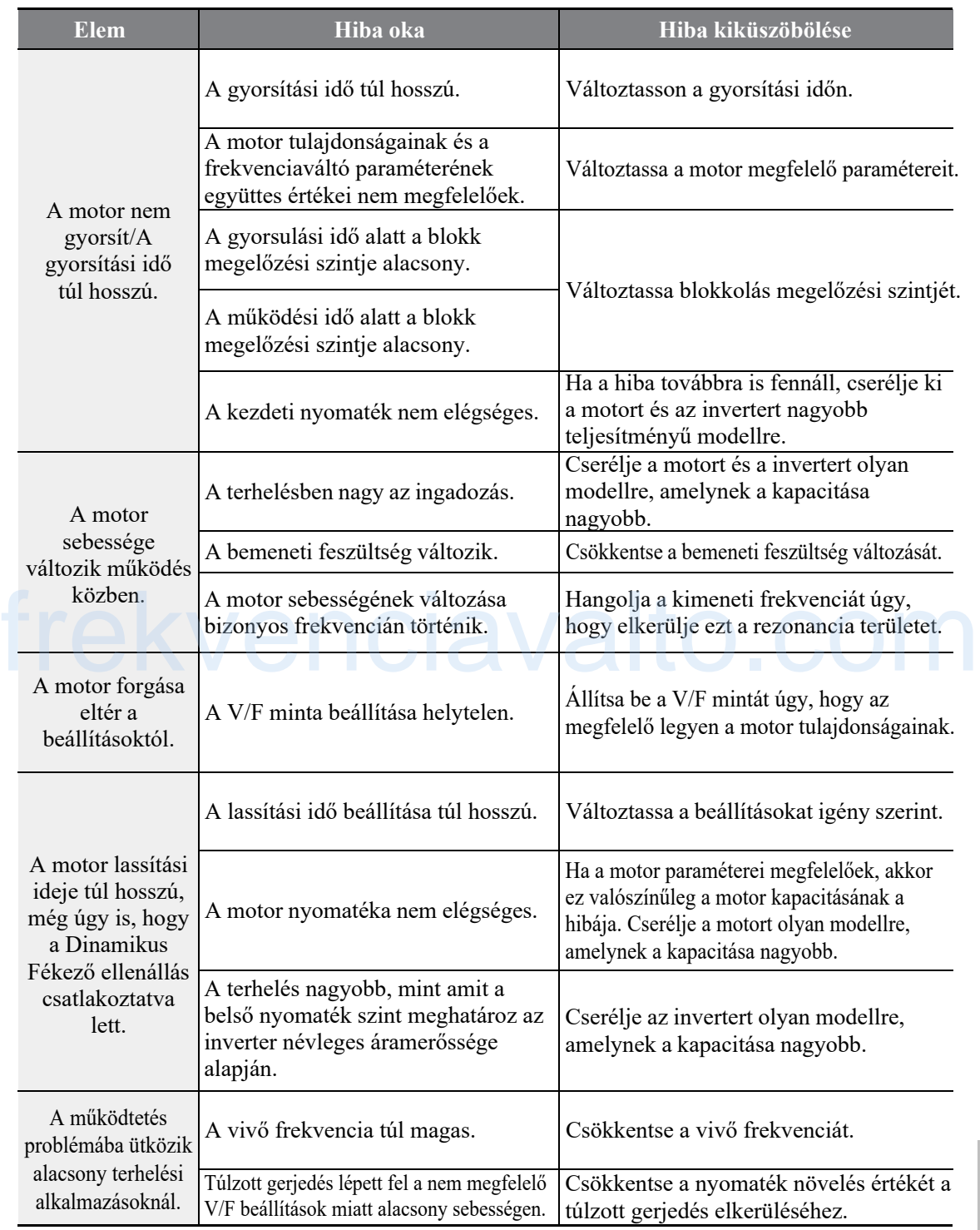

 $\Gamma$ 

### **Hibaelhárítás**

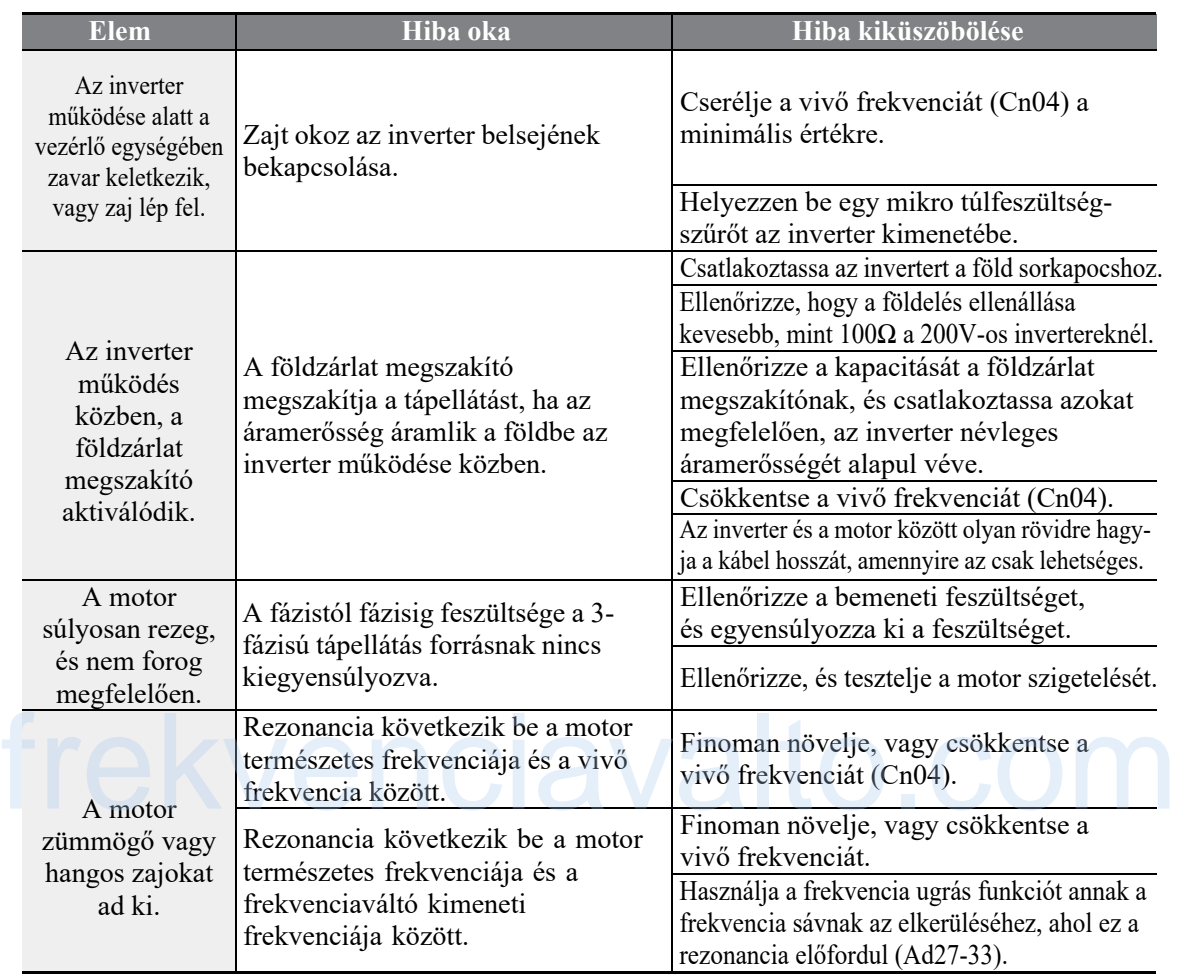

٦

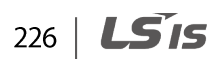

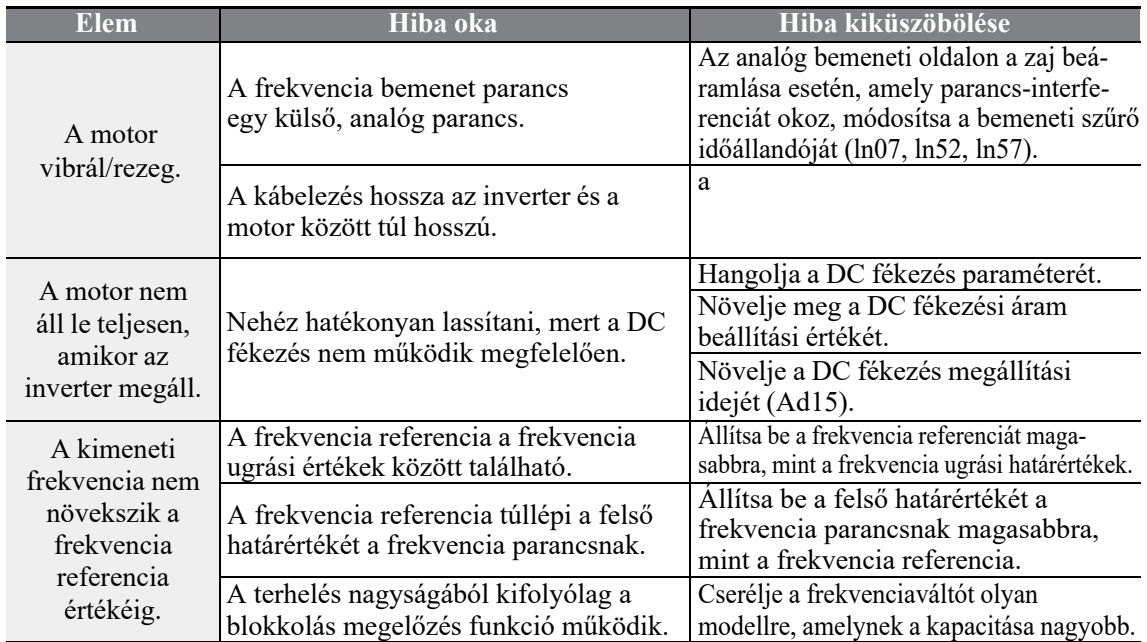

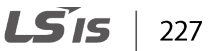

 $\Gamma$ 

٦

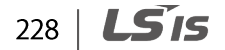